# **Instituto Tecnológico de Costa Rica**

**Escuela de Ingeniería Electrónica**

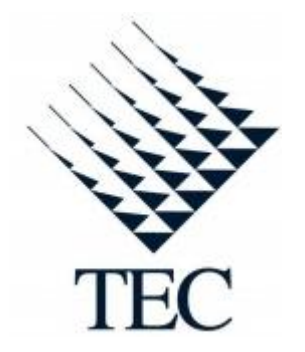

**Sistema de control de presión del proceso de esterilización de futa de palma africana**

**Informe de Proyecto de Graduación para optar por el Título de Ingeniero en Electrónica con el Grado Académico de Licenciatura**

**José Pablo Rodríguez Zamora**

**Cartago, Noviembre de 2010**

# **INSTITUTO TECNOLÓGICO DE COSTA RICA** ESCUELA DE INGENIERÍA ELECTRÓNICA PROYECTO DE GRADUACIÓN **TRIBUNAL EVALUADOR**

Proyecto de Graduación defendido ante el presente Tribunal Evaluador como requisito para optar por el título de Ingeniero en Electrónica con el grado académico de Licenciatura, del Instituto Tecnológico de Costa Rica.

Miembros del Tribunal

Ing. Marvin Hernández C. Profesor asesor

Ing. Néstor Hernández H. Profesor lector

Los miembros de este Tribunal dan fe de que el presente trabajo de graduación ha sido aprobado y cumple con las normas establecidas por la Escuela de Ingeniería Electrónica

Cartago, Noviembre de 2010

#### Declaración de Autenticidad

Declaro que el presente Proyecto de Graduación ha sido realizado enteramente por mi persona, utilizando y aplicando literatura referente al tema e introduciendo conocimientos propios.

En los casos en que he utilizado bibliografía, he procedido a indicar las fuentes mediante las respectivas citas bibliográficas.

En consecuencia, asumo la responsabilidad total por el trabajo de graduación realizado y por el contenido del correspondiente informe final.

Cartago, noviembre 2010

José Pablo Rodríguez Zamora

Ced: 1-1240-0049

### **Resumen**

La meta de toda industria se basa en lograr la excelencia de sus productos de manera que estos sean reconocidos en el mercado como productos de alta calidad. Para lograr esto es necesario buscar siempre la

mejora de los procesos de producción de manera que estos sean rápidos, eficientes, pero a la vez confiables.

La ingeniería de automatización industrial tiene como finalidad ayudar a que las industrias logren esas mejoras y que estas se vean reflejadas en el producto final

Palma Tica es una de esas empresas comprometidas a brindar a sus clientes el mejor producto, razón por la cual se interesó en la elaboración de este proyecto que pretende la optimización del proceso de esterilización de la fruta de palma africana.

El éxito de este proceso depende en gran medida de la presión de vapor aplicada a la fruta durante su esterilización en los autoclaves.

Analizando esta situación se plantea la necesidad de implementar un sistema de control automático de presión en el cilindro distribuidor, el cual se encarga de administrar el vapor a presión a los autoclaves de manera que se puedan monitorizar y controlar las variables del proceso desde una pantalla de operador y se notifique por medio de alarmas en caso de mal funcionamiento.

**Palabras clave:** aceite de palma, esterilización, presión de vapor, control automático, controlador lógico programable.

### **Abstract**

The goal of any industry is based on excellence of their products so that these are recognized in the market as high quality products. To achieve this, it is necessary always seek to improve production processes so that these are fast, efficient, yet reliable.

Industrial automation engineering aims to help industries to achieve these improvements and these are reflected in the final product.

Palma Tica is one of those companies compromised to providing its customers the best product, reason why this company is interested in developing this project which aims to optimize the process of sterilization of oil palm fruit.

The success of this process depends to a great extent on the steam pressure applied to the fruit during his sterilization

Analyzing this situation arises the need to implement an automatic control system pressure in the distributing cylinder, which manages the steam pressure to sterilizers so that it can monitor and control the process variables from a screen operator and notified via alarms in case of malfunction.

**Keywords:** palm oil, sterilization, steam pressure, automatic control, programmable logic controller.

## **Dedicatoria**

Dedico este trabajo a Dios y a mi familia, en especial a mis padres, quienes en todo momento me han ayudado a superar las dificultades. Le agradezco a Dios por ponerlos en mi vida.

# **Agradecimiento**

Primeramente quiero agradecer a Dios por darme la fortaleza de llegar hasta este momento tan importante en mi vida.

Quiero agradecer a todo el personal de la empresa Automatización Avanzada S.A, por permitirme realizar mi proyecto de graduación con ellos, en especial al Ing. Diego Vargas Montero y al Ing. Gustavo Rojas quienes me asesoraron durante el desarrollo.

# **INDICE GENERAL**

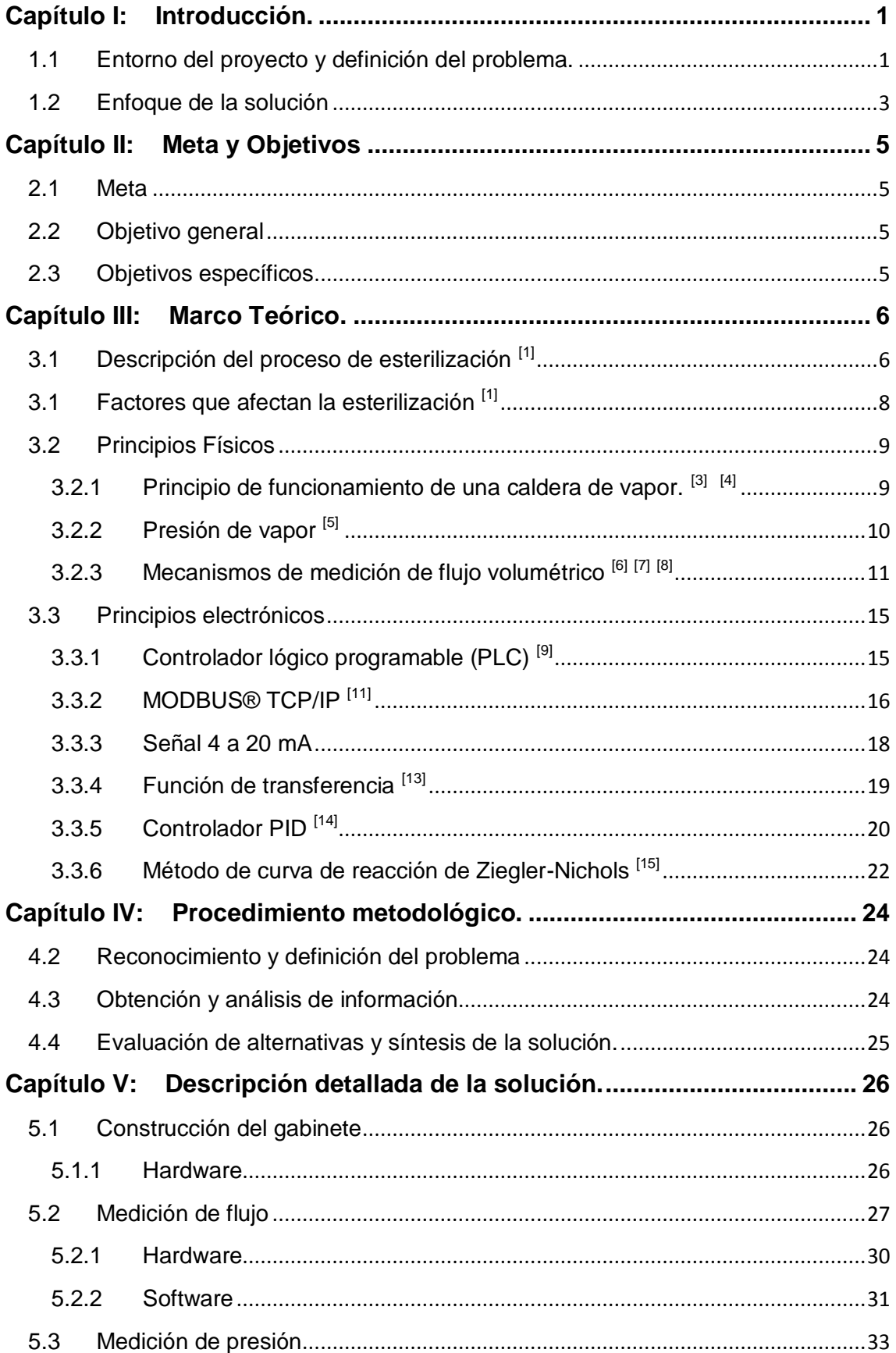

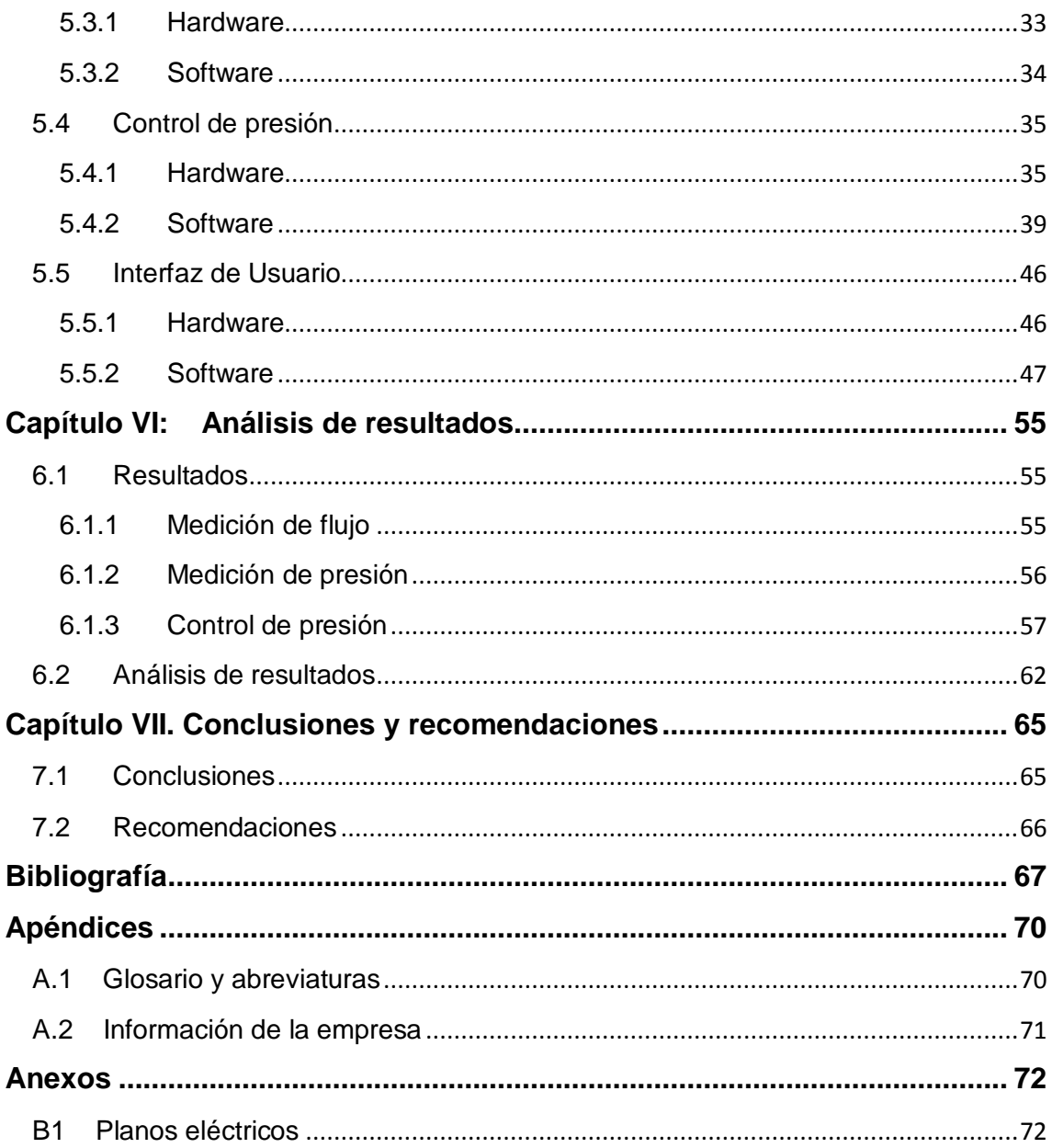

# **ÍNDICE DE FIGURAS**

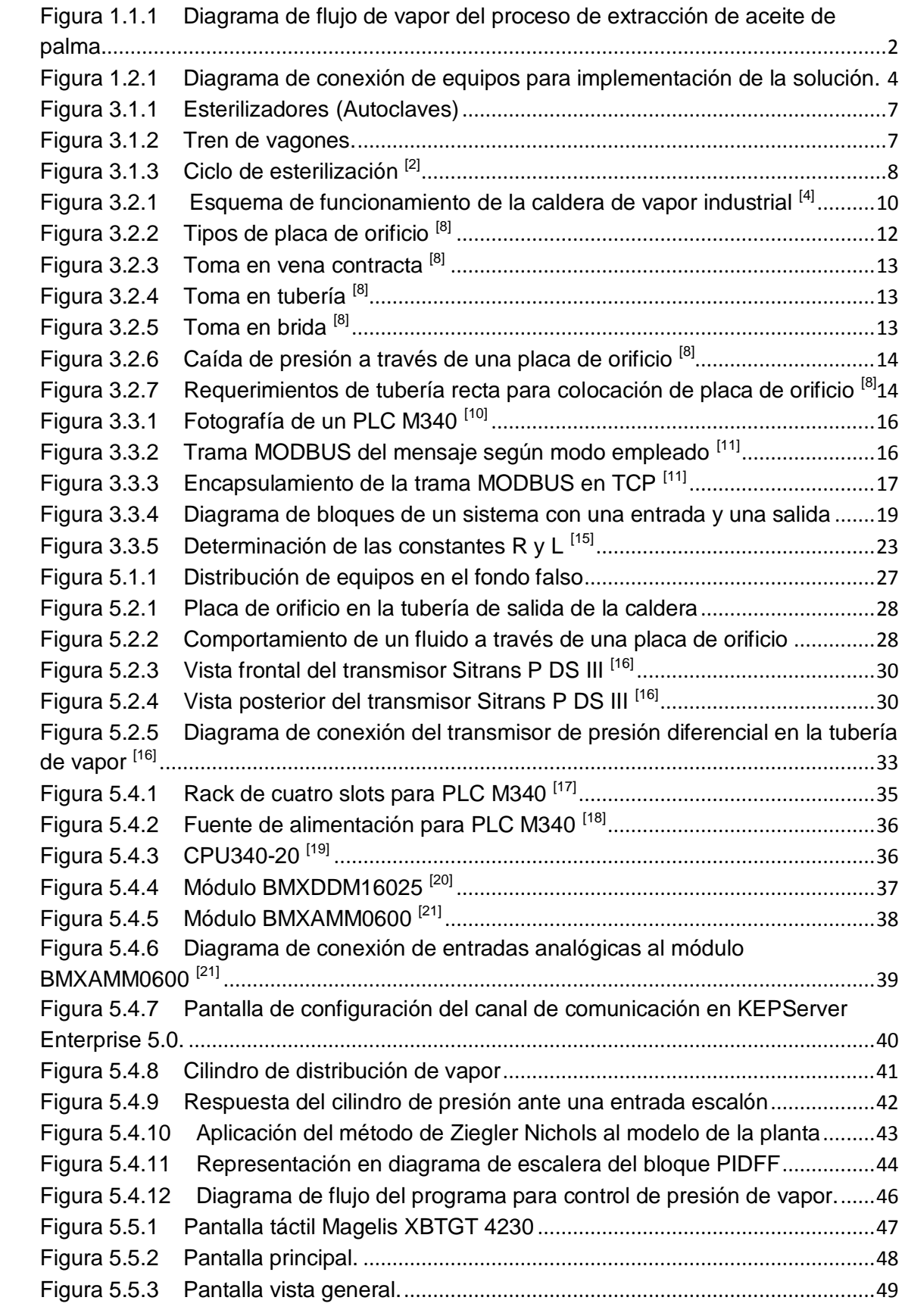

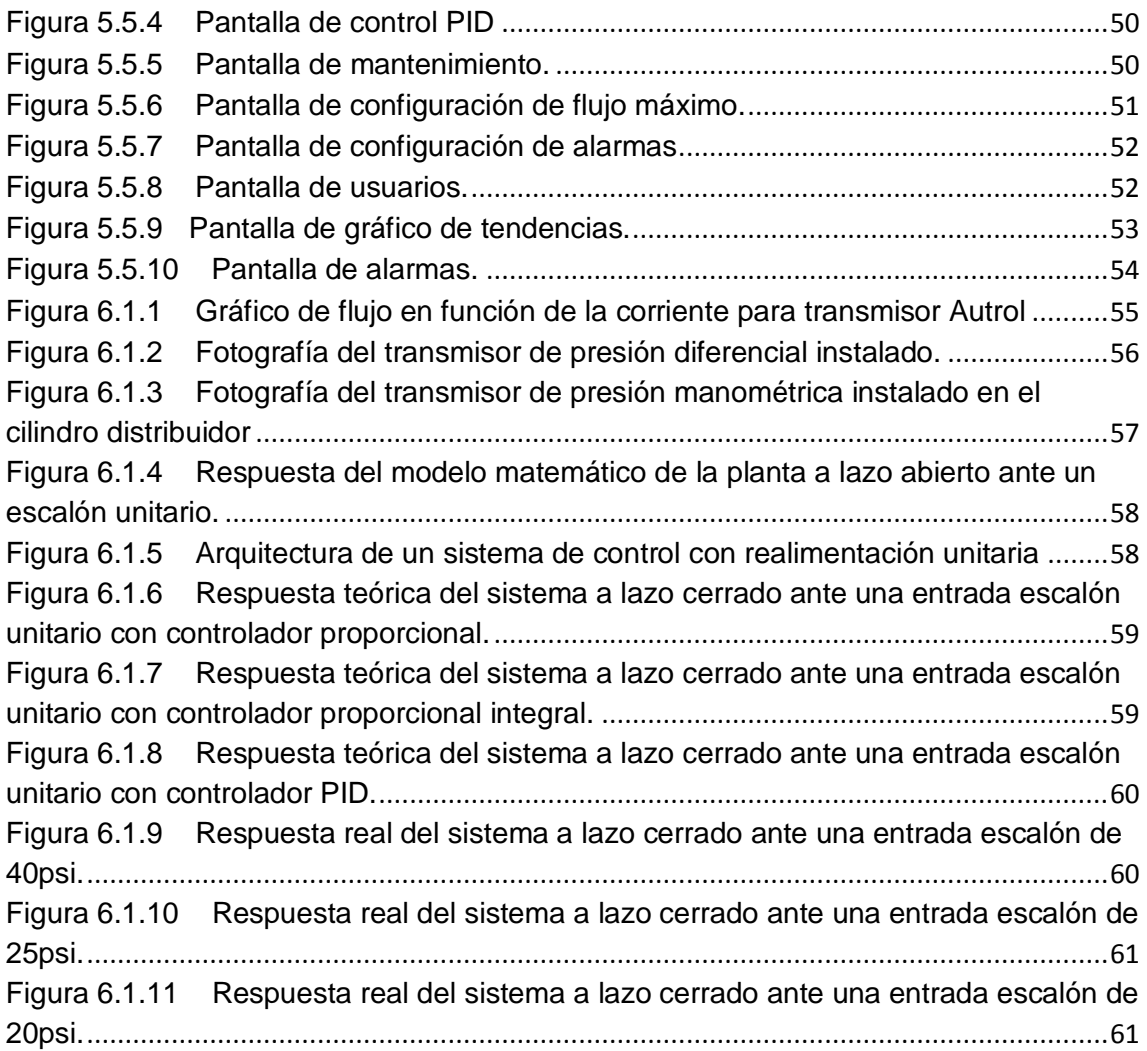

# **ÍNDICE DE TABLAS**

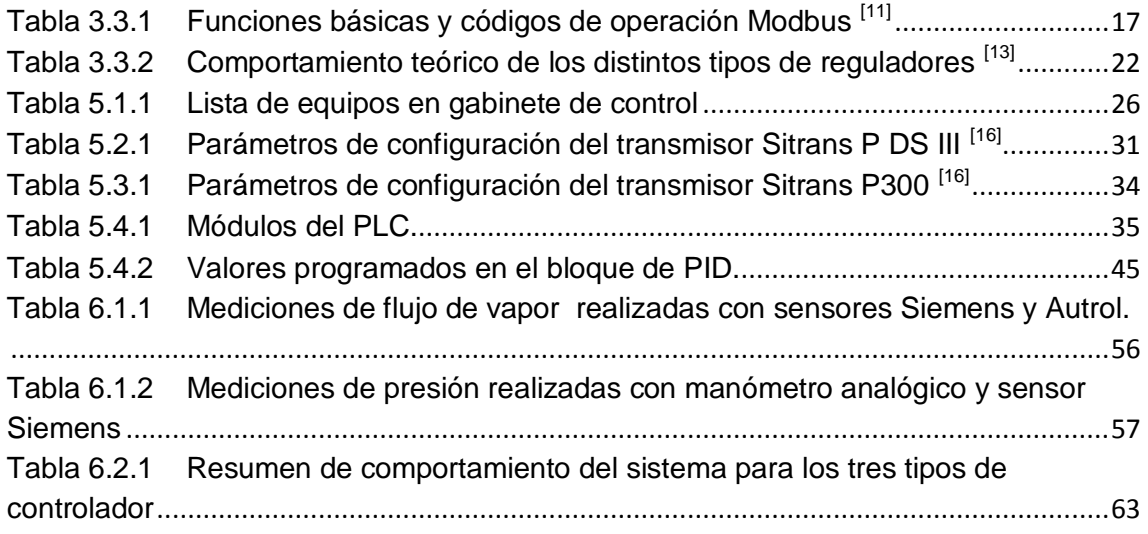

### <span id="page-13-0"></span>**Capítulo I: Introducción.**

En este capítulo se presenta una breve descripción de la problemática que dio origen al desarrollo de este proyecto, así como la importancia que tiene la solución desarrollada.

### <span id="page-13-1"></span>**1.1 Entorno del proyecto y definición del problema.**

La empresa Palma Tica pertenece al grupo Numar (integrado por ASD, Palma Tica, Numar y Unimar), se ubica en el cantón de Parrita en la provincia de Puntarenas. Esta empresa se dedica al cultivo de palma aceitera y extracción de aceite de palma, principalmente en la zona sur de Costa Rica (Osa, Golfito, Corredores), promoviendo la creación de nuevas zonas de cultivo brindando asesoría técnica gratuita a los productores.

El proceso de extracción de aceite de palma comienza con la corta de los racimos que luego son llevados hasta la planta de extracción de aceite. El producto se pesa y se introduce en los esterilizadores, que son cocinas de vapor que pueden almacenar aproximadamente dos toneladas de producto. El proceso de esterilización ayuda a separar el fruto del racimo y deshidrata la nuez que al final del proceso será vendida como un producto aparte.

Los racimos de palma deben permanecer en los esterilizadores por un periodo de aproximadamente 40 minutos bajo la acción de vapor de agua a 40psi de presión y con una temperatura de cocción que varía dependiendo de la madurez del fruto.

Una vez esterilizado, el producto se transporta mediante vagones y elevadores hasta un tambor rotatorio donde se separa el fruto del racimo, seguidamente el fruto se lleva a una prensa, la cual se encarga de extraer los fluidos. Del proceso de prensado se obtiene por un lado el aceite con agua, arena y tierra, por otro lado las semillas y las fibras del fruto.

El aceite con agua e impurezas se transporta a un proceso de decantación y centrifugado, que se encarga de separar el aceite del agua y eliminar las impurezas.

Las fibras y la cascara de la nuez obtenidas del proceso de prensado se utilizan para alimentar la caldera de vapor, mientras que la almendra es llevada a un secador para eliminar la humedad.

En la figura 1.1.1 se muestra el diagrama de flujo de vapor del proceso de extracción de aceite de palma.

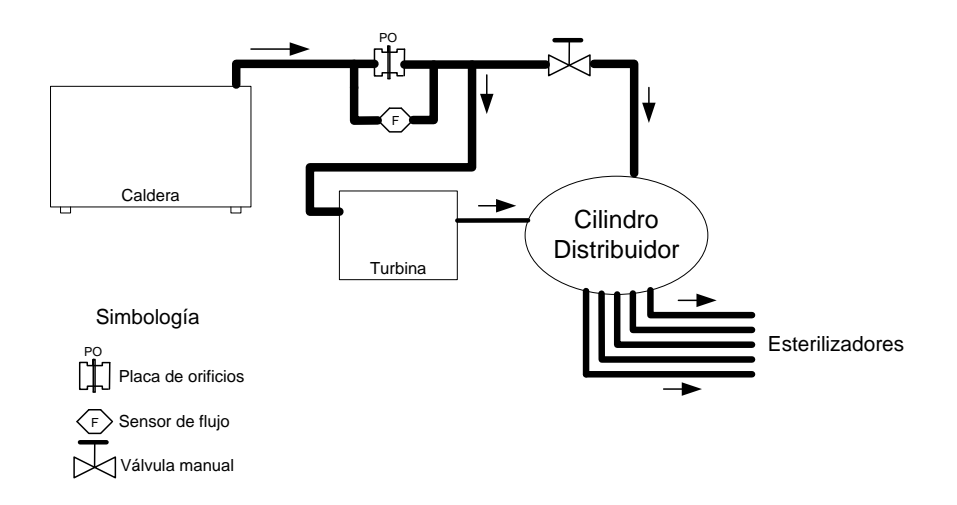

<span id="page-14-0"></span>**Figura 1.1.1** Diagrama de flujo de vapor del proceso de extracción de aceite de palma.

A la salida de la caldera se tiene vapor que ronda los 20 bar y que se considera de alta presión, este vapor se transporta por una tubería de 6 pulgadas de diámetro hasta una turbina que se utiliza para generar energía que alimenta maquinaria de la planta. El vapor que sale de la turbina se considera vapor de baja presión y se utiliza para alimentar el cilindro distribuidor. La función del cilindro distribuidor es enviar vapor a los esterilizadores.

Se desea que la presión en el cilindro distribuidor se mantenga en 40psi, pues es la presión óptima para el proceso de esterilización, pero actualmente esta condición es difícil de mantener debido a que cuando la presión a la salida de la turbina no es suficiente para obtener este valor, se debe compensar el faltante de presión abriendo una válvula manual que se encuentra en paralelo con la turbina.

Adicionalmente debe tenerse en cuenta que el flujo de vapor en la tubería que sale de la caldera no debe sobrepasar el valor de 14 toneladas/hora para evitar daños a los esterilizadores y evitar que se despida humo negro altamente contaminante.

El hecho de que actualmente el proceso de medición y control de presión sea completamente manual lo hace tedioso y demanda que un operario este pendiente del flujo y presión de vapor en todo momento, además de que se hace difícil mantener el valor de presión deseado en el cilindro distribuidor debido a las variaciones en la presión de vapor a la salida de la turbina.

#### <span id="page-15-0"></span>**1.2 Enfoque de la solución**

Para la medición del flujo de vapor a la salida de la caldera se utilizó un transmisor de presión diferencial que se colocó en paralelo con la placa de orificio de la tubería.

La medición de presión de vapor en el cilindro de distribución se realizó mediante la colocación de un transmisor de presión especialmente diseñado para aplicaciones industriales.

Para la regulación de la presión de vapor en el cilindro distribuidor se utilizó una válvula de apertura proporcional, en paralelo con la válvula manual que se que ya se encontraba instalada, de manera que dependiendo del valor de medición de presión manométrica se pueda ajustar el porcentaje de apertura de la válvula, por lo cual se diseñó e implementó un controlador automático a lazo cerrado que permite compensar las variaciones de presión.

El sistema funciona de la siguiente manera:

Existe un modo automático y un modo manual. En el modo automático, el controlador regula la apertura de la válvula de manera que la presión se mantenga constante en un valor establecido por el usuario, (la empresa Palma Tica solicitó que fuera 40 psi pero este valor es modificable). En todo momento se mide el flujo de vapor de la caldera de manera que si este valor sobrepasa 14 toneladas/hora (Este valor también es modificarse) el controlador se desactiva y la válvula se cierra completamente para evitar ocasionar daños a los esterilizadores.

En modo manual el operador puede seleccionar el porcentaje de apertura que desea para la válvula independientemente del valor de presión que se esté midiendo en el cilindro distribuidor, siempre y cuando el flujo de vapor no sobrepase el valor configurado, en cuyo caso la válvula se cierra completamente.

Las lecturas de las señales de campo y la lógica del lazo de control son implementadas mediante un controlador lógico programable debido a la versatilidad y robustez que estos equipos presentan ante este tipo de aplicaciones industriales.

El sistema es capaz de detectar niveles de sobrepresión establecidos previamente por el operador y emitir una alarma sonora y luminosa para que el operador tome acciones al respecto.

Desde una pantalla tipo táctil se visualiza el esquema general del proceso, las mediciones instantáneas de flujo y presión, así como también el estado operativo de las válvulas, se escoge entre modo automático ó manual y

se configura el valor de presión deseado. Adicionalmente se muestra un gráfico de tendencias de los valores de flujo y presión tomando muestras cada segundo, de manera que pueda llevarse un registro histórico del comportamiento del sistema.

En la figura 1.2.1 se muestra el diagrama de conexión de los equipos necesarios para implementar la solución.

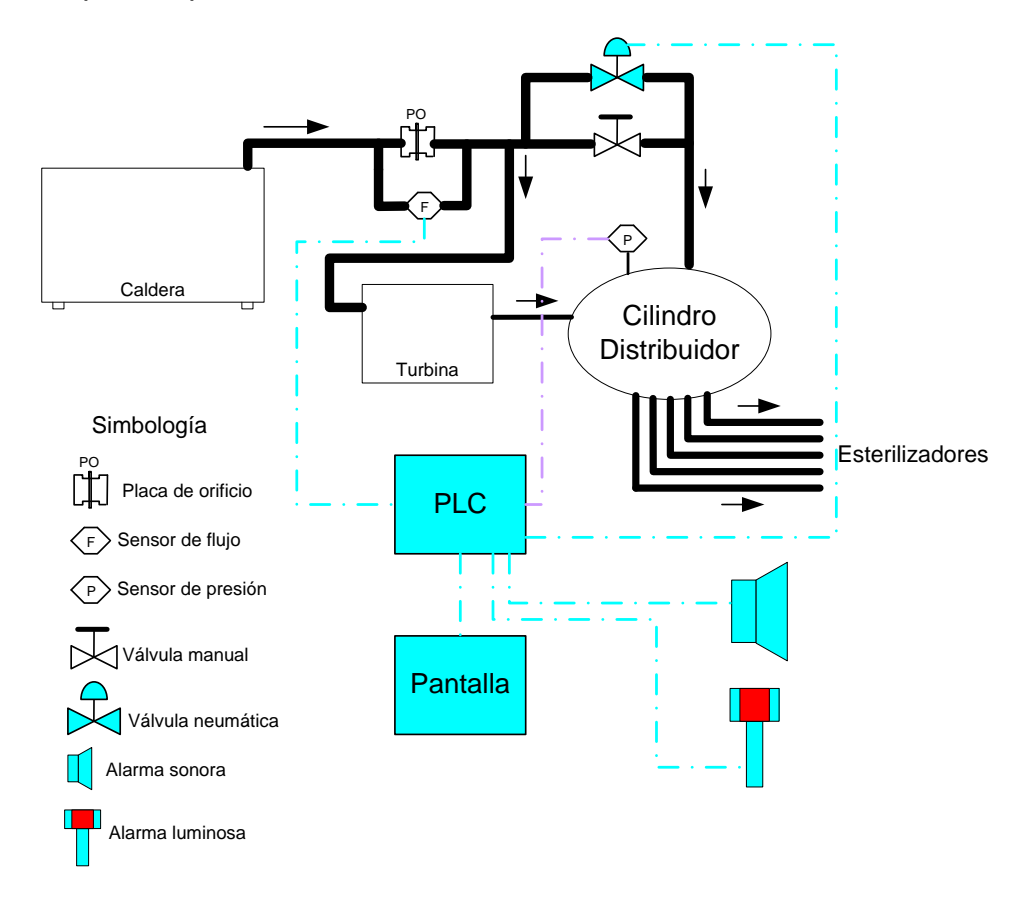

<span id="page-16-0"></span>**Figura 1.2.1** Diagrama de conexión de equipos para implementación de la solución.

# <span id="page-17-0"></span>**Capítulo II: Meta y Objetivos**

### <span id="page-17-1"></span>**2.1 Meta**

 Proveer a la empresa Palma Tica de un sistema que garantice una presión constante en el cilindro de distribución de vapor.

### <span id="page-17-2"></span>**2.2 Objetivo general**

 Diseñar e implementar un sistema de control automático de presión de vapor para el cilindro distribuidor de la empresa Palma Tica.

### <span id="page-17-3"></span>**2.3 Objetivos específicos**

 Selección de los transmisores de presión diferencial y presión manométrica que permitan la correcta medición de las variables necesarias para la implementación del sistema de control.

 Obtención de un modelo matemático del sistema de presión en el cilindro distribuidor.

 Diseño e implementación de un sistema de control automático que permita la regulación de presión en el cilindro distribuidor de vapor.

 Diseño e implementación de una interfaz de usuario que permita el monitoreo y ajuste de las variables del proceso.

# <span id="page-18-0"></span>**Capítulo III: Marco Teórico.**

## <span id="page-18-1"></span>**3.1 Descripción del proceso de esterilización [1]**

La esterilización es la primera etapa del proceso de extracción de aceite de palma y tiene como objetivos lo siguiente:

- Inactivar la enzima lipasa causante de la liberación de ácidos grasos que producen la acidez
- Acelerar el proceso de ablandamiento de la unión de los frutos con su soporte natural
- Disminuir la resistencia de los tejidos de la pulpa para lograr el fácil rompimiento de las celdas de aceite durante los posteriores procesos de digestión y prensado
- Deshidratar la almendra contenida en la nuez, para facilitar su extracción
- Coagular las proteínas, para prevenir la formación de emulsiones durante la recuperación de aceite crudo

El proceso de esterilización se lleva a cabo en los autoclaves, que son depósitos cilíndricos en los cuales se somete el fruto de palma a la acción de vapor sobrecalentado, durante un tiempo y una temperatura determinada por el tamaño y la madurez de los racimos.

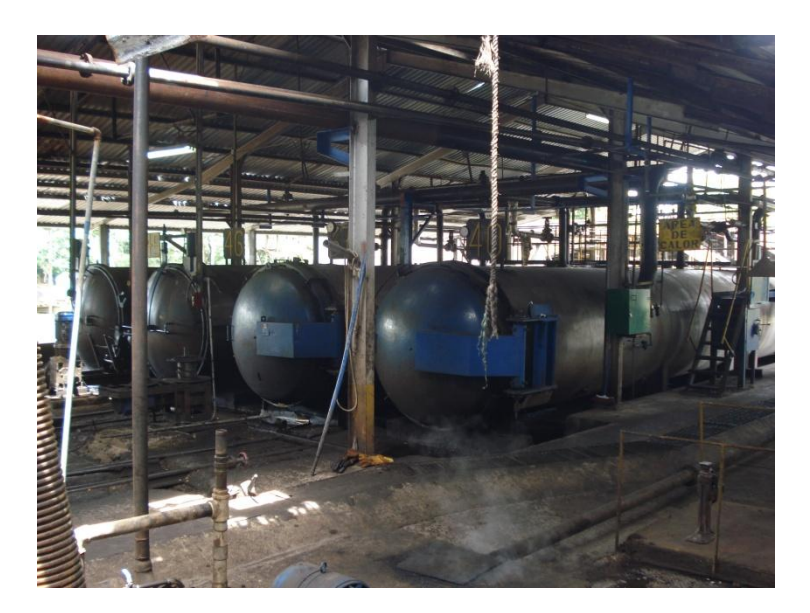

**Figura 3.1.1** Esterilizadores (Autoclaves)

<span id="page-19-0"></span>Una vez que los racimos han sido esterilizados se procede a extraerlos de los autoclaves gracias a que estos poseen rieles internos que permiten el transporte del producto mediante un tren de vagones como se observa en la figura 3.1.2.

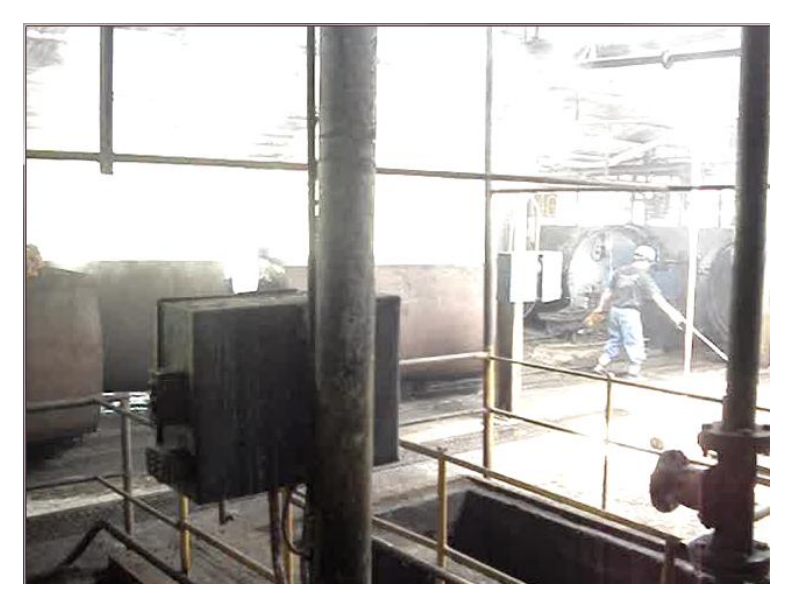

**Figura 3.1.2** Tren de vagones.

<span id="page-19-1"></span>El proceso de esterilización consta de los siguientes pasos:

Desaireación: consiste en eliminar el aire del esterilizador mediante la aplicación de vapor durante 5 minutos que empuja el aire hacia abajo para evacuarlo por la línea de condensados. Esto se debe realizar ya que la presencia de aire disminuye la transferencia de calor y dificulta la esterilización de los racimos.

Picos de ascenso y expansión: se establecen 3 picos de presión de 20, 25 y 40psi después de los cuales se baja la presión a 5psi con el objetivo de asegurar la completa desaireación y eliminación de los condensados. Los picos de presión permiten ablandar el fruto del racimo. El pico de 40psi se mantiene durante un determinado tiempo para permitir la cocción. Es importante mencionar que se debe evitar aplicar presiones mayores a 40psi ya que esto afecta la calidad del aceite.

Tiempo de sostenimiento o cocción: es el tiempo durante el cual la presión se mantiene en 40 psi, este tiempo depende de la calidad y madurez del fruto, en condiciones normales este tiempo es de 40 minutos.

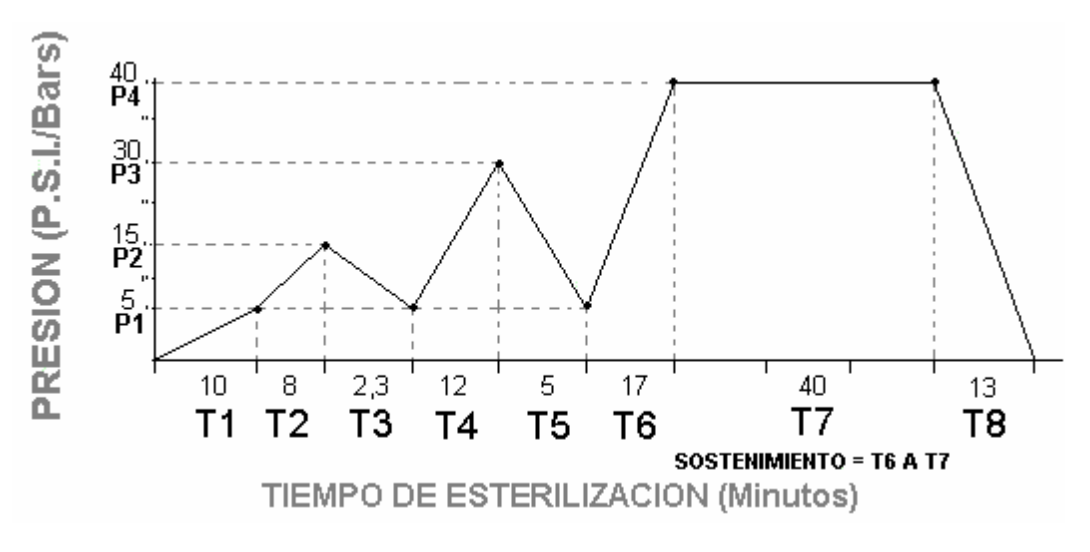

**Figura 3.1.3** Ciclo de esterilización [2]

### <span id="page-20-1"></span><span id="page-20-0"></span>**3.1 Factores que afectan la esterilización [1]**

El proceso de esterilización en la planta extractora de aceite de palma está condicionado por los siguientes factores:

- Generación de vapor que garantiza la correcta ejecución de la esterilización. Debe ajustarse la cantidad de vapor generado por hora, de tal forma que se asegure un proceso completo de tres picos de esterilización.
- El tipo de construcción de los esterilizadores, incluyendo diámetros de tuberías, drenajes, etc. De acuerdo a cada instalación en particular, variarán las maniobras por realizar.
- Variedad y edad de las palmas de las cuales se cosecha el fruto. Se busca procesar mayores volúmenes de fruto con la misma capacidad de la planta, buscando así el mejor aprovechamiento de la misma. Lo

anterior implica el procesamiento de una mezcla de variedades de frutos (frutos de diversas edades de proveedores externos y propios).

- Grado de madurez del fruto para procesar (ciclo de cosecha). De acuerdo a este parámetro se ajusta el tiempo de operación de los esterilizadores. Para ciclos de cosecha largos, fruto sobre maduro, el tiempo de esterilización es menor que para ciclos de cosecha cortos, donde vienen frutos verdes que en muchas ocasiones deben volver a reprocesarse por la dificultad en la separación del fruto de la tusa.
- Ejecución correcta de los picos de ascenso y expansión en la esterilización. La automatización de la esterilización garantiza que las maniobras se hagan correctamente y en el tiempo requerido.

#### <span id="page-21-0"></span>**3.2 Principios Físicos**

#### <span id="page-21-1"></span>**3.2.1 Principio de funcionamiento de una caldera de vapor. [3] [4]**

El vapor de agua se obtiene a partir de la evaporación o ebullición de agua líquida y dentro de sus características se puede mencionar que es inodoro e incoloro.

A nivel industrial el vapor ha desempeñado un papel de gran importancia como elemento de generación de trabajo. La máquina de vapor marcó el inicio de la Primera Revolución Industrial, la cual permitió el desarrollo económico de muchos países Europeos y de América durante el siglo XIX.

Actualmente el vapor sigue teniendo mucha importancia para los procesos industriales en diversas aplicaciones como lo son el calentamiento, esterilización, humidificación, aplicaciones de impulso y motrices

Muchas aplicaciones industriales utilizan el vapor sobrecalentado como fuente de cocimiento ya que éste es de fácil manejo

Otra aplicación importante del vapor es cuando se utiliza como fuerza motriz para el movimiento de maquinaria como turbinas de vapor que permiten la generación eléctrica

Para generar vapor de agua a presiones mayores a la presión atmosférica se utilizan calderas, las cuales mediante la aplicación de calor a un combustible sólido liquido o gaseoso vaporizan el agua para diversas aplicaciones industriales

El objetivo de una caldera de vapor es evaporar el agua y sobre calentar el vapor obtenido mediante una reacción de combustión

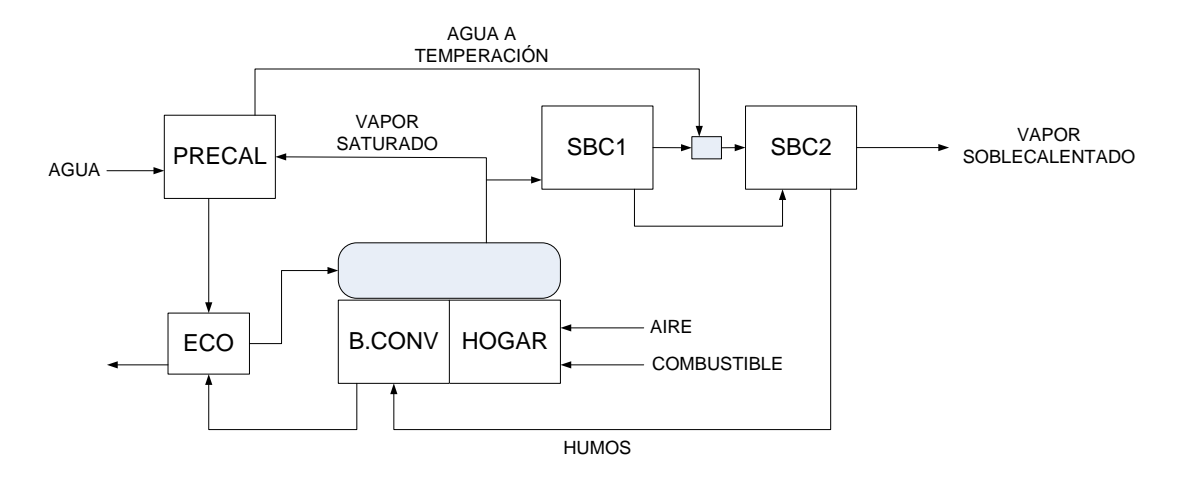

**Figura 3.2.1** Esquema de funcionamiento de la caldera de vapor industrial [4]

<span id="page-22-1"></span>Inicialmente el agua se calienta en un pre calentador ubicado a la entrada de la toma de agua para que luego esta sea llevada hasta el economizador, en el economizador se continua calentando aun más el agua sin permitir que esta se evapore utilizando para esto los gases del proceso de combustión de la misma caldera.

Mediante tuberías se lleva el agua al calderín superior e inferior, desde los cuales se distribuyen a los circuitos de generación de vapor correspondientes a la cámara de combustión y el banco de convección. Un porcentaje del agua se vaporiza formando una mezcla de vapor y agua que llega nuevamente al calderín superior. En este punto el agua se separa del vapor mediante un sistema de separadores ciclónicos

Una vez que se tiene el vapor seco, este se envía a dos sobre calentadores que se encuentran separados por un atemperador. El vapor que sale del sobre calentador número dos ya está listo para el proceso.

#### <span id="page-22-0"></span>**3.2.2 Presión de vapor [5]**

Es la presión gaseosa que ejercen las moléculas vaporizadas (vapor) en equilibrio con el líquido. La presión de vapor solo depende de la naturaleza del líquido y de su temperatura. A mayor temperatura mayor presión de vapor y viceversa. La presión de vapor de un líquido dado a temperatura constante será aproximadamente constante en el vacío, en el aire o en presencia de cualquier otra mezcla de gases.

El cambio de fase de líquido a vapor se llama vaporización y la temperatura asociada con este cambio se llama punto de ebullición de la sustancia. Existen tres formas en las que puede ocurrir dicho cambio:

- Evaporación: se produce vaporización en la superficie de un líquido (es un proceso de enfriamiento).
- Ebullición: vaporización dentro del líquido.
- Sublimación: el sólido vaporiza sin pasar por la fase líquida.

La ecuación de Clausius Clapeyron proporciona una relación entre la presión de vapor de un líquido y su temperatura

$$
\ln P_{vapor} = \frac{-\Delta H_{vapor}}{RT} + C \tag{3.3.1}
$$

Donde:

Pvapor = Presión de la sustancia (mmHg)

 $\Delta H_{\text{vaoor}}$  = entalpia de vaporización de la sustancia (J/mol<sup>o</sup>K)

 $R =$  Constante ideal del gas = 8.314 J/mol<sup>o</sup>K

- $T =$ Temperatura de equilibrio ( $\mathrm{PK}$ )
- $C =$  Constante de integración: valor de P cuando 1/T=0

## <span id="page-23-0"></span>**3.2.3 Mecanismos de medición de flujo volumétrico [6] [7] [8]**

El flujo volumétrico o caudal se puede definir como la cantidad de fluido por unidad de tiempo que atraviesa un área determinada. Considerando una velocidad de fluido uniforme, el flujo se puede calcular mediante la ecuación 3.3.2

$$
\phi = A \, v \cos \theta \tag{3.3.2}
$$

Donde:

 $\varnothing$  = flujo (m<sup>3</sup>/s)

A = área (m<sup>2</sup>)

 $v =$  velocidad lineal promedio (m/s)

A nivel industrial existen diversos mecanismos para la medición de flujo volumétrico en tuberías, siendo el más popular el sistema de presión diferencial.

Lo que se busca en un sistema de presión diferencial es originar una caída de presión en una tubería producto de la colocación de una obstrucción en la misma, esta diferencia de presión es directamente proporcional al flujo.

#### **Placa de orificio:**

La placa de orificio consiste en una placa perforada que se instala en la tubería, el orificio que posee es una abertura cilíndrica o prismática a través de la cual fluye el fluido

La placa de orificio debe ser fijada a bridas en las tuberías y debe ser completamente plana. Debe existir una relación entre en el diámetro del orificio y el diámetro de la tubería d/D, comúnmente conocida como β. Esta relación debe estar entre el rango de 0.2 y 0.7 para tuberías de menos de 4 pulgadas, y para tuberías más gruesas debe estar entre 0.1 y 0.75

Como se observa en la figura 3.2.2 el orificio de la placa puede ser de diferentes tipos. El orificio concéntrico se utiliza principalmente para gases o líquidos limpios y de baja viscosidad, mientras que los orificios excéntricos y segmentados se utilizan para sustancias más viscosas o que arrastran algún tipo de sedimento

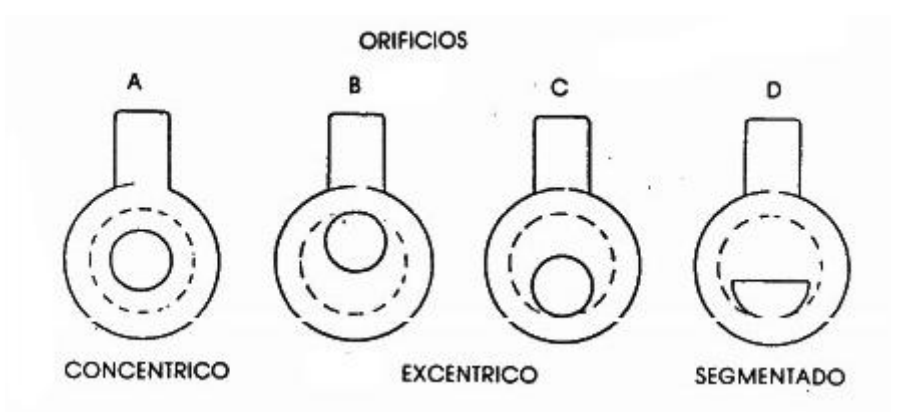

**Figura 3.2.2** Tipos de placa de orificio [8]

<span id="page-24-0"></span>Al realizar mediciones de presión diferencial con placa de orificio es importante considerar donde se van a ubicar las tomas de presión para obtener una correcta medición.

Toma en vena contracta: las tomas se colocan 1D (1 diámetro de la tubería) aguas arriba de la placa y ½ D aguas abajo de la placa.

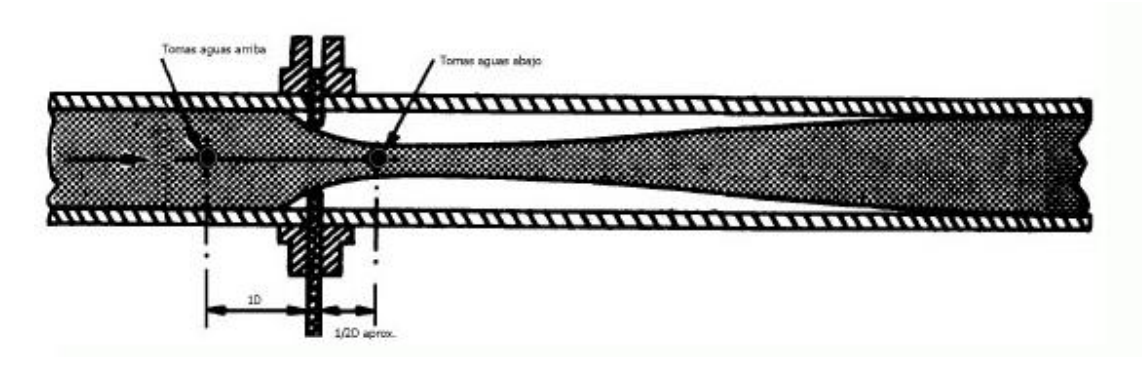

**Figura 3.2.3** Toma en vena contracta<sup>[8]</sup>

<span id="page-25-0"></span>Toma en tubería: se ubican a una distancia de 2 ½D aguas arriba y 8D aguas debajo de la placa de orificio y se utilizan para medir la pérdida de presión permanente en la tubería.

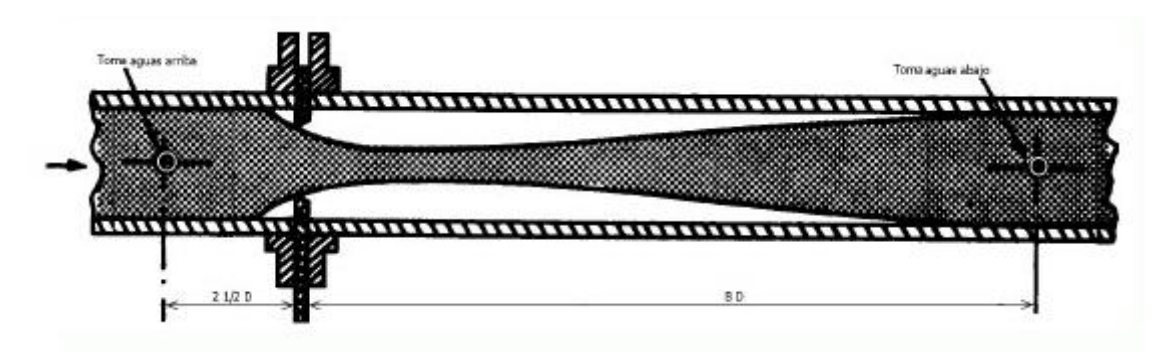

**Figura 3.2.4** Toma en tubería [8]

<span id="page-25-1"></span>Toma en brida: las tomas se ubican sobre la brida de la placa a una distancia de una pulgada de la misma.

<span id="page-25-2"></span>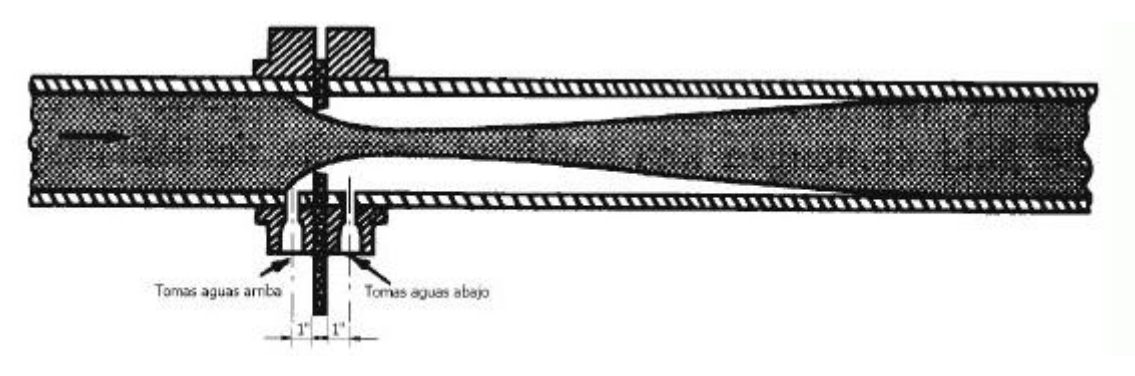

**Figura 3.2.5** Toma en brida [8]

En la figura 3.2.6 se muestra el diagrama de comportamiento de un fluido que atraviesa una placa de orificio, así como el comportamiento de la presión a lo largo de la tubería.

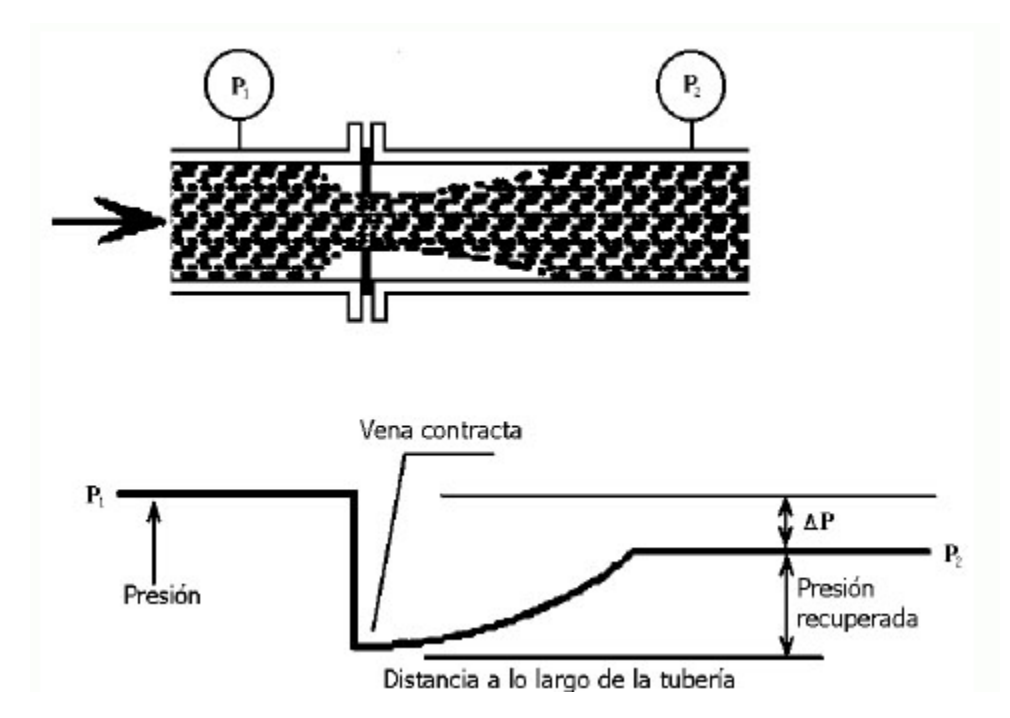

**Figura 3.2.6** Caída de presión a través de una placa de orificio [8]

<span id="page-26-0"></span>Para garantizar una correcta instalación y medición de presión diferencial se requiere de tramos rectos de tubería aguas arriba y aguas abajo de manera que se pueda garantizar un perfil simétrico y uniforme de velocidad.

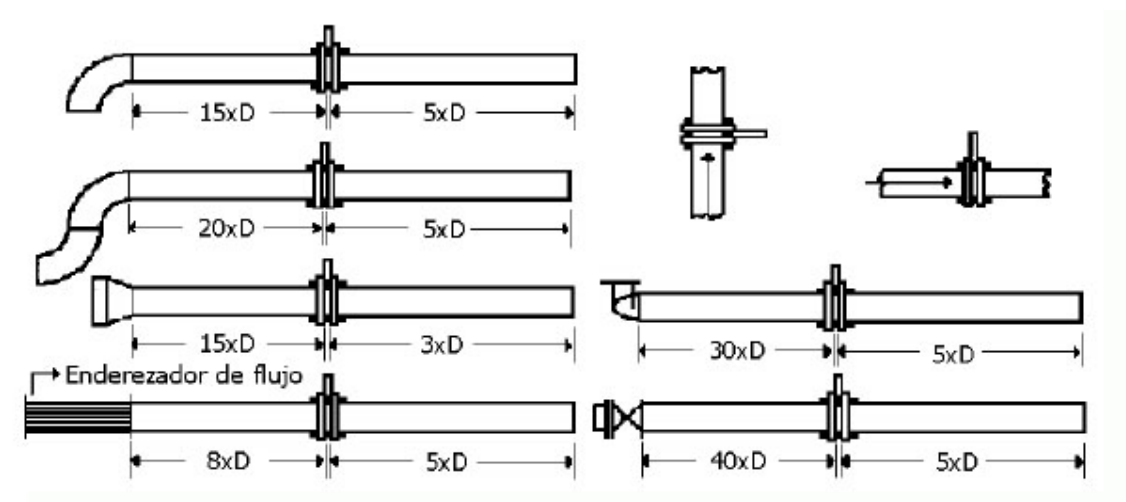

<span id="page-26-1"></span>Figura 3.2.7 Requerimientos de tubería recta para colocación de placa de orificio <sup>[8]</sup>

### <span id="page-27-0"></span>**3.3 Principios electrónicos**

### <span id="page-27-1"></span>**3.3.1 Controlador lógico programable (PLC) [9]**

Un controlador lógico programable es un dispositivo digital capaz realizar funciones específicas de lógica, secuenciación, registros, conteo y operaciones aritméticas para controlar a través de entradas y salidas procesos o maquinas.

Los PLC son comúnmente utilizados en procesos industriales debido a que:

- Son efectivos para controlar procesos complejos
- Son flexibles y pueden ser utilizados para controlar varios sistemas a la vez
- Son de fácil programación
- Sus componentes son confiables, lo cual los hace muy robustos
- Capacidad de expansión de entradas y salidas
- Alta velocidad de operación
- Están diseñado para trabajar en condiciones extremas de humedad, temperatura, vibraciones, etc.

Un PLC está conformado por los siguientes elementos:

- Unidad central de proceso
- Módulos de entrada
- Módulos de salida
- Fuente de alimentación
- Dispositivos periféricos
- Interfaces de comunicación

Los PLC operan de manera secuencial y cíclica lo que significa que una vez finalizado el recorrido de un programa, se comienza de nuevo a ejecutar desde la primera instrucción.

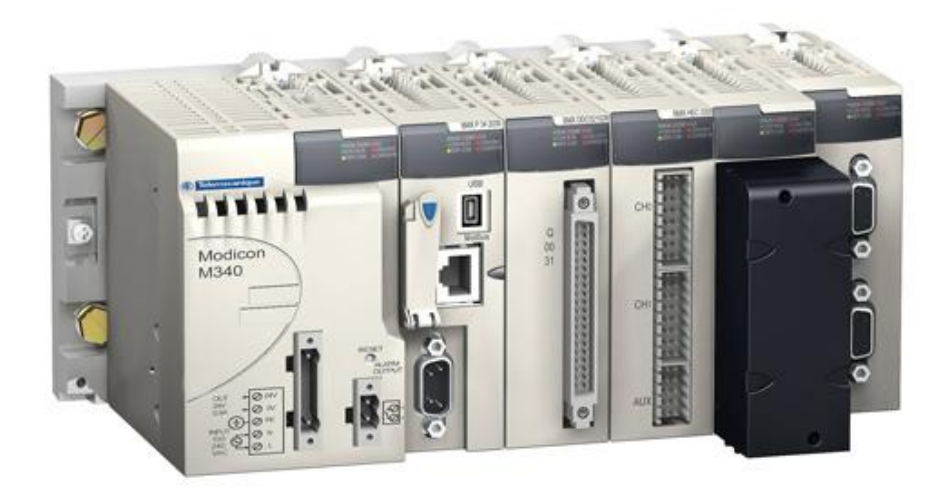

Figura 3.3.1 Fotografía de un PLC M340<sup>[10]</sup>

### <span id="page-28-1"></span><span id="page-28-0"></span>**3.3.2 MODBUS® TCP/IP [11]**

MODBUS es un estándar de bus de campo cuyo medio físico de conexión puede ser semidúplex (half duplex) (RS-485 o fibra óptica) o dúplex (full duplex) (RS-422, BC 0-20mA o fibra óptica). Utiliza lógica de tipo maestro-esclavo con acceso al medio controlado por el maestro. Este tipo de estándar puede configurar una red con un máximo de 63 esclavos y un maestro.

La codificación puede hacerse en modo ASCII o modo RTU y la identificación de los campos de la trama se muestra en la figura 3.3.2.

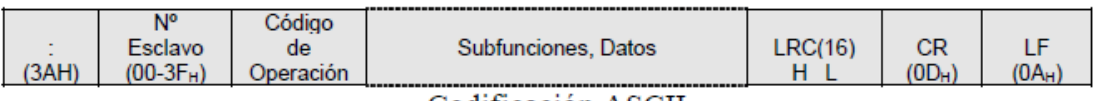

Codificación ASCII

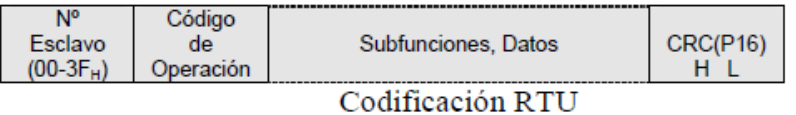

**Figura 3.3.2** Trama MODBUS del mensaje según modo empleado [11]

<span id="page-28-2"></span>*Numero de esclavo* (1 byte): en este campo de la trama se ubica el número de nodo esclavo con el cual se desea establecer comunicación, este puede ser cualquier número de 0 a 63. El numero 0 está reservado para mensajes difundidos, que son mensajes enviados por el maestro a todos los esclavos y para el cual no existe respuesta.

*Código de operación o función* (1 byte): pueden ser órdenes de lectura/escritura u órdenes de control, en la tabla 3.3.1 se muestran los códigos de función.

*Campo de sub funciones o datos* (n bytes): contiene los parámetros necesarios para ejecutar la función indicada, como por ejemplo numero de bits o palabras a leer o escribir.

<span id="page-29-1"></span>

| Función        | Código          | Tarea                                           |
|----------------|-----------------|-------------------------------------------------|
| 0              | 00 <sub>H</sub> | Control de estaciones esclavas                  |
| 1              | $01_H$          | Lectura de n bits de salida o internos          |
| $\overline{2}$ | $02_H$          | Lectura de n bits de entrada                    |
| 3              | 03 <sub>H</sub> | Lectura de n bits palabras de salida o internos |
| $\overline{4}$ | $04_H$          | Lectura de n palabras de entrada                |
| 5              | 05 <sub>H</sub> | Escritura de un bit                             |
| 6              | 06 <sub>H</sub> | Escritura de una palabra                        |
| 7              | 07 <sub>H</sub> | Lectura rápida de 8 bits                        |
| 8              | 08 <sub>H</sub> | Control de contadores de diagnostico 1 al 8     |
| 9              | 09 <sub>H</sub> | No utilizado                                    |
| 10             | $0A_H$          | No utilizado                                    |
| 11             | 0B <sub>H</sub> | Control del contador de diagnostico 9           |
| 12             | $OC_{H}$        | No utilizado                                    |
| 13             | OD <sub>H</sub> | No utilizado                                    |
| 14             | $0E_{H}$        | No utilizado                                    |
| 15             | $0F_H$          | Escritura de n bits                             |
| 16             | 10 <sub>H</sub> | Escritura de n palabras                         |

**Tabla 3.3.1** Funciones básicas y códigos de operación Modbus [11]

MODBUS® TCP/IP es una extensión del protocolo MODBUS que permite utilizarlo sobre la capa de transporte TCP/IP, lo cual permite que este sea utilizado en Internet. La principal ventaja de este protocolo es que permite el acceso remoto de manera que el mantenimiento del equipo puede ser realizado desde cualquier punto en donde se tenga acceso a internet

MODBUS® TCP/IP encapsula una trama MODBUS en un segmento TCP que trabaja bajo la técnica de consulta/respuesta con acuse de recibo, de manera que si un paquete no llega a su destino, este es reenviado, lo cual calza perfectamente con la naturaleza maestro/esclavo de MODBUS. En la figura 3.3.3 se muestra el encapsulamiento de la trama MODBUS en TCP.

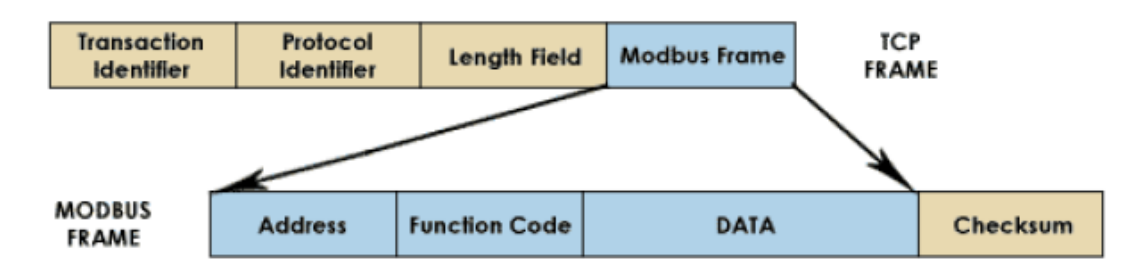

<span id="page-29-0"></span>Figura 3.3.3 Encapsulamiento de la trama MODBUS en TCP<sup>[11]</sup>

#### <span id="page-30-0"></span>**3.3.3 Señal 4 a 20 mA**

Muchos de los sistemas de control industriales necesitan de la transmisión de datos sobre distancias largas que a menudo causan grandes problemas de comunicación.

La necesidad de incrementar la confiabilidad en la transmisión de los datos impulsó la aparición de técnicas como la señal neumática de 3 a 15 psi que durante algún tiempo fue tomada como norma, y más actualmente la señal de 4 a 20 mA.

En este tipo de señal 4mA corresponde al valor mínimo de lectura de un sensor y 20mA al valor máximo. Para generar una señal de este tipo se necesita de un convertidor de tensión a corriente comúnmente llamado transmisor o acondicionador de señal, el cual amplifica y acondiciona la salida del sensor y la convierte en una señal de 4 a 20 mA que se hace circular a través de un lazo cerrado.

Algunas de las ventajas de utilizar un lazo de corriente en lugar de una señal de tensión son las siguientes:

- Con señales de tensión se necesita que los dispositivos receptores tengan una alta impedancia de entrada lo cual hace que estos sean muy sensibles al ruido provocado por interferencia.
- Las pérdidas de tensión en el alambrado no reducen la corriente de 4 a 20 mA
- La distancia no afecta la corriente
- Las señales de corriente son menos propensas a errores producto de variaciones de la fuente de excitación

### <span id="page-31-0"></span>**3.3.4 Función de transferencia [13]**

La función de transferencia de un sistema invariante en el tiempo se define como la transformada de Laplace de la respuesta el impulso con todas las condiciones iniciales iguales a cero

Si se considera un sistema de la siguiente forma:

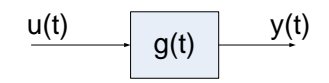

<span id="page-31-1"></span>**Figura 3.3.4** Diagrama de bloques de un sistema con una entrada y una salida

De manera que:

$$
G(s) = L\{g(t)\}\tag{3.4.1}
$$

La función de transferencia G(s) esta relaciona con la transformada de Laplace de la entrada y la salida de la siguiente manera:

$$
G(s) = \frac{Y(s)}{U(s)}
$$
 (3.4.2)

Donde Y(s) es la transformada de Laplace de la salida y(t) y U(s) es la transformada de Laplace de la entrada u(t).

Si se representa la relación entrada-salida de un sistema lineal invariante en el tiempo en forma de una ecuación diferencial de n-ésimo orden con coeficientes constantes reales se obtiene una expresión como la siguiente.

$$
\frac{d^n y(t)}{dt^n} + a_{n-1} \frac{d^{n-1} y(t)}{dt^{n-1}} + \dots + a_{n-1} \frac{dy(t)}{dt} + a_0 y(t) =
$$
  

$$
b_m \frac{d^m u(t)}{dt^m} + b_{m-1} \frac{d^{m-1} u(t)}{dt^{m-1}} + \dots + b_1 \frac{du(t)}{dt} + b_0 u(t) \qquad (3.4.3)
$$

Por lo cual la función de transferencia de u(t) y y(t) es:

$$
G(s) = \frac{Y(s)}{U(s)} = \frac{b_m s^m + b_{m-1} s^{m-1} + \dots + b_1 s + b_0}{s^n + a_{n-1} s^{n-1} + \dots + a_1 s + a_0}
$$
(3.4.4)

### *Propiedades de la función de transferencia:* [13]

- La función de transferencia está definida solamente para un sistema lineal invariante en el tiempo. No está definida para sistemas no lineales
- La función de transferencia entre una variable de entrada y una variable de salida de un sistema está definida como la transformada de Laplace de la respuesta al impulso. De la misma forma, la función de transferencia entre un par de variables de entrada y salida, es la relación entre la transformada de Laplace de la salida y la transformada de Laplace de la entrada.
- Todas las condiciones iniciales del sistema son iguales a cero
- La función de transferencia es independiente de la entrada del sistema
- La función de transferencia de un sistema en tiempo continuo se expresa como una función de la variable compleja s. No es función de la variable real, tiempo, o cualquier otra variable que se utilice como variable independiente.

### <span id="page-32-0"></span>**3.3.5 Controlador PID [14]**

Los controladores PID son los más utilizados en los procesos industriales, recibe este nombre debido a que posee tres parámetros, uno derivativo, uno proporcional y uno integral

*Proporcional:* la parte proporcional consiste en el producto entre la señal de error y la constante proporcional, para lograr que el error en estado estacionario sea casi nulo. De este modo, cualquiera que sea el mecanismo real y la forma de la potencia de operación, el controlador proporcional es, en esencia, un amplificador con una ganancia ajustable.

El termino proporcional esta dado por la siguiente ecuación:

Parte proporcional =  $K_n e(t)$ 

Donde  $K_p$  es la constante proporcional.

*Integral:* con el control proporcional de una planta, cuya función de transferencia no posee un integrador, hay un error en estado estable, o desplazamiento (offset), en la respuesta para una entrada escalón. Tal offset se elimina si se incluye la acción de control integral en el controlador.

En el control integral de una planta, la señal de control, es en todo momento el área bajo la curva de la señal de error hasta tal momento.

El termino integral esta dado por:

$$
Parte integral = Ki \int_0^t e(t)
$$

Donde K<sub>i</sub> es la constante integral.

**Derivativo:** Cuando una acción de control derivativa se agrega a un controlador proporcional, aporta un medio de obtener un controlador con alta sensibilidad. Una ventaja de usar una acción de control derivativa es que responde a la velocidad del cambio del error y produce una corrección significativa antes de que la magnitud del error se vuelva demasiado grande. Por tanto, el control derivativo prevé el error, inicia una acción correctiva oportuna y tiende a aumentar la estabilidad del sistema.

Debido a que el control derivativo opera sobre la velocidad de cambio del error, y no sobre el error mismo, este control nunca se usa solo. Siempre se emplea junto con una acción de control proporcional o proporcional-integral

El término derivativo se expresa de la siguiente forma:

$$
Parte derivative = K_d \frac{d e(t)}{dt}
$$

Donde  $K_d$  es la constante derivativa.

*Acción de control proporcional-integral-derivativa:* la combinación de una acción de control proporcional, una acción de control integral y una acción de control derivativa se denomina acción de control proporcional-integralderivativa (PID). Esta acción combinada tiene las ventajas de cada una de las tres acciones de control individuales, estas se detallan en cuanto a comportamiento en la tabla 3.3.2

<span id="page-34-1"></span>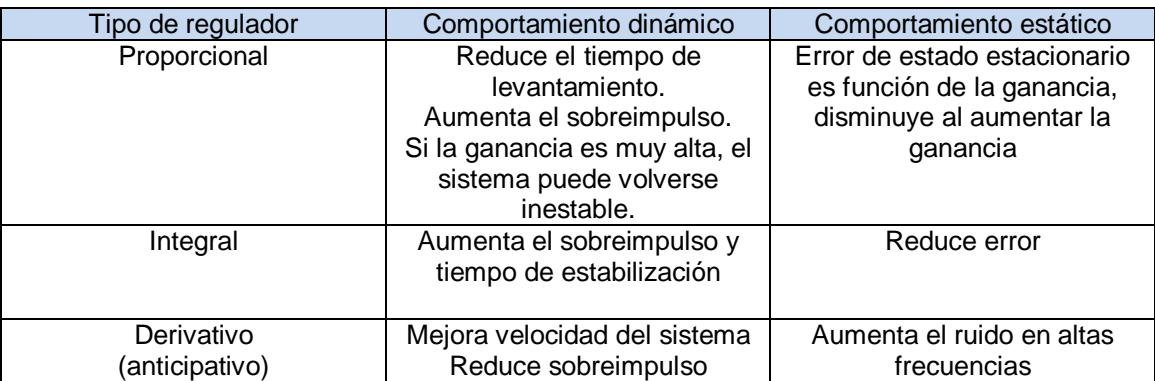

**Tabla 3.3.2** Comportamiento teórico de los distintos tipos de reguladores [13]

### <span id="page-34-0"></span>**3.3.6 Método de curva de reacción de Ziegler-Nichols [15]**

El método de curva de reacción de Ziegler-Nichols, permite calcular las constantes de un controlador PID de manera gráfica utilizando como base la respuesta a lazo abierto de la planta.

El método es aplicable a procesos cuya respuesta temporal al escalón unitario tiene una forma "S". El proceso consiste en trazar la recta tangente el punto de inflexión, de la cual se obtiene la pendiente "R" y la intersección "L" al eje temporal tal como se observa en la figura 3.3.5

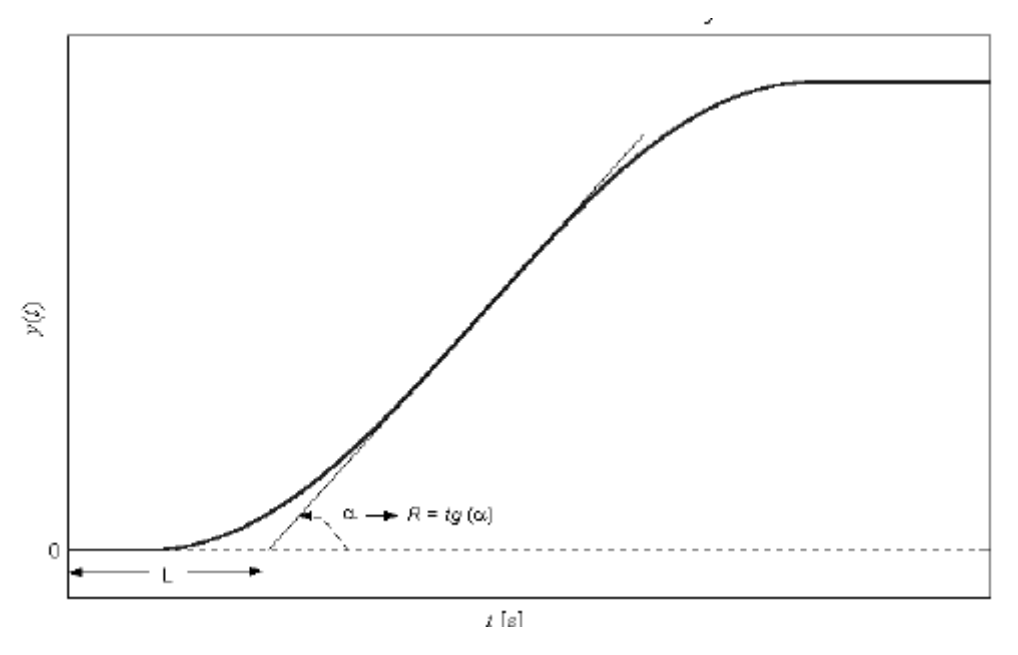

**Figura 3.3.5** Determinación de las constantes R y L <sup>[15]</sup>

<span id="page-35-0"></span>A partir de los parámetros R y L se recomienda la utilización de los siguientes valores para diseñar el controlador PID.

$$
K_p = \frac{1.2}{RL}
$$
 (3.4.5)

$$
T_i = 2L \tag{3.4.6}
$$

$$
T_d = 0.5L \tag{3.4.7}
$$
# **Capítulo IV: Procedimiento metodológico.**

En este capítulo se presenta el procedimiento utilizado para reconocer y definir el problema, así como también la metodología empleada para aplicar una solución funcional que cumpla con los requerimientos establecidos por la empresa.

## **4.2 Reconocimiento y definición del problema**

Para poder plantear una solución a un problema específico es necesario conocer de manera concreta y detallada, cuál es la necesidad que se está presentado y que provoca dicho problema. Para lograr esto, fue necesario visitar varias veces la empresa y entrevistar al ingeniero de mantenimiento y el ingeniero eléctrico, que son las personas que mas conocen del proceso y que pueden bridar la mayor información al respecto.

No menos importantes fueron las entrevistas realizas a los operarios de la planta, quienes al final de cuentas son los que día a día manipulan los equipos que controlan el proceso, y que son los primeros en detectar las necesidades que se presentan.

Todas las personas entrevistadas convergieron en la necesidad de implementar un mecanismo de control automático de presión de vapor en el cilindro distribuidor que permita mejorar el proceso de esterilización.

## **4.3 Obtención y análisis de información**

Una vez identificado el problema, se procedió a determinar cuáles eran las causas y efectos del mismo, para esto fue necesario conocer a profundidad el proceso completo de extracción de palma de aceite y más en específico el proceso de esterilización de la fruta.

Se determinó la importancia de mantener una presión constante en los autoclaves durante el proceso de esterilización, así como también la importancia de monitorizar el flujo de vapor de la caldera para evitar que esta despida humos negros contaminantes.

Se realizó un estudio de cuáles eran los equipos que se necesitaban para la elaboración del proyecto y se determinó que la empresa ya disponía de algunos de ellos, lo cual permitió reducir los costos.

## **4.4 Evaluación de alternativas y síntesis de la solución.**

Con la información recopilada se procedió a desarrollar una posible solución al problema, separando el proyecto en 5 etapas:

- Construcción del gabinete
- Medición de flujo
- Medición de presión
- Control de presión
- Interfaz de usuario

Para la medición del flujo existían varias alternativas ya que en el mercado existen gran cantidad de sensores y transmisores de flujo que podían ser utilizados.

Después de analizar las alternativas y discutirlas con el Ing. Henry Venegas, se llegó a la conclusión de que la mejor alternativa era utilizar un sensor de presión diferencial y a partir de este calcular el flujo de vapor. Esta decisión se determinó tomando en cuenta que la tubería de vapor ya cuenta con una placa de orificio instalada previamente con esa finalidad.

Se realizó la cotización de varios tipos de transmisores de presión diferencial y presión manométrica por parte del departamento de ventas de AASA y se llega a la conclusión de que la mejor alternativa en cuanto a precio, disponibilidad y garantía, la ofrecía Siemens y su serie de transmisores Sitrans P DS III.

En cuanto al control de presión se decidió la utilización de un PLC ya que estos están diseñados para trabajar en ambientes hostiles, presentan interfaces de comunicación estándar, son escalables y cuentan con interfaces de potencia.

Para la interacción del usuario con el sistema se decidió utilizar una pantalla táctil Magelis de 7.5 pulgadas, tomando en cuenta que este tipo de pantalla contiene controladores para múltiples protocolos de comunicación, de diversas marcas, lo cual la hace muy versátil y permite la incorporación de nuevos equipos asegurando compatibilidad de comunicación.

Adicionalmente, este tipo de pantalla permite el almacenamiento de datos histórico de alarmas y eventos, así como la elaboración de gráficos de tendencias; aspectos que fueron solicitados por la empresa Palma Tica.

# **Capítulo V: Descripción detallada de la solución.**

En este capítulo se explica el proceso de diseño de cada una de las etapas del proyecto, las cuales fueron mencionadas en la sección anterior. Se detallan aspectos que van desde la selección del hardware, distribución física de los equipos, hasta el software utilizado para la programación de cada etapa.

## **5.1 Construcción del gabinete**

#### **5.1.1 Hardware**

Una vez que se realizó la selección de equipos que se iban a utilizar se procedió a diseñar la distribución física de los mismos en un gabinete, para esto se consideró que la mejor opción era instalar un panel metálico de 1800 x 800 x 600mm, ya que son las mismas dimensiones de otros paneles que ya estaban instalados en Palma Tica. Al panel se le agregó un fondo falso galvanizado para poder instalar los rieles, bornes, cableado, toma de servicio, etc. La construcción de este gabinete se realizó con la ayuda de los técnicos del taller de Automatización Avanzada S.A.

En la tabla 5.1.1 se lista cada uno de los equipos y en la figura 5.1.1 se muestra la distribución en el fondo falso.

| Número         | Equipo                           |
|----------------|----------------------------------|
|                | Silleta                          |
| $\overline{2}$ | Borne de conexión gris           |
| $\overline{3}$ | Porta fusibles                   |
| 4              | Interruptor termo magnético      |
| 5              | Distribuidor de potencia         |
| $\overline{6}$ | Transformador                    |
| 7              | Fuses                            |
| 8              | Borne de conexión blanco         |
| 9              | Borne de conexión azul           |
| 10             | Borne de conexión verde/amarillo |
| 11             | Relé de control                  |
| 12             | Supresor de transitorios         |
| 13             | Fuente de poder                  |
| 14             | <b>Switch Ethernet</b>           |
| 15             | Toma corriente                   |
| 16             | PLC                              |
| 17             | Toma corriente                   |
| 18             | Bornes de conexión gris          |

**Tabla 5.1.1** Lista de equipos en gabinete de control

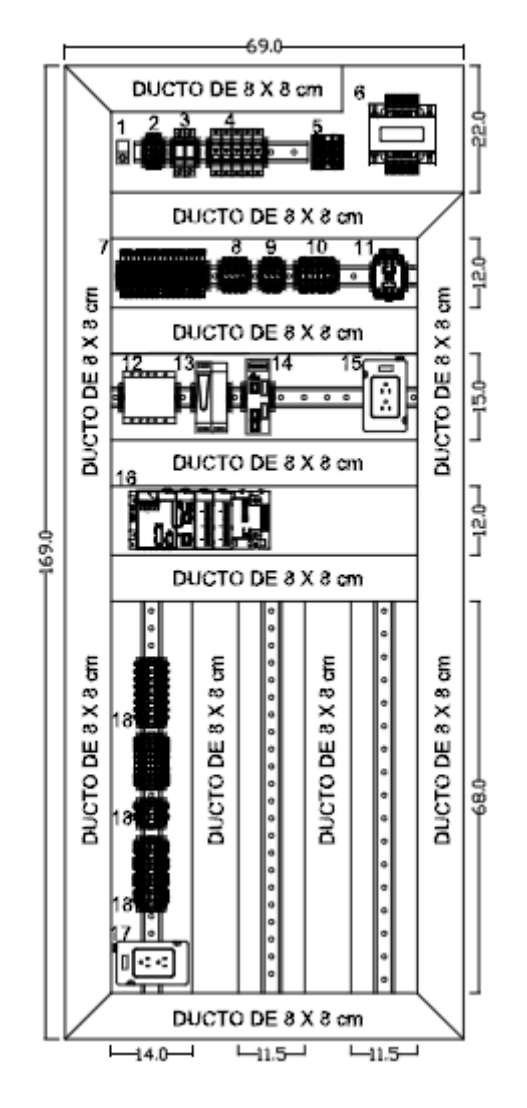

**Figura 5.1.1** Distribución de equipos en el fondo falso

En la puerta del gabinete se instaló un interruptor tipo hongo para el paro de emergencia. Este botón es normalmente cerrado y en caso de ser accionado, se cierra la válvula de entrada de vapor al cilindro distribuidor.

## **5.2 Medición de flujo**

Después de analizar varias alternativas para la medición de flujo de vapor de la caldera, se decidió utilizar un sensor de presión diferencial y a partir de éste calcular el flujo, esto tomando en cuenta que ya se contaba con una placa de orificio concéntrico con toma en las bridas, colocada en la tubería como se observa en la figura 5.2.1

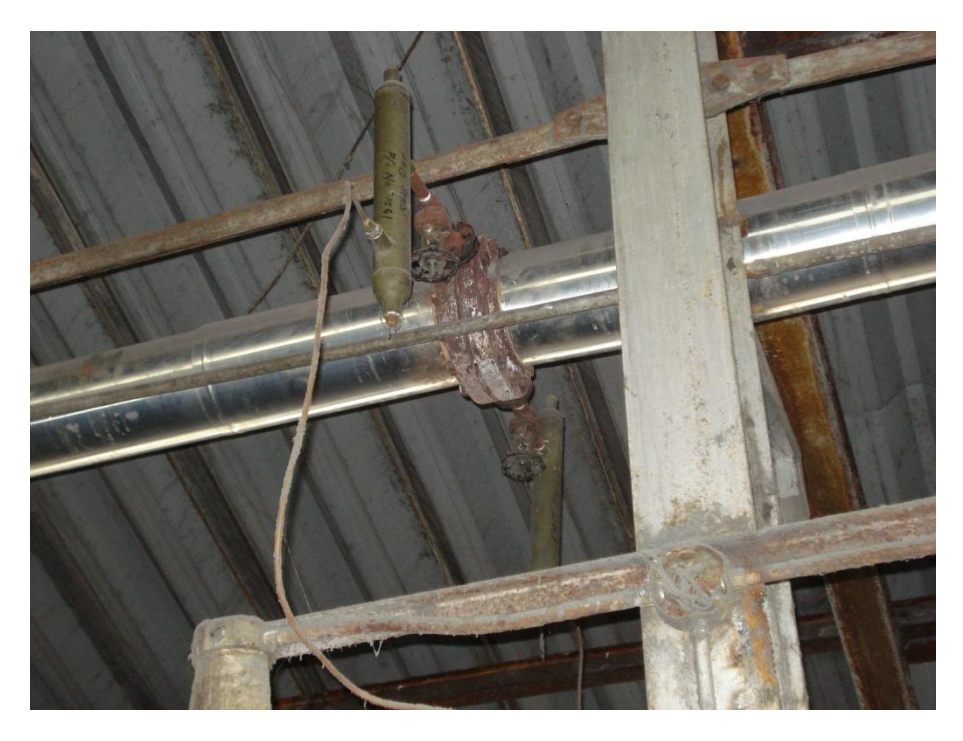

**Figura 5.2.1** Placa de orificio en la tubería de salida de la caldera

En la figura 5.2.2 se presenta el diagrama de comportamiento de un fluido a través de una placa de orificio. Con ayuda de este diagrama y la ecuación de Bernoulli, es posible determinar la relación que existe entre el flujo y la presión diferencial.

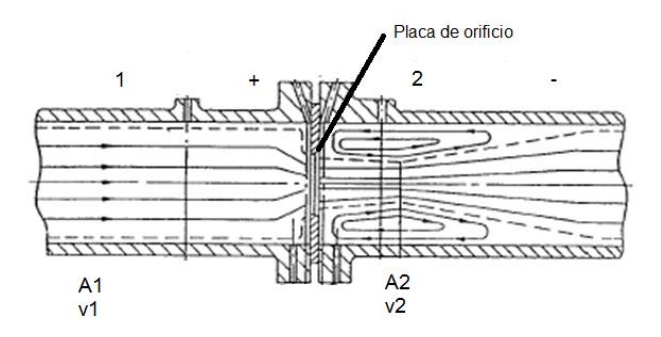

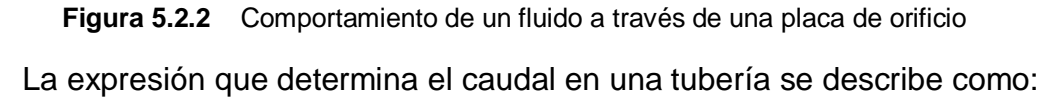

$$
Q = A v \tag{5.2.1}
$$

Donde:

 $Q =$  caudal  $[m^3/s]$ 

A = área transversal de la tubería [m<sup>2</sup>]

v = velocidad del fluido [m/s]

Como el flujo a través de una tubería siempre es el mismo:

$$
A_1 v_1 = A_2 v_2 \tag{5.2.2}
$$

$$
A_1 = \frac{\pi D^2}{4} \tag{5.2.3}
$$

$$
A_2 = \frac{\pi d^2}{4} \tag{5.2.4}
$$

Aplicando la ecuación de Bernoulli:

$$
\frac{P_1}{\rho g} + \frac{v_1}{2g} + h_1 = \frac{P_2}{\rho g} + \frac{v_2}{2g} + h_2
$$
 (5.2.5)

Si  $h_1=h_2$  y se simplifica la expresión se obtiene:

$$
\frac{\Delta P}{\rho g} = \frac{v_2^2 - v_1^2}{2g} \tag{5.2.6}
$$

De la ecuación 5.2.2 se obtiene:

$$
v_1=\frac{d^2}{D^2}v_2
$$

Si se considera β = d/D y se simplifica la expresión:

$$
v_2 = E \sqrt{\frac{2\Delta P}{\rho}}
$$
\n(5.2.7)

Donde:

$$
E = \frac{1}{\sqrt{(1 - \beta^4)}}\tag{5.2.8}
$$

De esta manera el flujo  $Q_2$  se puede definir como:

$$
Q_2 = K\sqrt{\Delta P} \tag{5.2.9}
$$

Donde:

$$
K = \frac{E\pi d^2}{4} \sqrt{\frac{2}{\rho}} \tag{5.2.10}
$$

#### **5.2.1 Hardware**

Antes de este proyecto la empresa Palma Tica ya tenía instalado un transmisor de presión diferencial para el monitoreo del flujo a la salida de la caldera. Este transmisor pudo haber sido utilizado para la elaboración de este proyecto, pero por disposición del Ing. Henry Venegas se instaló un nuevo transmisor de presión diferencial dedicado para el control de este proyecto.

El transmisor seleccionado fue el Siemens Sitrans P DS III, el cual está diseñado para medir presión diferencial con ayuda de un dispositivo estrangulador en la tubería, en este caso la placa de orificio y un manifold tipo 7MF9411-5BA. En las figura 5.2.3 y 5.2.4 se muestran la vista frontal y vista posterior de sensor respectivamente.

- $\mathbf{1}$ Placa indicadora de tipos
- Entrada con racor atornillado para cables  $\overline{2}$
- 3 Tapa de plástico como acceso a las teclas
- de mando Tapa de atornillar, con mirilla opcional
- 5 Indicador digital
- 
- 6 Placa indicadora de puntos de medición
- 7 Tornillo de detención
- 8 Conexión del proceso

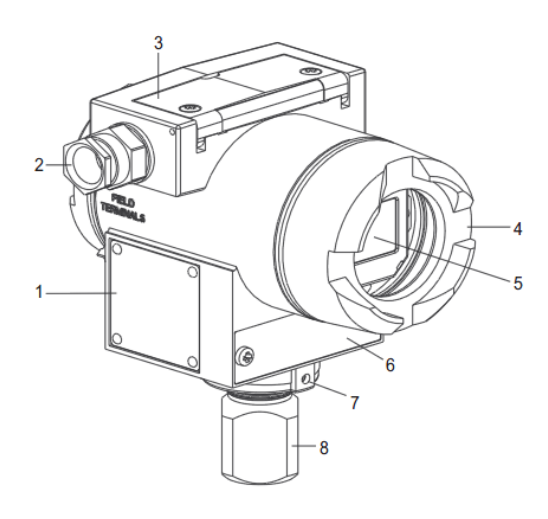

**Figura 5.2.3** Vista frontal del transmisor Sitrans P DS III [16]

- 1 Tapa de atornillar de acceso al espacio de conexión eléctrica
- 2 Conexión del conductor de protección
- $3$  opción Placa indicadora de puntos de medición
- Placa de autorización
- 5 Tapón ciego

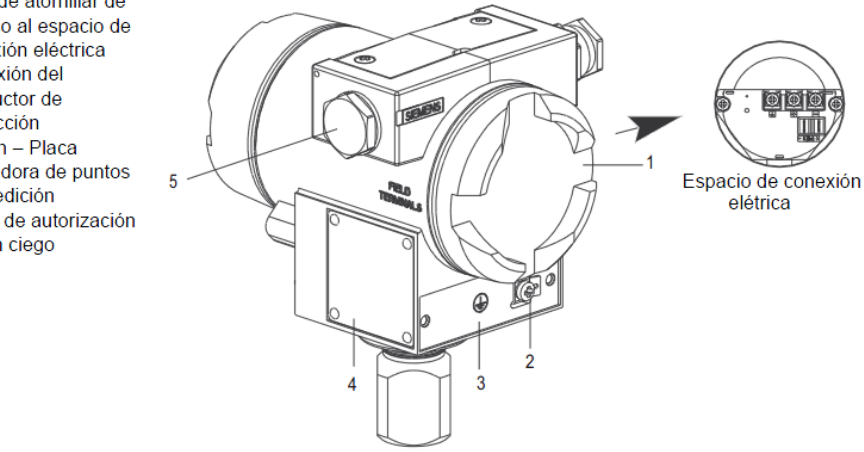

**Figura 5.2.4** Vista posterior del transmisor Sitrans P DS III [16]

#### **5.2.2 Software**

Este dispositivo puede ser programado ya sea desde las teclas de mando, utilizando un modem Hart o utilizando un dispositivo Handheld. La programación utilizando un modem Hart en conjunto con un software especializado como por ejemplo SIMATIC PDM, o por medio de un dispositivo Handheld permite acceder a configuraciones especiales y métodos de simulación que no son posibles si se programa desde las teclas de mando. Para efectos de este proyecto la configuración utilizando las teclas de mando fue suficiente.

Los parámetros de configuración se muestran en la tabla 5.2.1

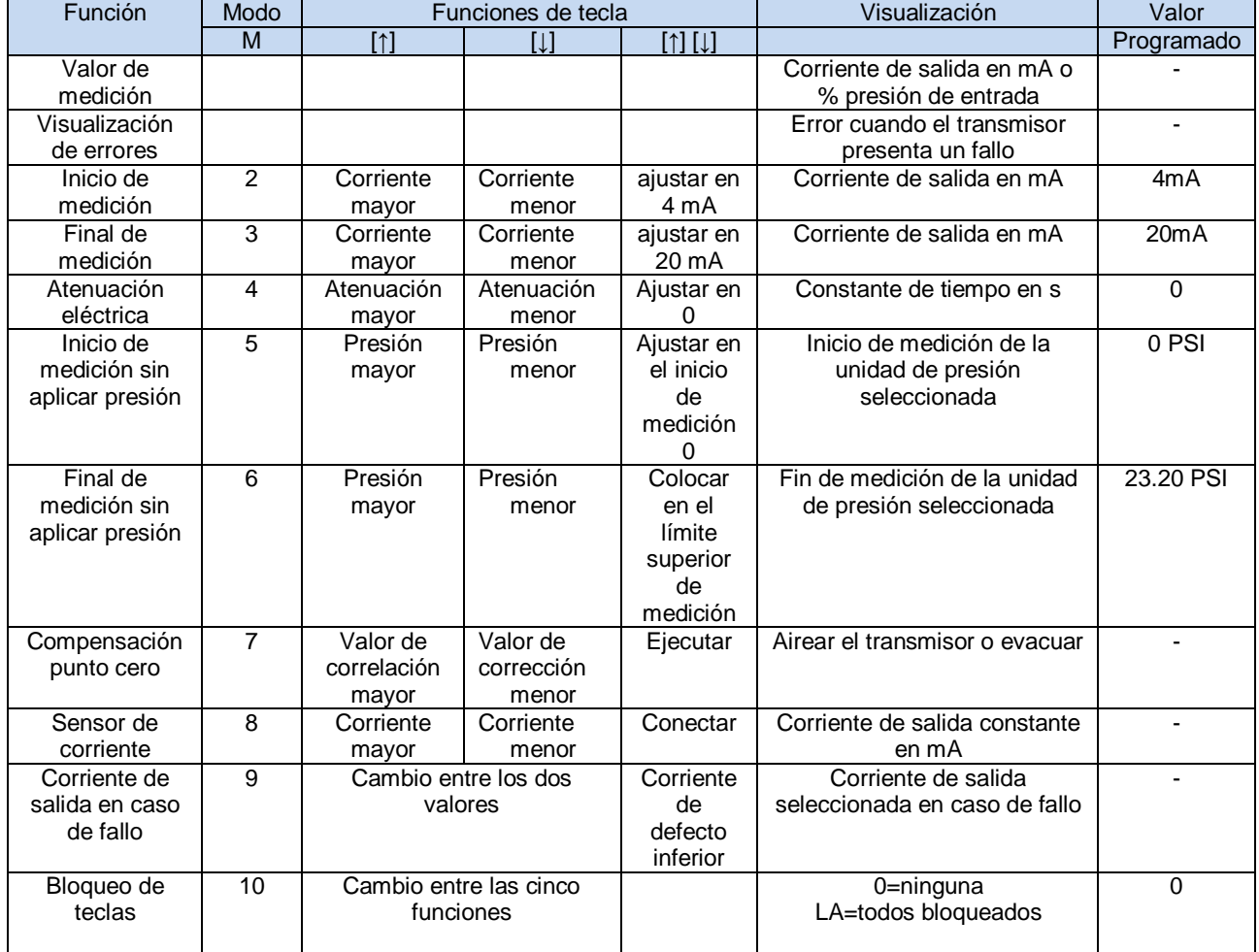

**Tabla 5.2.1** Parámetros de configuración del transmisor Sitrans P DS III [16]

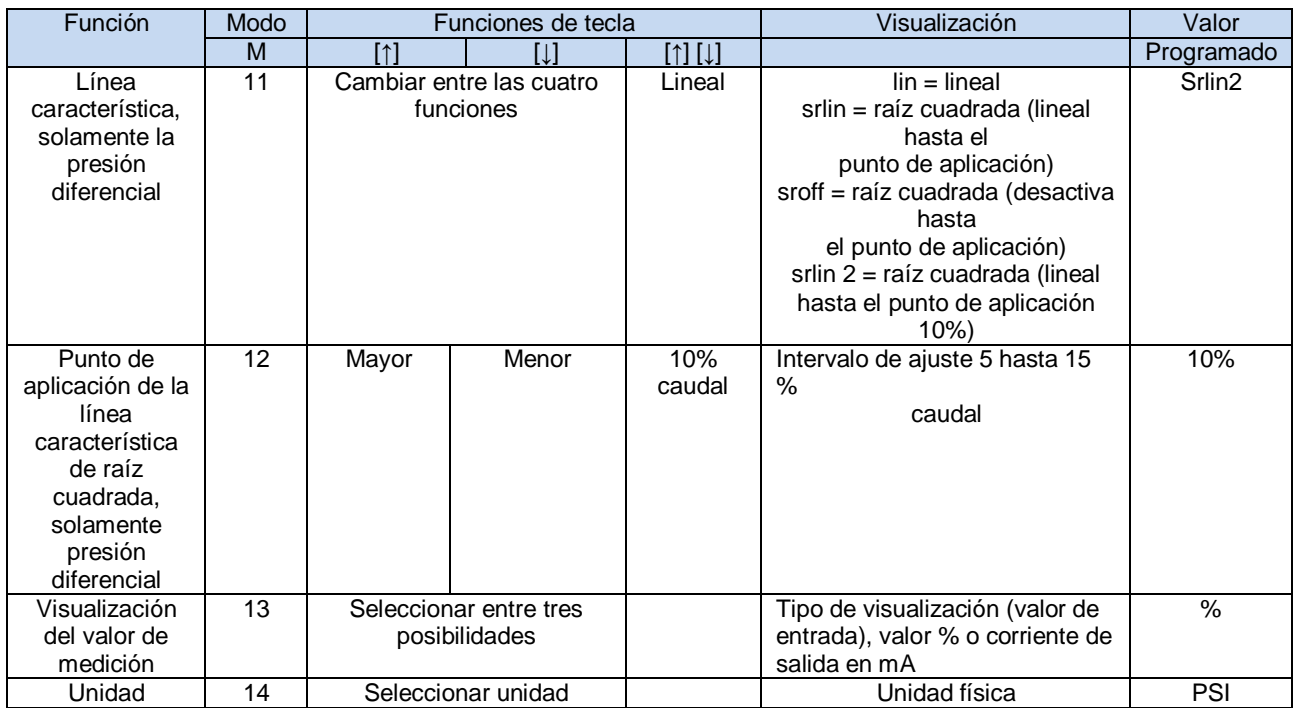

#### **Tabla 5.2.1** Parámetros de configuración del transmisor Sitrans P DS III (continuación) [16]

Para poder medir el flujo con el transmisor de presión diferencial se necesita aplicar la raíz cuadrada al diferencial de presión, esto se logra configurando el modo 11 como "srlin2", seguidamente se debe multiplicar el resultado por la constante k. Para determinar el valor de k se necesita conocer el diámetro de la tubería así como el diámetro del orificio de la placa, lo cual no fue posible pues para determinar el diámetro del orificio se necesitaría desarmar la tubería lo cual implicaría detener el proceso por un período largo de tiempo, por esta razón se debió buscar un método alternativo.

Se utilizó el transmisor ya instalado para calibrar el nuevo transmisor. Se tomaron dos pares ordenados de flujo vs corriente para determinar la ecuación de la recta que relaciona la corriente de salida del transmisor con el valor de flujo. Ver figura 6.1.1.

En la figura 5.2.5 se muestra el diagrama de conexión del transmisor a la tubería de vapor. La instalación del transmisor se realizó mediante los siguientes pasos:

- Se abrieron las dos válvulas de cierre "5A" y "5B"
- Se abrió la válvula de compensación "2"
- Se esperó un tiempo a que el vapor en los ductos "4" y depósitos de compensación "13" se condensara
- Se abrió la válvula de presión "3A" y la válvula de aireación "7A" para eliminar el aire
- Se cerró la válvula "7A"
- Se abrió la válvula "7B"
- Se cerró la válvula "3A"
- Se abrió la válvula "3B" para eliminar el aire
- Se cerró la válvula "7B"
- Se cerró la válvula de compensación
- Se abrieron las válvulas "3A" y "3B"
- Transmisor  $\overline{1}$
- $\overline{2}$ Válvula de compensación
- 3 Válvulas de presión efectiva
- 4 Conductos de presión efectiva
- 5 Válvulas de cierre
- 7 Válvulas de evacuación
- 10 Sensor de presión efectiva
- 13 Depósitos de compensación
- 14 Aislamiento

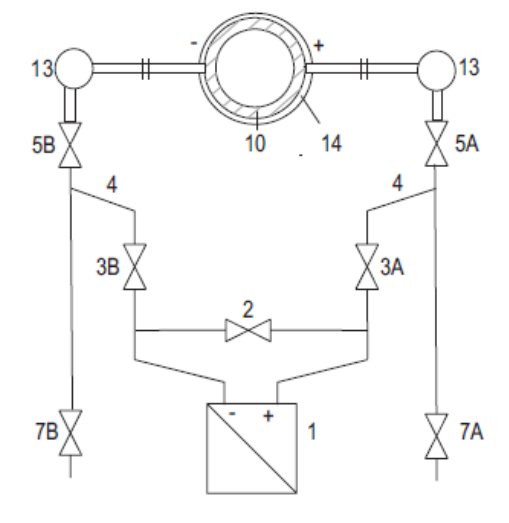

**Figura 5.2.5** Diagrama de conexión del transmisor de presión diferencial en la tubería de vapor [16]

## **5.3 Medición de presión**

#### **5.3.1 Hardware**

La medición de la presión absoluta en el cilindro distribuidor se realizó utilizando un transmisor Sitrans P300, el cuál es similar al utilizado para medir el flujo, con la diferencia de que éste no necesita el manifold de presión diferencial. El rango de medición de este sensor es de 0 a 4 bar y los parámetros de programación son los mismos de la tabla 5.2.1, con excepción de los parámetros 11 y 12, los cuales son exclusivos para medición de flujo.

#### **5.3.2 Software**

Al igual que el transmisor de presión diferencial, éste puede ser programado mediante un modem Hart, un dispositivo Handheld o mediante las teclas de mando. En este caso se programó mediante las teclas de mando. Los parámetros configurados se muestran en la tabla 5.3.1

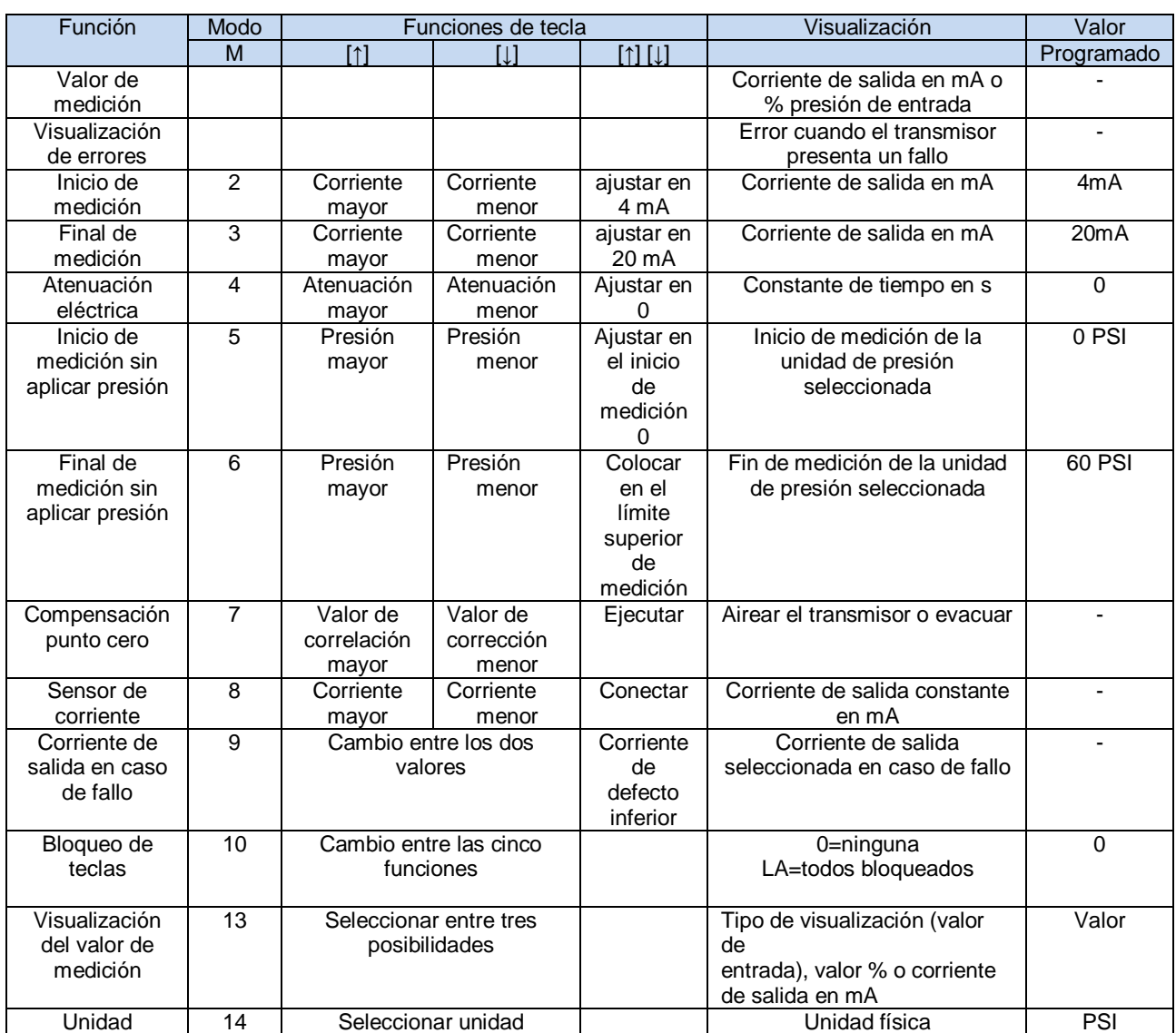

#### **Tabla 5.3.1** Parámetros de configuración del transmisor Sitrans P300 [16]

# **5.4 Control de presión**

#### **5.4.1 Hardware**

Para el control de la presión en el cilindro distribuidor se utilizó un PLC Modicon M340 de Schneider Electric con los módulos que observan en la tabla 5.4.1.

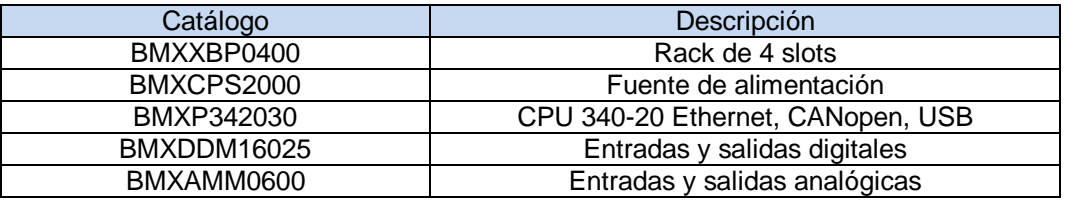

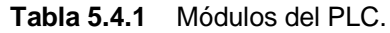

#### *BMXXBP0400*

En la figura 5.4.1 se muestra la fotografía del rack utilizado para la colocación del PLC M340.

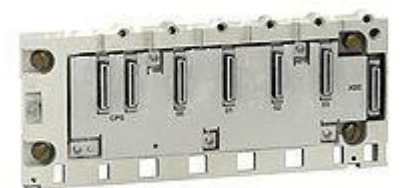

**Figura 5.4.1** Rack de cuatro slots para PLC M340<sup>[17]</sup>

Dentro de las características de este rack se pueden citar:

- Soporte metálico con protecciones contra EMI y EDS
- Posee terminales de puesta a tierra
- Agujeros para el montaje del rack en un soporte
- 2 conectores de 40 pines dedicados para la fuente de alimentación
- Conector de 40 pines dedicado para la extensión del rack
- Conectores de 40 pines para la conexión de módulos

## *BMXCPS2000*

En la figura 5.4.2 se muestra la fotografía de la fuente de alimentación utilizada para alimentar el PLC.

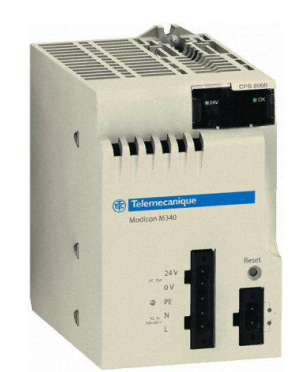

**Figura 5.4.2** Fuente de alimentación para PLC M340 [18]

Dentro de las características de esta fuente de alimentación están:

- Panel de visualización
- Relé de alarma
- Botón de reset que al presionarlo simula un corte en la alimentación
- Suministro de 24 VDC
- Protección contra sobrecarga, cortocircuito y sobretensión.

## *BMXP342030*

En la figura 5.4.3 se muestra la fotografía del CPU340-20

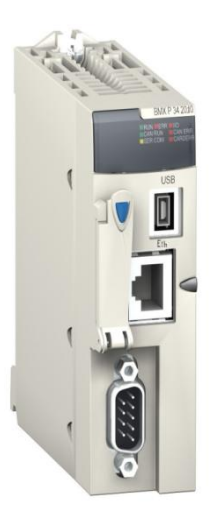

**Figura 5.4.3** CPU340-20<sup>[19]</sup>

Este es un procesador de automatización diseñado para controlar módulos de entradas y salidas discretas y analógicas, así como módulos de funciones especiales.

Las principales características de este módulo son:

- Puerto terminal USB
- Slot para tarjeta de memoria
- Puerto de comunicación CANopen
- Puerto de comunicación Ethernet
- Memoria de aplicación de 4 Mb
- Memoria de datos de 256Kb
- Panel de visualización

#### *BMXDDM16025*

En la figura 5.4.4 se muestra la fotografía del módulo BMXDDM16025.

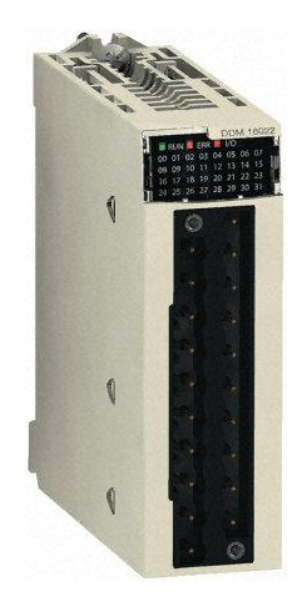

**Figura 5.4.4** Módulo BMXDDM16025 [20]

Las principales características de este módulo son:

- Panel de visualización
- 8 entradas digitales de 24 VDC
- 8 salidas digitales con relé para 24 VDC ó 24…240 VAC

#### *BMXAMM0600*

En la figura 5.4.5 se muestra la fotografía del módulo BMXAMM0600

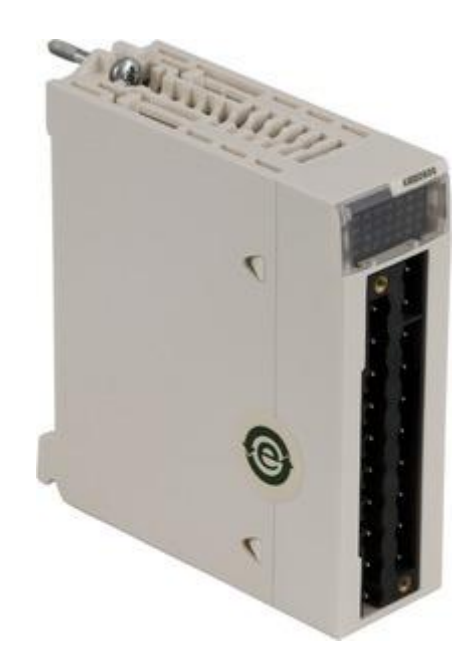

**Figura 5.4.5** Módulo BMXAMM0600 [21]

Las principales características de este módulo son:

- Panel de visualización
- 2 salidas analógicas que ofrecen los rangos de:
	- Tensión +/- 10V
	- Corriente 0..20mA y 4..20mA
- 4 entradas analógicas que ofrecen los rangos de:
	- $\triangleright$  +/- 10V, 0..10V
	- $0.5V / 0.20mA$
	- $> 1.5V / 4.20mA$
	- $\ge +/- 5V / +/- 20mA$ .

En las entradas analógicas de este módulo se conectaron las señales 4 a 20mA provenientes de los transmisores de presión diferencial y presión absoluta. Debido a que este módulo puede medir señales tanto de tensión como de corriente, la conexión de los sensores se realizó según el diagrama de la figura 5.4.6.

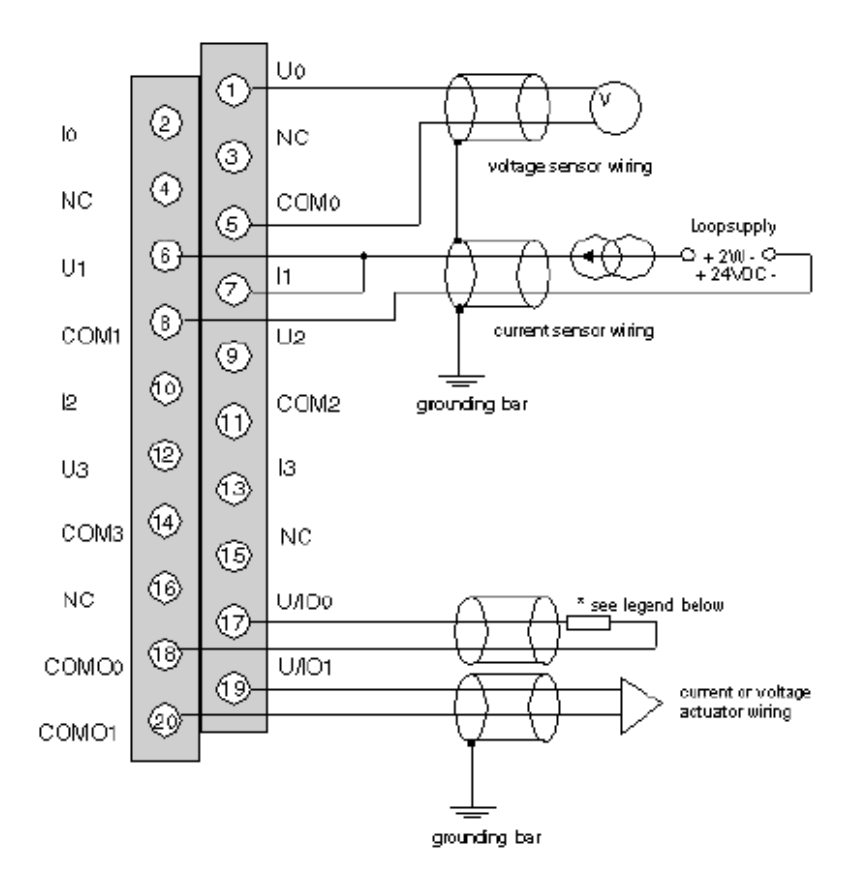

**Figura 5.4.6** Diagrama de conexión de entradas analógicas al módulo BMXAMM0600 [21]

#### **5.4.2 Software**

Como primer paso para la programación de la rutina de control de la presión en el cilindro distribuidor, fue necesario determinar el modelo matemático que describe el comportamiento del cilindro.

Inicialmente se intentó determinar el modelo matemático basado en conceptos teóricos de la mecánica de fluidos, lo cual resulto en expresiones matemáticas de gran complejidad, que además iban a estar bastante alejadas de la realidad, pues se obvian aspectos como perdidas por fugas de vapor en las bridas, perturbaciones externas, etc. Por esta razón se determinó que la mejor opción en este caso era calcular el modelo matemático utilizando métodos empíricos que se acercan más al modelo real.

Para lograr esto fue necesario utilizar varios programas que permitieran determinar la respuesta del cilindro de vapor ante un escalón unitario.

Inicialmente fue necesario idear algún mecanismo para poder leer los registros del PLC y visualizarlos en una PC. Para esto se utilizó el software KEPServer Enterprise 5.0, el cual permite mediante la configuración de un servidor OPC la integración de sistemas heterogéneos, en este caso un PLC y una PC, y así monitorizar en tiempo real los registros internos del PLC.

El KEPserver permite la configuración de servidores OPC mediante canales de comunicación que pueden ser configurados con diferentes controladores, entre los cuales se encuentra MODBUS Ethernet, tal como se puede observar en la figura 5.4.7

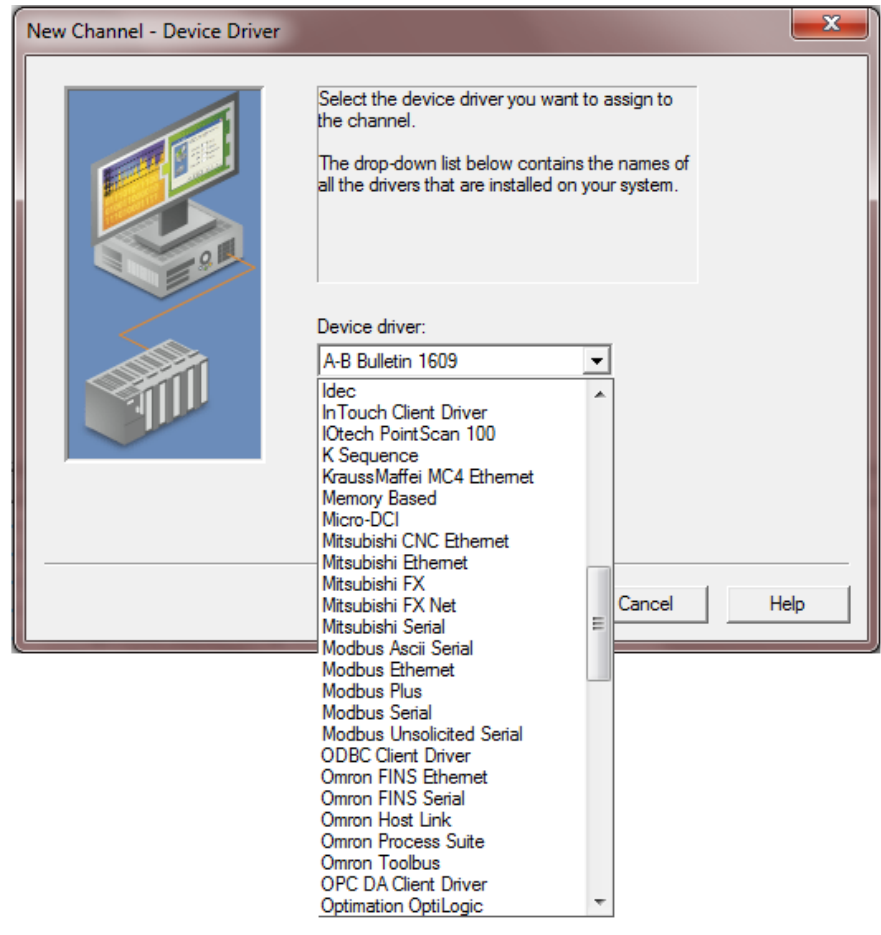

**Figura 5.4.7** Pantalla de configuración del canal de comunicación en KEPServer Enterprise 5.0.

Luego de haber configurado el servidor OPC surgió la necesidad de almacenar un registro histórico de los valores de presión para poder elaborar una gráfica que muestre la respuesta del cilindro ante una entrada escalón.

Para solucionar este problema se utilizó el programa RSview32, el cual se utiliza en la elaboración de software tipo SCADA para el monitoreo y registro de variables de procesos y con el cual se pueden almacenar registros históricos.

Una vez configurados estos programas se procedió a someter al cilindro a una estrada tipo escalón. Inicialmente se pretendía llevar el cilindro hasta una presión de 0 PSI, para luego abrir la electroválvula de entrada de vapor en un valor especifico, simulando una entrada escalón y registrar el comportamiento de la presión de vapor. Por motivos operativos no fue posible bajar la presión a

0 PSI puesto que eso implicaría la necesidad de detener todo el proceso de producción incluyendo la caldera, lo cual no era una opción viable. La solución planteada en este caso fue cerrar la electroválvula de entrada de vapor al cilindro y abrir la válvula de escape de vapor que se observa en la figura 5.4.8

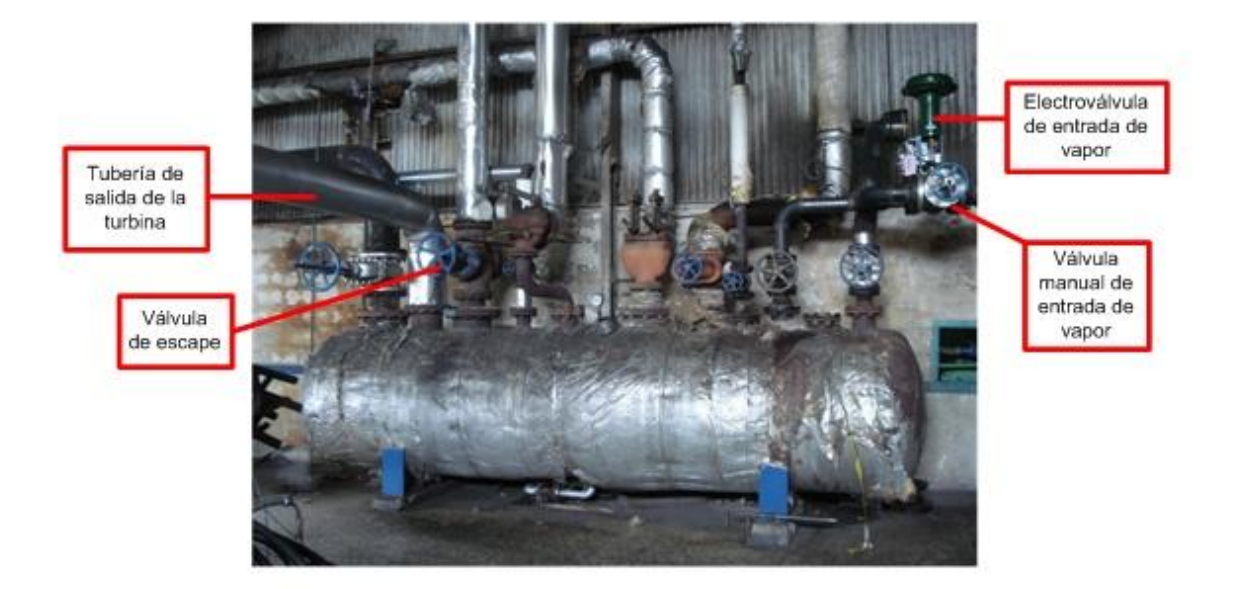

**Figura 5.4.8** Cilindro de distribución de vapor

De esta manera se logró disminuir la presión en el cilindro hasta un valor de 10 PSI, la cual es la presión suministrada por la tubería de salida de la turbina. Seguidamente se abrió la electroválvula en un 30%, para simular un escalón de 20 PSI y se almacenaron los datos obtenidos hasta que el cilindro llegara a un valor de presión estable. La respuesta obtenida se presenta en la figura 5.4.9.

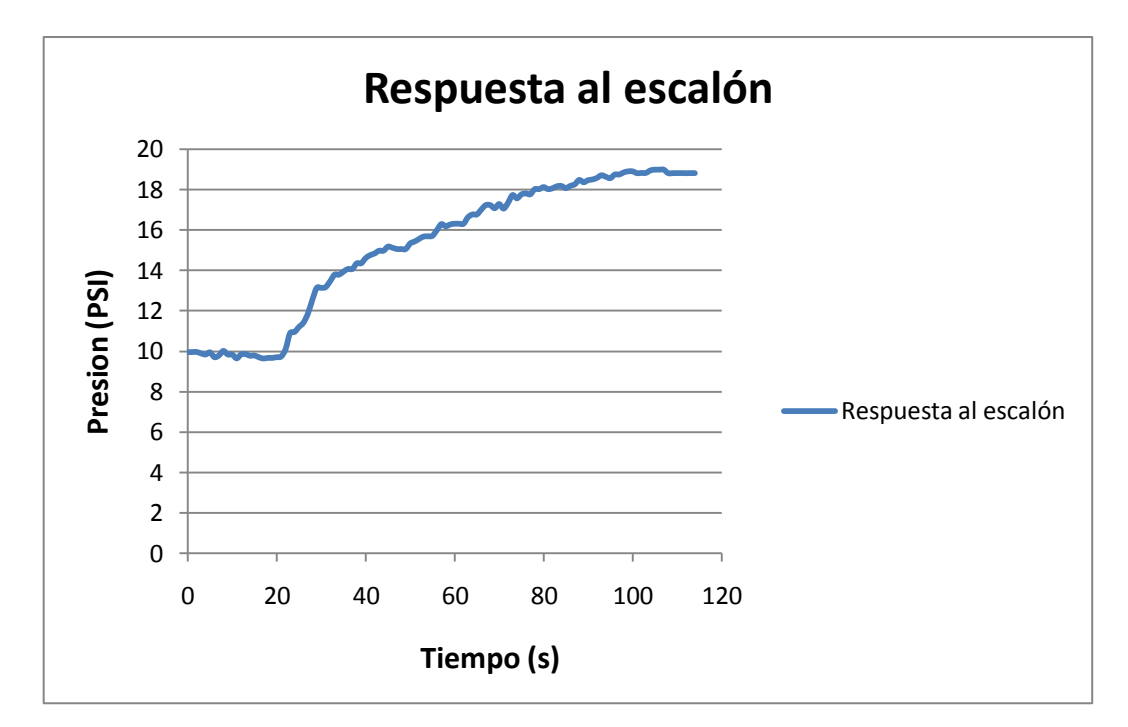

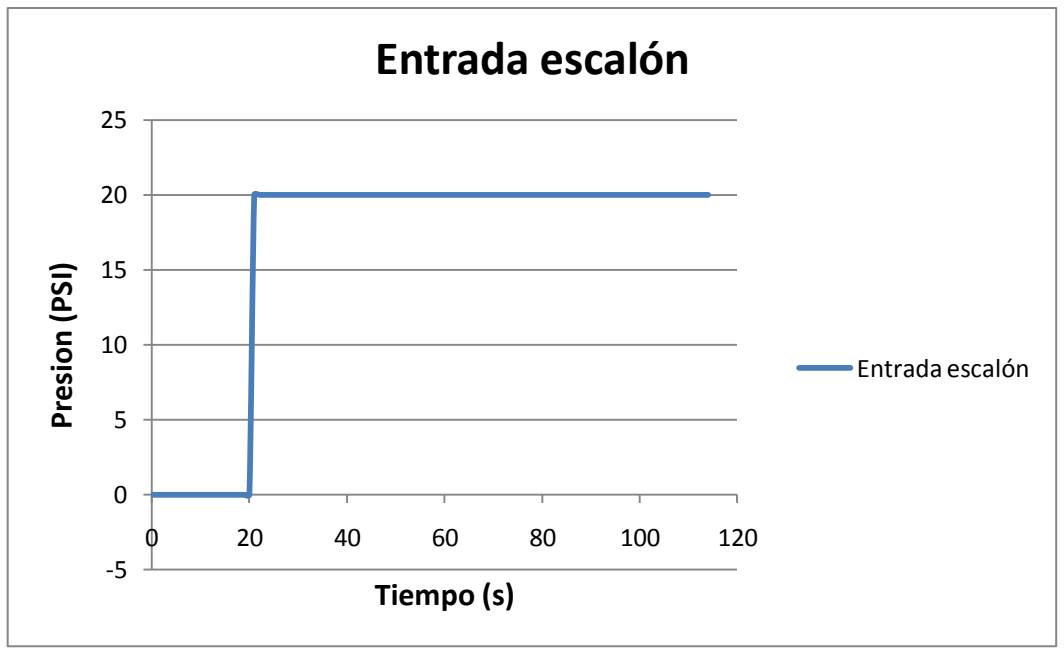

**Figura 5.4.9** Respuesta del cilindro de presión ante una entrada escalón

Los parámetros del modelo empírico de la planta fueron determinados mediante la herramienta "ident" de Matlab. Esta herramienta permite estimar el modelo matemático de un proceso a partir de un registro de valores en el tiempo que describan el comportamiento de la planta a lazo abierto ante una entrada escalón. Como resultado de esta estimación se obtuvo que la función de transferencia del cilindro de vapor es:

$$
G(s) = \frac{1.1947}{1 + 67.586s}
$$
 (5.4.1)

A partir de este modelo, es posible dimensionar un controlador tipo PID que regule y mejore la respuesta temporal y la respuesta de estado estable del cilindro. Para esto se utilizó la herramienta de Matlab SISOTOOL que permite aplicar al método de Ziegler-Nichols al modelo de una planta en lazo abierto como se observa en la figura 5.4.10

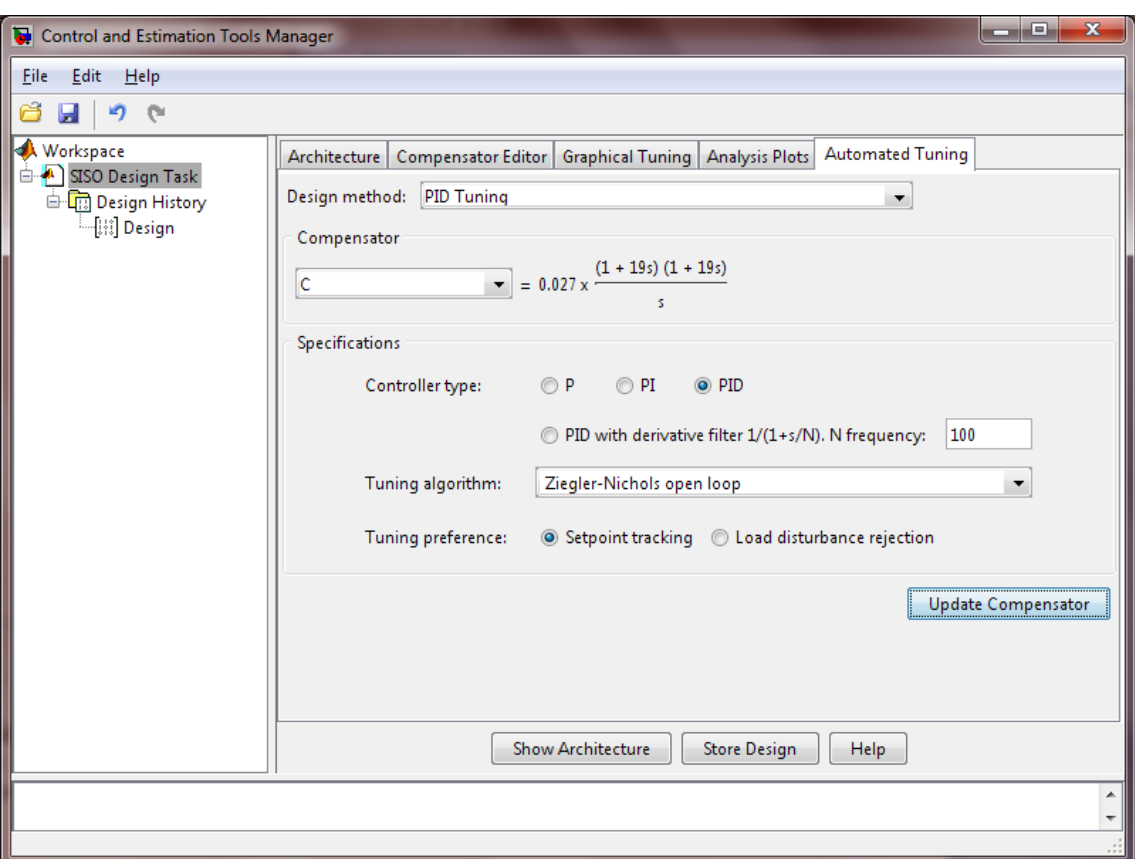

**Figura 5.4.10** Aplicación del método de Ziegler Nichols al modelo de la planta

La función de transferencia del controlador PID obtenido para la planta fue:

$$
G_{PID} = \frac{0.027(1+19s)(1+19s)}{s} \tag{5.4.2}
$$

Sabiendo que la ecuación de transferencia de un PID está dada por:

$$
G_{PID} = \frac{K_P (1 + T_i s + T_i T_d s^2)}{T_i s}
$$
(5.4.3)

De la ecuación 5.4.3 se puede derivar que:

$$
K_P = 1.026
$$

$$
T_i = 38s
$$

$$
T_d = 9.5s
$$

El software utilizado para programar el PLC fue el Unity Pro XL 4.1 de Schneider. Este software fue diseñado para programar controladores Modicon M340, Premium, Atrium y Quantum. Proporciona ambientes de programación en:

- Diagrama de bloques de funciones (FBD)
- Lenguaje y diagramas de escalera (LD)
- Lista de instrucciones IL
- Texto estructurado ST
- SFC-Lenguaie

Unity posee un amplio set de instrucciones que van desde instrucciones lógicas, matemáticas, manejo de cadenas, temporizadores, contadores, etc. Cuenta con librerías de bloques prediseñados que simplifican la programación, como el caso del bloque PIDFF, el cual se utilizó para el control de presión. En la figura 5.4.11 se muestra la representación en diagrama de escalera del bloque PIDFF.

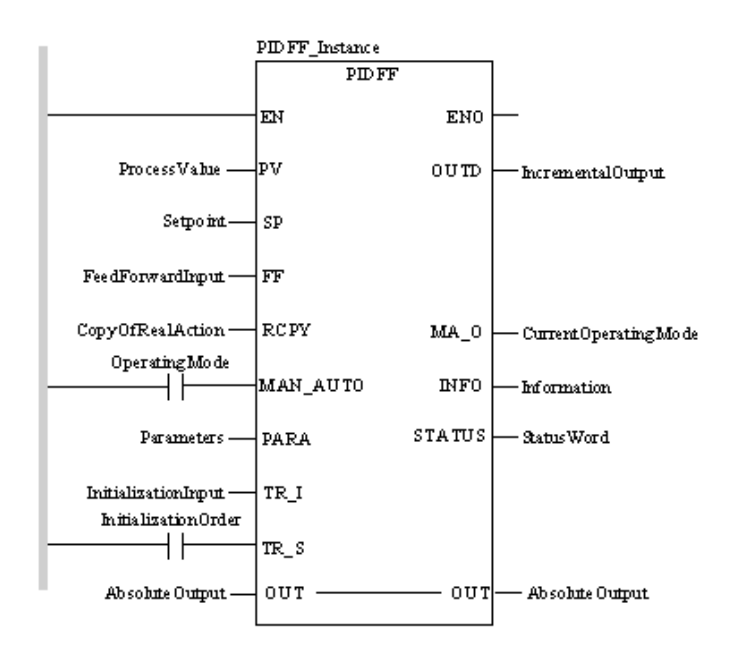

**Figura 5.4.11** Representación en diagrama de escalera del bloque PIDFF

En la tabla 5.4.2 se puede observar la lista de parámetros de configuración del bloque PIDFF así como también los valores programados.

| Parámetro            | Descripción                                                  | Valor<br>programado |
|----------------------|--------------------------------------------------------------|---------------------|
| Id                   | Reservado para ajuste automático                             |                     |
| $Pv_{int}$           | Límite inferior del rango de valor real                      | $\overline{0}$      |
| Pv_sup               | Límite superior del rango de valor real                      | 100                 |
| Out_inf              | Límite inferior del rango de valores salida                  | $\Omega$            |
| Out_sup              | Límite superior del rango de valores salida                  | 100                 |
| Rev dir              | "0": acción directa del controlador PID                      | $\Omega$            |
|                      | "1": acción opuesta del controlador PID                      |                     |
| Mix_par              | "1": controlador PID con estructura paralela                 | $\mathbf 0$         |
|                      | "0": controlador PID con estructura mixta                    |                     |
| Aw_type              | Anti windup                                                  | 0                   |
| En_rcpy              | "1": se utiliza la entrada RCPY                              | 0                   |
| <u>Kp</u>            | Coeficiente de acción proporcional (ganancia)                | 1                   |
| ŤÏ                   | Tiempo integral                                              | <b>T#38s</b>        |
| Td                   | Tiempo diferencial                                           | T#9.5s              |
| $Pv$ <sub>_dev</sub> | Tipo de contribución diferencial:                            | 0                   |
|                      | "1": contribución diferencial en relación con la desviación  |                     |
|                      | del sistema                                                  |                     |
|                      | "0": contribución diferencial en relación con la variable de |                     |
|                      | regulación (valor de proceso)                                |                     |
| <b>Bump</b>          | "1": transición a la modalidad automática con bump           | 1                   |
|                      | "0": transición a la modalidad automática bumpless           |                     |
| Dband                | Zona de insensibilidad en desviación                         |                     |
| Gain_kp              | Reducción de la contribución proporcional dentro del área    |                     |
|                      | muerta dband                                                 |                     |
| Ovs_att              | Reducción de desborde                                        |                     |
| Outbias              | Compensación manual de la desviación estática                |                     |
| Out_min              | Límite inferior de la salida                                 | 0                   |
| Out_max              | Límite superior de la salida                                 | 100                 |
| Outrate              | Límite de modificación de salida en unidades por segundo     |                     |
|                      | (2 0)                                                        |                     |
| $Ff$ _inf            | Límite inferior del rango FF                                 |                     |
| Ff_sup               | Límite superior del rango FF                                 |                     |
| Otff_inf             | Límite inferior del rango out_ff                             |                     |
| Otff_sup             | Límite superior del rango out_ff                             |                     |

**Tabla 5.4.2** Valores programados en el bloque de PID.

La lógica para el control de presión está basada en la operación del PID, adicionalmente la empresa Palma Tica solicitó que el sistema comandara el cierre de la válvula de entrada de vapor si en algún momento el flujo superara un valor establecido, esto para impedir que la caldera despida humo negro, pues en el país existen regulaciones ambientales que lo prohíben y en cuyo caso puede incurrir en multas para la empresa.

En la figura 5.4.12 se muestra el diagrama de flujo del programa general. Todas las rutinas fueron programadas en lenguaje de escalera

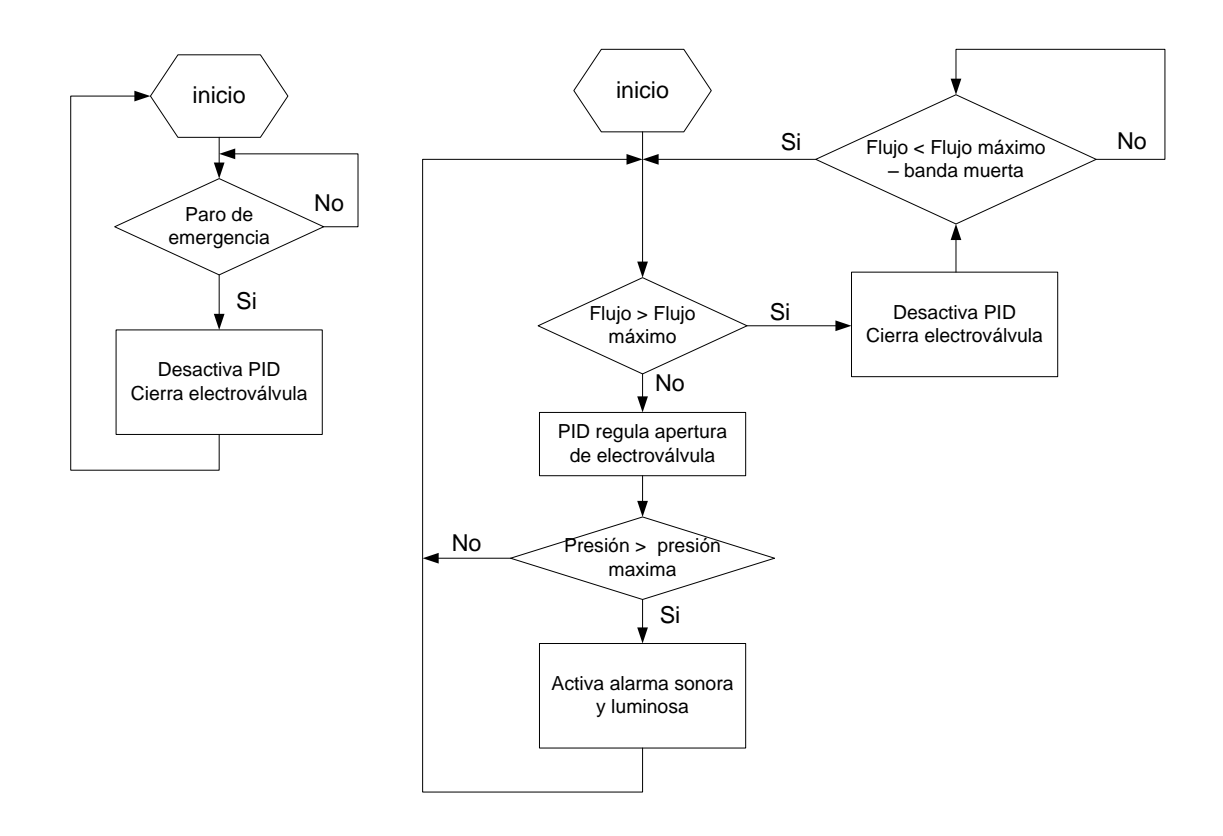

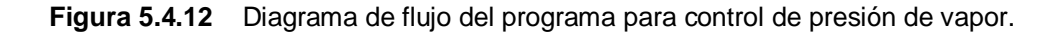

## **5.5 Interfaz de Usuario**

#### **5.5.1 Hardware**

Una parte muy importante de un proyecto de automatización y control consiste en la forma en que el usuario pueda indicarle al sistema como quiere que se comporte y a la vez pueda corroborar ese comportamiento. Por esta razón se escogió como interfaz de usuario una pantalla tipo táctil modelo Magelis XBTGT4230 de la marca Schneider que se muestra en la figura 5.5.1.

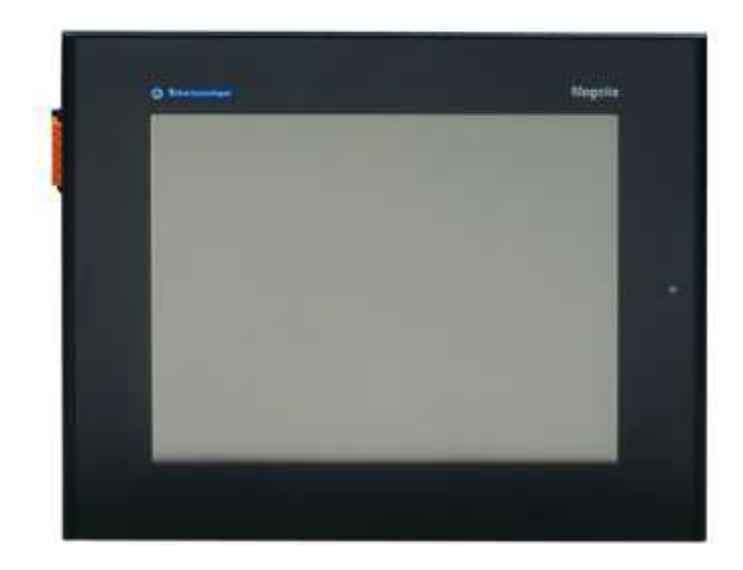

**Figura 5.5.1** Pantalla táctil Magelis XBTGT 4230

La escogencia de esta pantalla se basó principalmente en su versatilidad, debido a que es capaz de comunicarse con múltiples dispositivos que trabajan con diferentes protocolos.

Dentro de las principales características de esta pantalla se encuentran:

- Pantalla táctil LCD de 7.5 pulgadas
- Resolución de 640 x 480 VGA
- Procesador de 266 MHz
- Memoria flash EPROM de 32MB
- Memoria SRAM de 512kB
- Puerto RJ45 para comunicación Ethernet
- Puerto USB
- Puerto serial COM1 DB9 para RS232/RS422/RS485
- Puerto serial COM2 RJ45 para RS485

## **5.5.2 Software**

Para programar la pantalla Magelis se utilizó el programa Vijeo Designer v4.7, el cual incorpora muchas librerías que facilitan la programación. A continuación se describen los aspectos más importantes de cada pantalla.

#### *Pantalla principal*

En la figura 5.5.2 se muestra la pantalla principal del sistema, en esta pantalla se visualiza el logo de Palma Tica y el control de acceso para los usuarios. Si algún usuario no tiene acceso a alguna de las pantallas, se muestra un candado en la esquina superior derecha para indicar que el usuario actual no tiene los privilegios suficientes de acceso a ese recurso. Para iniciar sesión, el usuario debe digitar un nombre y contraseña validos y presionar el botón con el dibujo del candado abierto, mientras que para cerrar sesión debe presionarse el botón con el candado cerrado.

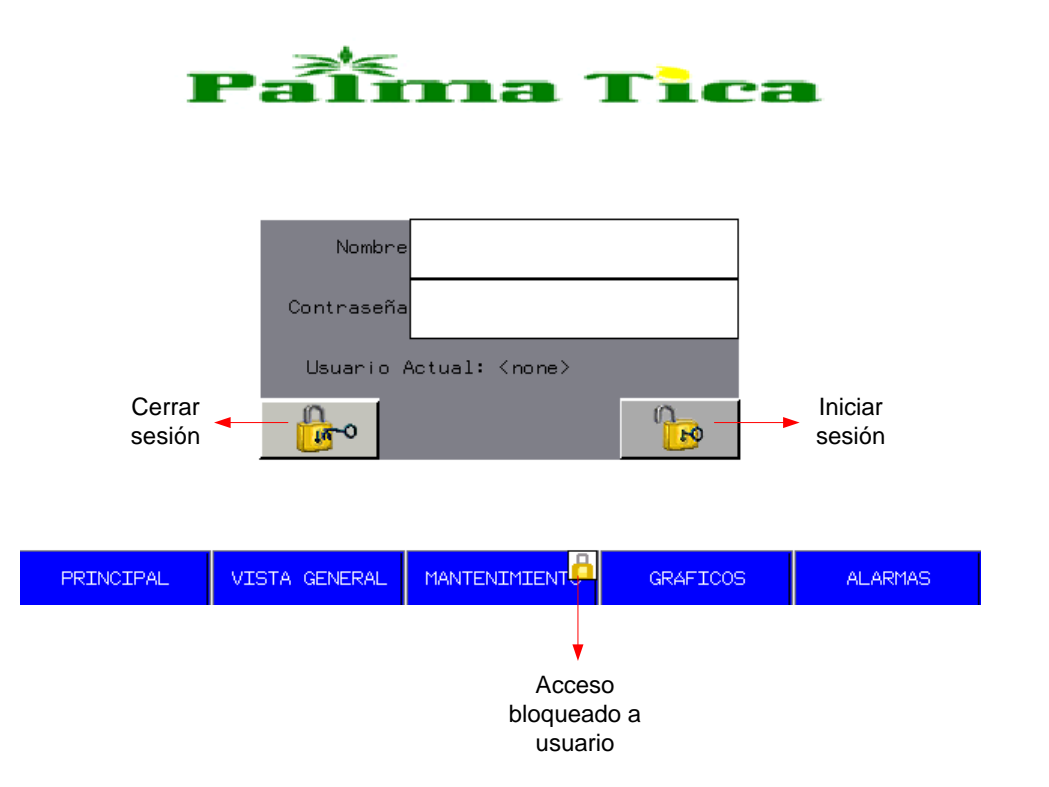

**Figura 5.5.2** Pantalla principal.

#### *Pantalla de vista general*

En la figura 5.5.3 se muestra el diagrama general del sistema, se puede observar cada uno de los equipos de la red de tuberías de vapor. Se pueden visualizar los valores de medición en tiempo real para el flujo de vapor y presión en el cilindro distribuidor. Para la válvula que controla la presión en el cilindro distribuidor se muestra el modo de operación, ya sea manual o automático, así como el porcentaje de apertura. Si se presiona sobre la válvula,

se despliega la pantalla de control por PID para la presión del cilindro distribuidor.

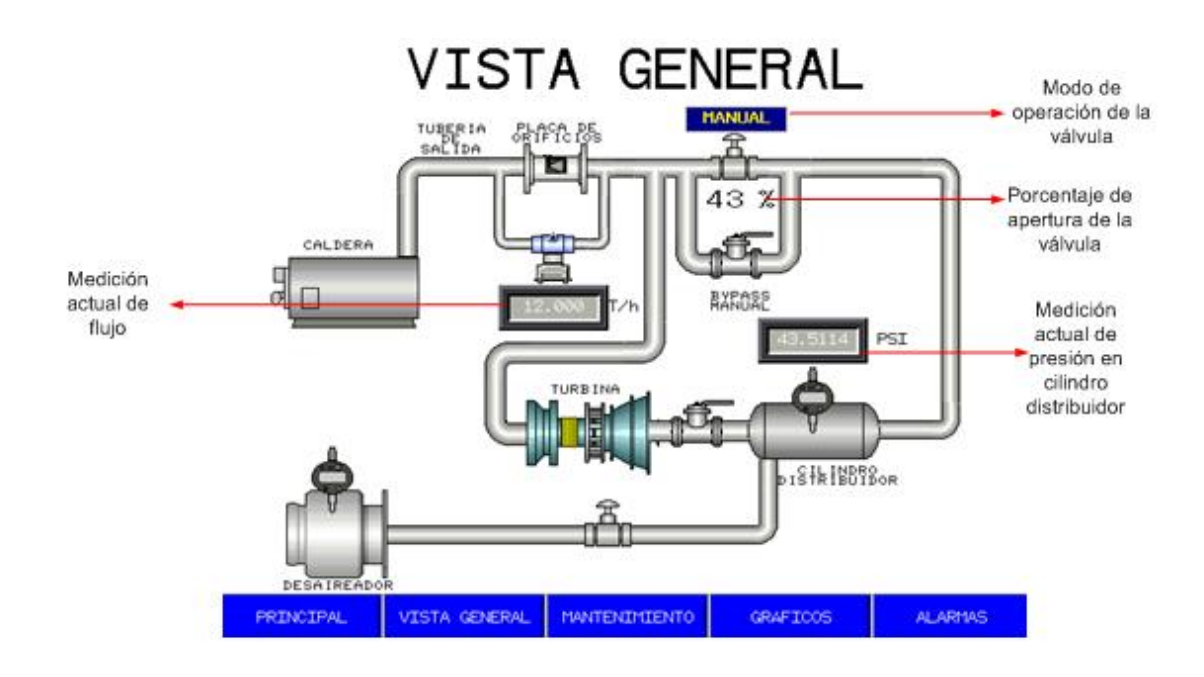

**Figura 5.5.3** Pantalla vista general.

## *Pantalla de control PID*

En la figura 5.5.4 se presenta la pantalla para el control por PID del porcentaje de apertura de la válvula de vapor del cilindro distribuidor. En esta pantalla se puede ingresar el valor de presión que se desea en el campo denominado SP (Setpoint). La variable PV (Process Value) despliega el valor de presión medido por el sensor. La variable CV (Control Value) representa el porcentaje de apertura de la válvula. Esta pantalla cuenta con dos botones para seleccionar entre el modo manual o automático y se representa en amarillo el botón que está activo. Si el modo seleccionado es automático, el campo CV no puede ser modificado debido a que está siendo gobernado por el PID, mientras que si el modo se encuentra en manual, se ignora el valor de PV y se puede configurar manualmente el porcentaje de apertura de la válvula que se desea.

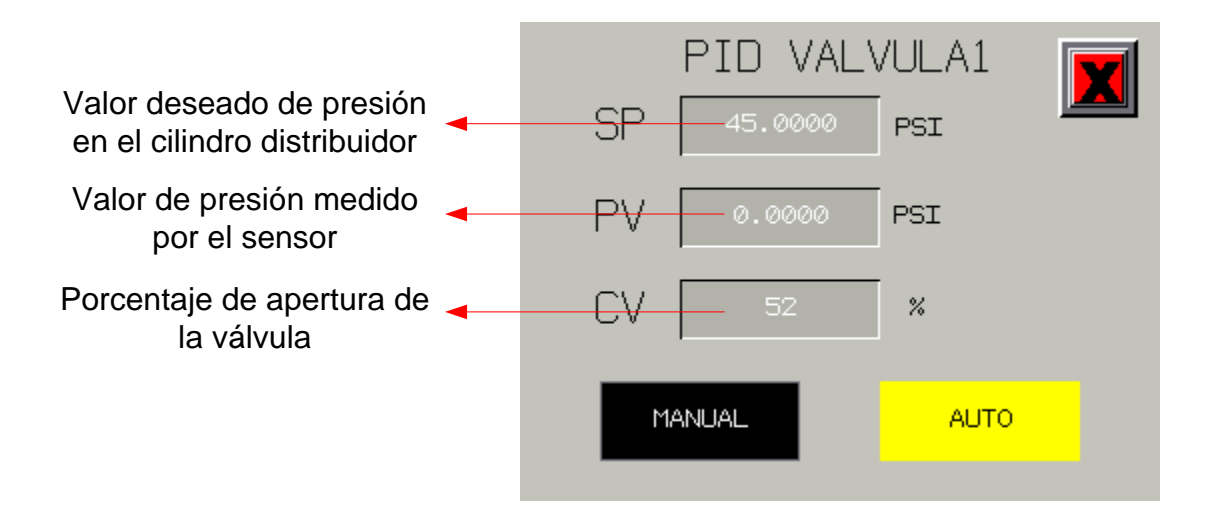

**Figura 5.5.4** Pantalla de control PID

## *Pantalla de mantenimiento*

En la figura 5.5.5 se muestra la pantalla de mantenimiento, consiste de un menú para el ingreso a las pantallas de configuración de flujo máximo, configuración de alarmas y administración de usuarios

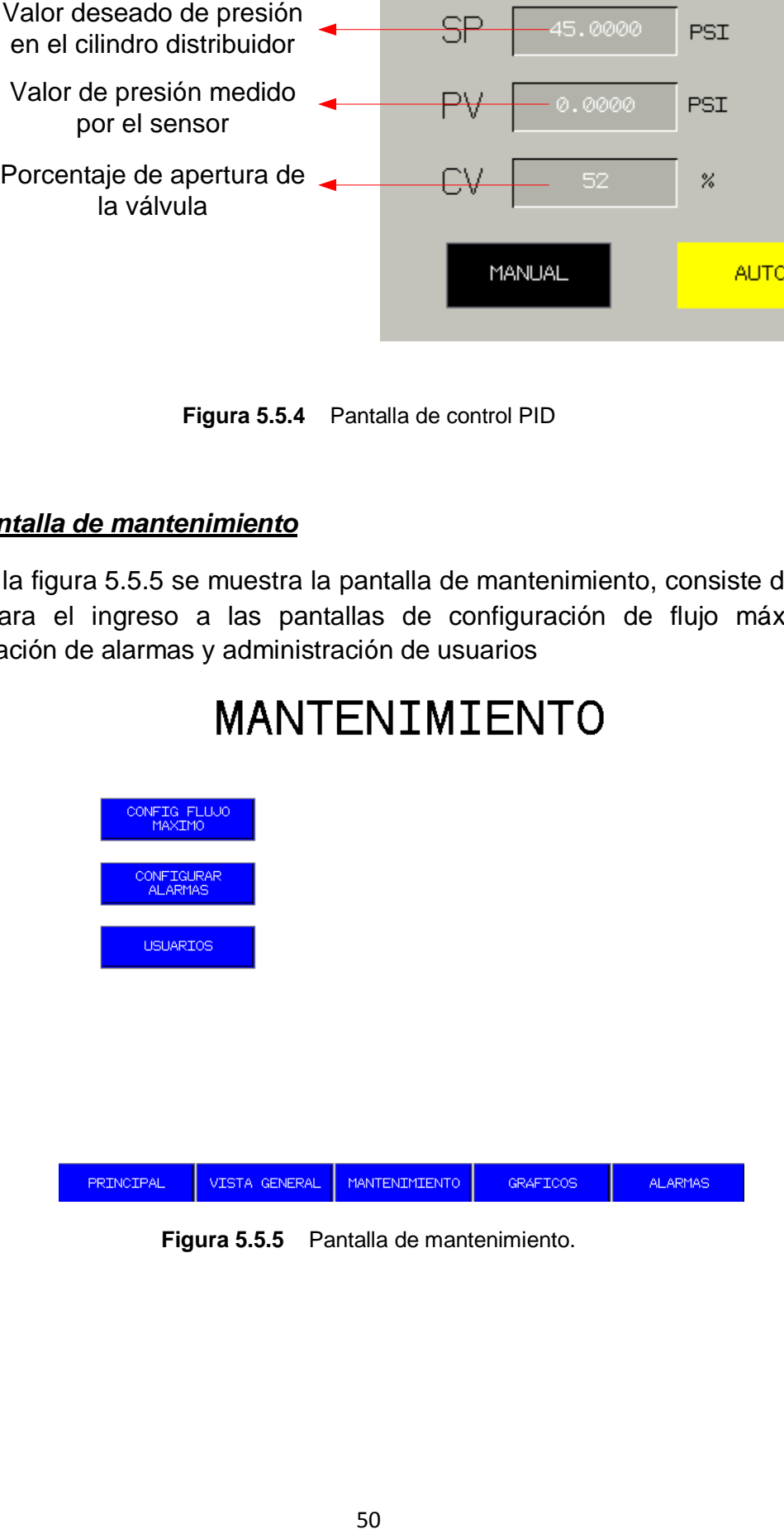

**Figura 5.5.5** Pantalla de mantenimiento.

## *Pantalla de configuración de flujo máximo*

En la figura 5.5.6 se muestra la pantalla de configuración de flujo máximo. En esta pantalla se puede configurar el valor límite máximo permitido de flujo de vapor. El dato de histéresis representa la cantidad en toneladas/hora que el flujo tiene que disminuir para que se pueda activar el control de presión del cilindro distribuidor, si se en algún momento se superó el flujo máximo permitido. Para modificar los valores debe pulsarse sobre el número para que se despliegue el teclado.

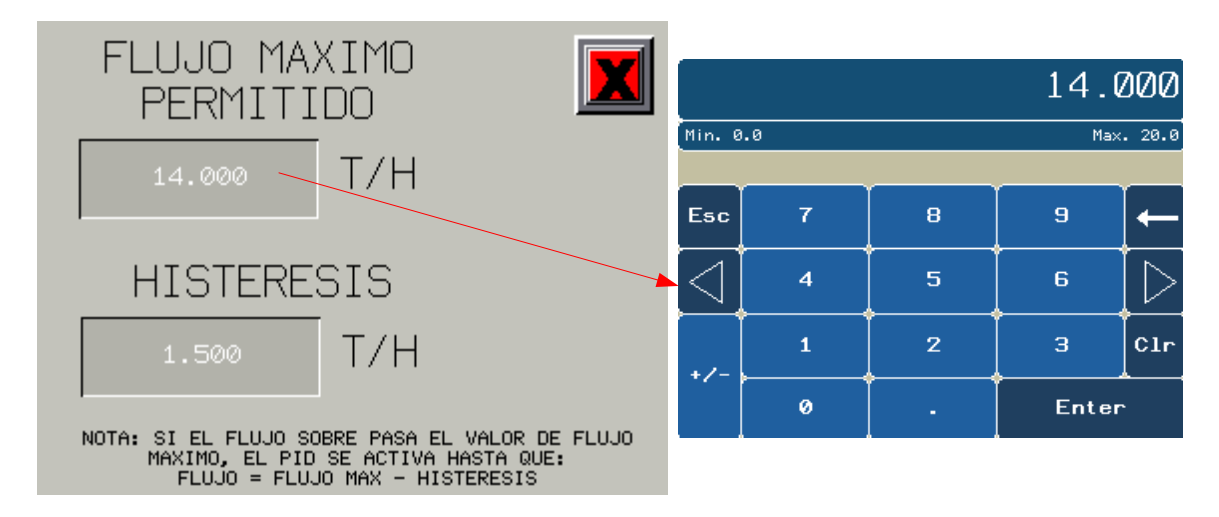

**Figura 5.5.6** Pantalla de configuración de flujo máximo.

## *Pantalla de configuración de alarmas*

En la figura 5.5.7 se muestra la pantalla de configuración de alarmas, la alarma representa el valor máximo permitido como valor normal para la presión en el cilindro distribuidor. En caso de que este nivel se sobrepase se activa la alarma visual y sonora.

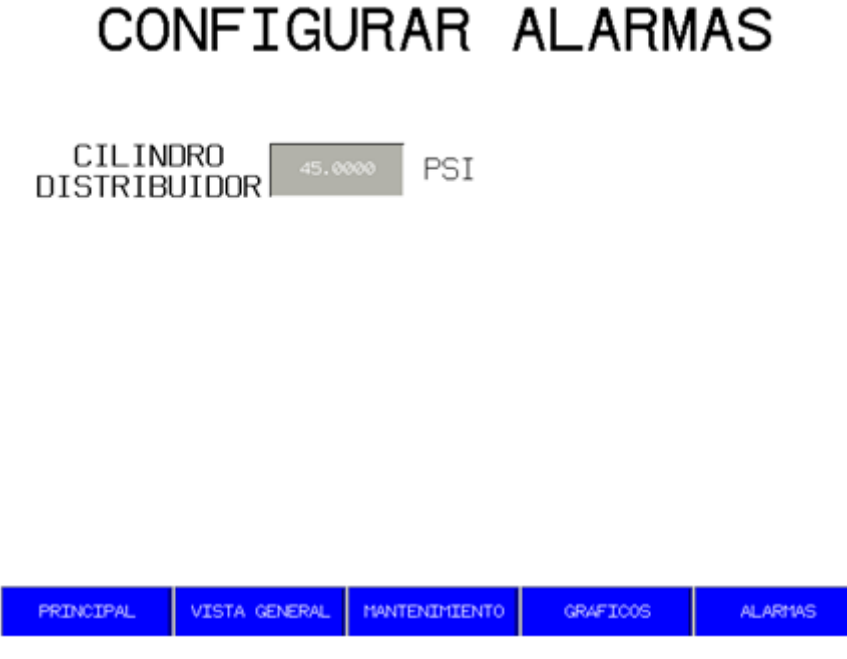

**Figura 5.5.7** Pantalla de configuración de alarmas

## *Pantalla de usuarios*

En la figura 5.5.8 se presenta la pantalla de administración de usuarios, desde ésta pantalla se puede agregar o eliminar usuarios a cualquiera de los grupos (AASA, ADMINISTRADOR O MANTENIMIENTO). Para tener acceso a esta pantalla se necesita que el usuario actual pertenezca al grupo AASA ó ADMINISTRADOR.

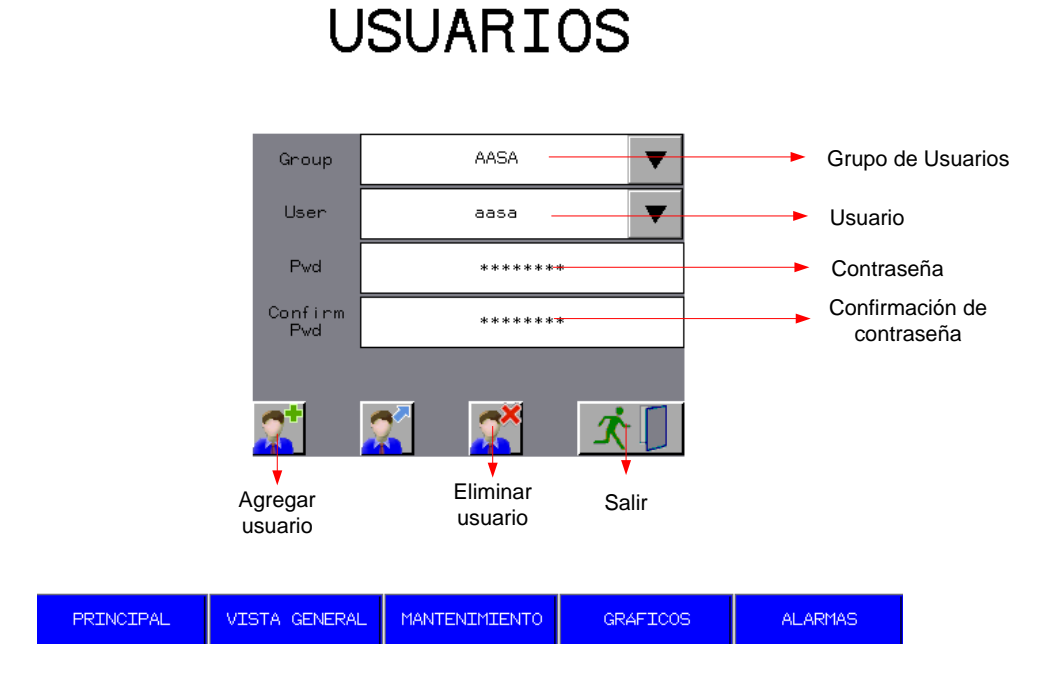

**Figura 5.5.8** Pantalla de usuarios.

## *Pantalla de gráfico de tendencias.*

En la figura 5.5.9 se muestra la pantalla de gráfico de tendencias para las variables flujo de vapor y presión en cilindro distribuidor. El calendario permite ir directamente a un determinado día y hora para verificar los valores medidos en ese momento. El gráfico cuenta con cuatro botones para retroceder, adelantar en el tiempo y pausar ó reanudar el proceso de gráfica. Es importante mencionar que el botón de pausa solo detiene el dibujo de la gráfica, las muestras siguen registrándose y cuando se presiona el botón de reanudar se grafican esos valores que se tomaron mientras el sistema estaba en pausa.

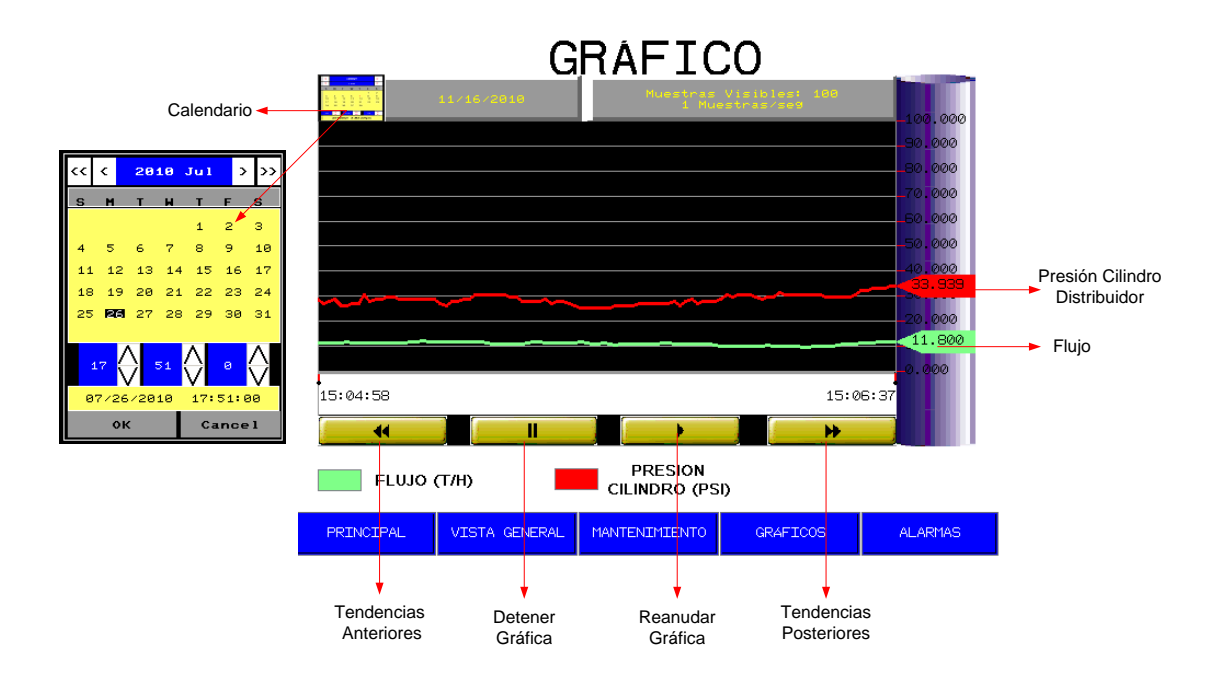

**Figura 5.5.9** Pantalla de gráfico de tendencias.

## *Pantalla de Alarmas*

En la figura 5.5.10 se presenta la pantalla de alarmas. En la tabla se presenta el mensaje de alarma y su estado que puede ser activo, reconocido o retorno a normal. La pantalla cuenta con los siguientes botones:

- Reconocimiento de todas las alarmas: en caso de que más de una alarma esté activa, se puede dar el reconocimiento de todas a la vez.
- Reconocimiento de una alarma: si existe una o varias alarmas activas, se puede mover el cursor arriba o abajo y dar el reconocimiento de solo una alarma.
- Subir cursor
- Bajar cursor
- Subir página
- Bajar página
- Borrar alarma individual
- Borrar todas las alarmas
- Crear archivo de Excel: al presionar este botón se crea un archivo en formato CSV con el historial de alarmas y se almacena en la memoria flash de la pantalla.

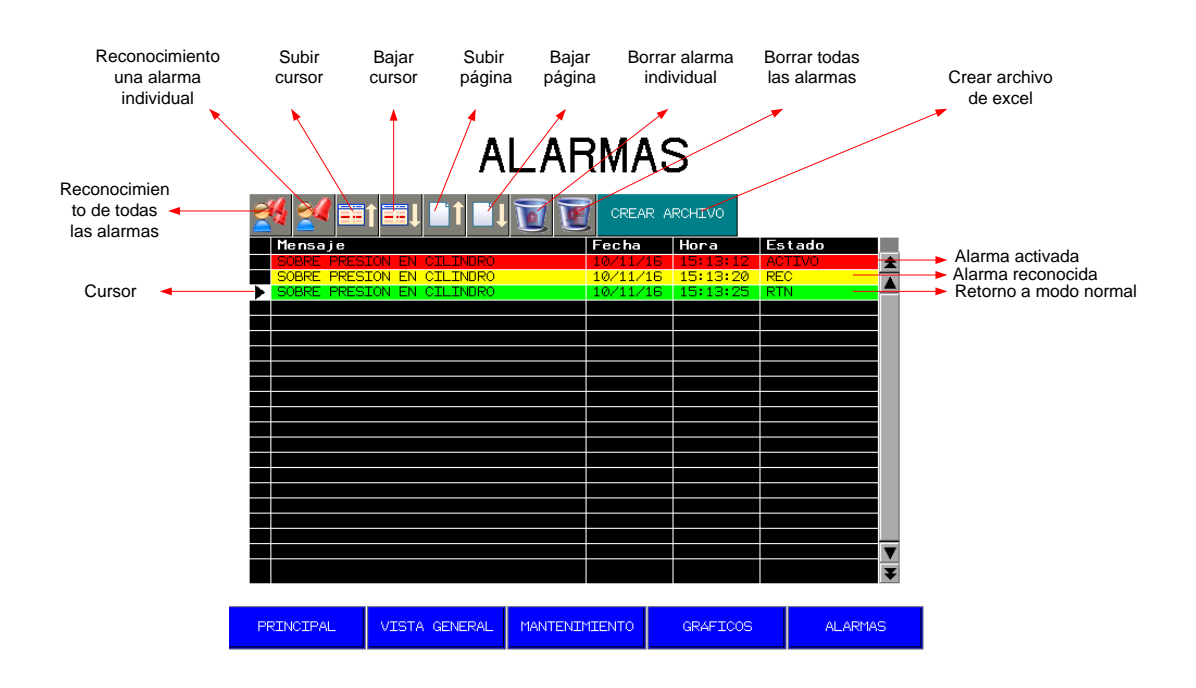

**Figura 5.5.10** Pantalla de alarmas.

# **Capítulo VI: Análisis de resultados**

## **6.1 Resultados**

#### **6.1.1 Medición de flujo**

Como se mencionó en la sección anterior, para calibrar el nuevo transmisor de presión diferencial (marca Siemens) de manera que se pudiera medir el flujo, fue necesario utilizar el transmisor que ya estaba instalado (marca Autrol) para determinar la expresión que relaciona el flujo con la presión diferencial, esto debido a que no fue posible conocer el diámetro del orificio de la placa que se utilizó como elemento estrangulador. La gráfica obtenida se muestra en la figura 6.1.1.

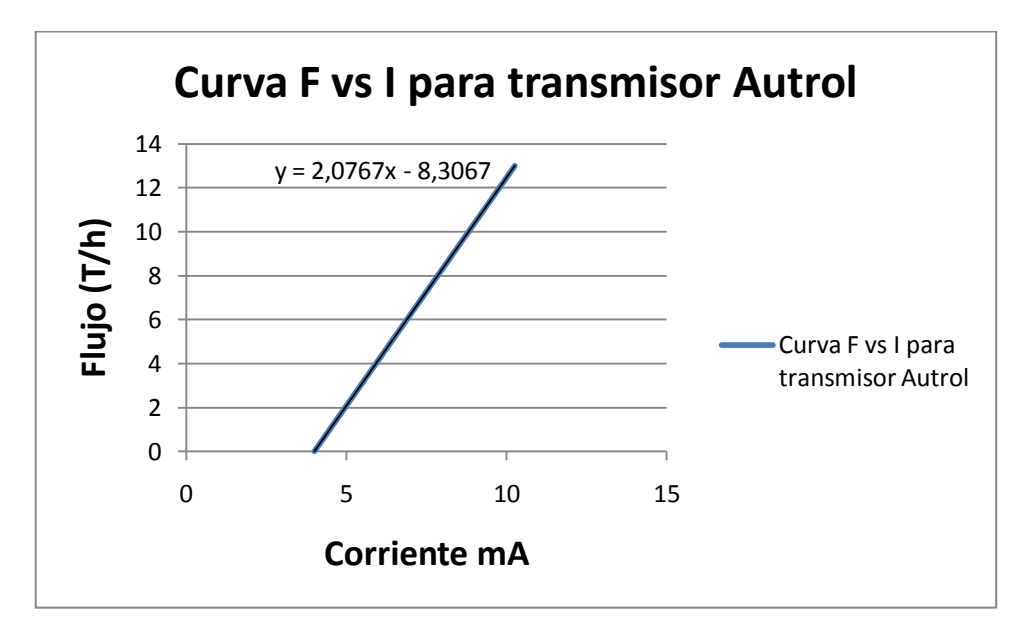

**Figura 6.1.1** Gráfico de flujo en función de la corriente para transmisor Autrol

En la gráfica se observa la ecuación de la recta, la cual permite calcular el flujo de vapor si se conoce la salida de corriente del transmisor. Esta ecuación se programó en el PLC de manera que permitiera la visualización del flujo en unidades de toneladas por hora en la pantalla HMI.

Una vez calibrado el sensor Siemens, se realizaron pruebas de medición para compararlas con la medición del sensor Autrol. Los resultados obtenidos en este paso se muestran en la tabla 6.1.1.

| Flujo medido con Autrol (T/h) | Flujo medido con Siemens<br>T/h | % Error |
|-------------------------------|---------------------------------|---------|
| 10.2                          | 10.0                            | 2%      |
| 10.9                          | 10.8                            | 0.9%    |
| 11.4                          | 11.5                            | 0.9%    |
| 11.8                          | 11.8                            | 0%      |
| 13.0                          | 13.2                            | 1.5%    |

**Tabla 6.1.1** Mediciones de flujo de vapor realizadas con sensores Siemens y Autrol.

La figura 6.1.2. muestra la fotografía del transmisor luego de instalado.

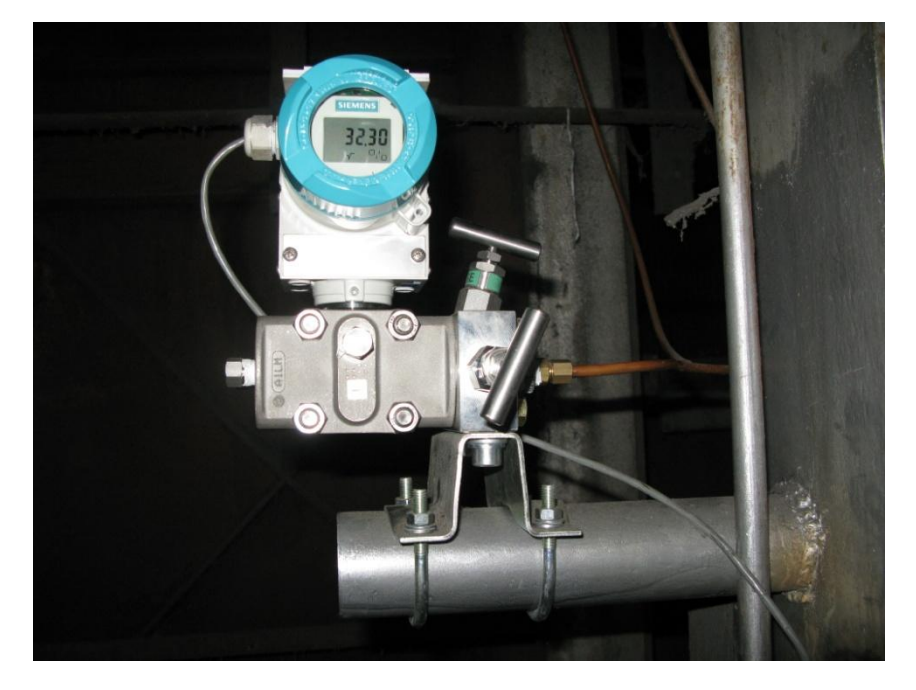

**Figura 6.1.2** Fotografía del transmisor de presión diferencial instalado.

## **6.1.2 Medición de presión**

Luego de instalado y calibrado el sensor de presión manométrica en el cilindro distribuidor, se realizaron mediciones para compararlas con un manómetro analógico que ya estaba instalado en el cilindro y se obtuvieron los datos de la tabla 6.1.2.

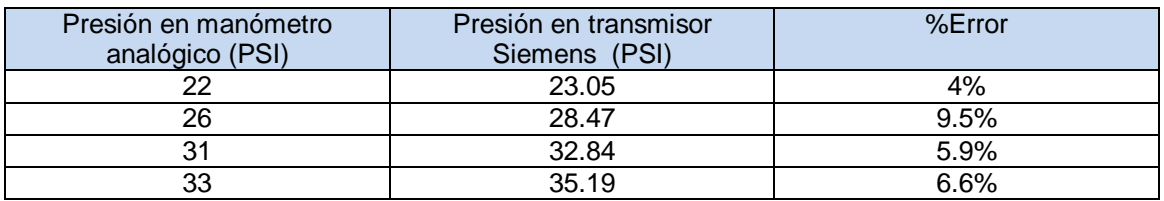

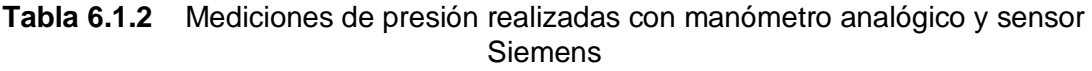

La figura 6.1.3. presenta una fotografía del sensor de presión manométrica instalado en el cilindro distribuidor.

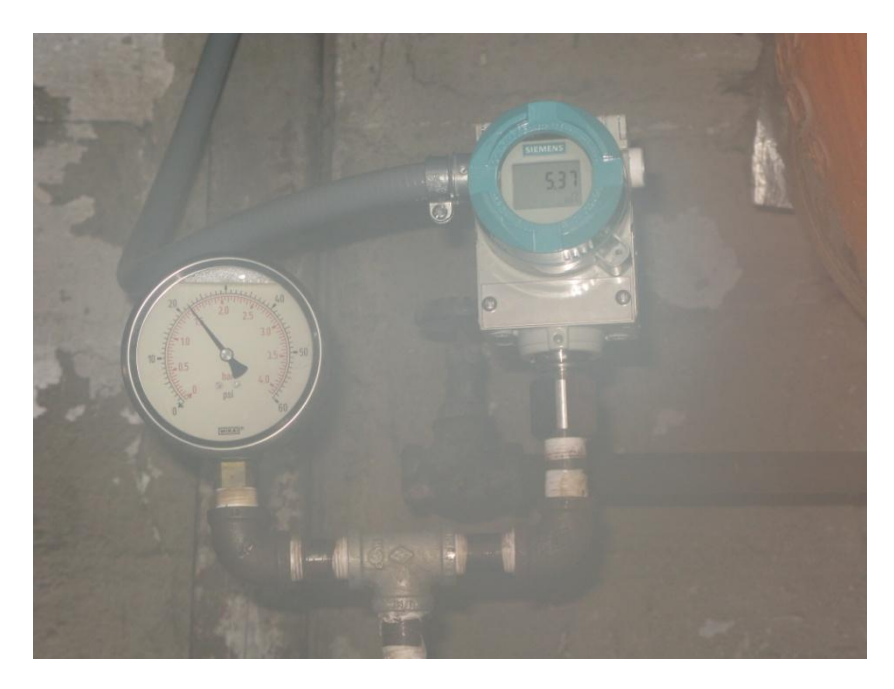

**Figura 6.1.3** Fotografía del transmisor de presión manométrica instalado en el cilindro distribuidor

## **6.1.3 Control de presión**

#### *Simulación del modelo matemático del cilindro*

Para la simulación del modelo matemático obtenido para el cilindro distribuidor se utilizó el software Matlab, más específicamente la herramienta SISOTOOL. El procedimiento consistió en introducir en Matlab la expresión 5.4.1 obtenida en la sección 5.4 y graficar la respuesta a lazo abierto de la planta ante un escalón unitario. El resultado se observa en la figura 6.1.4.

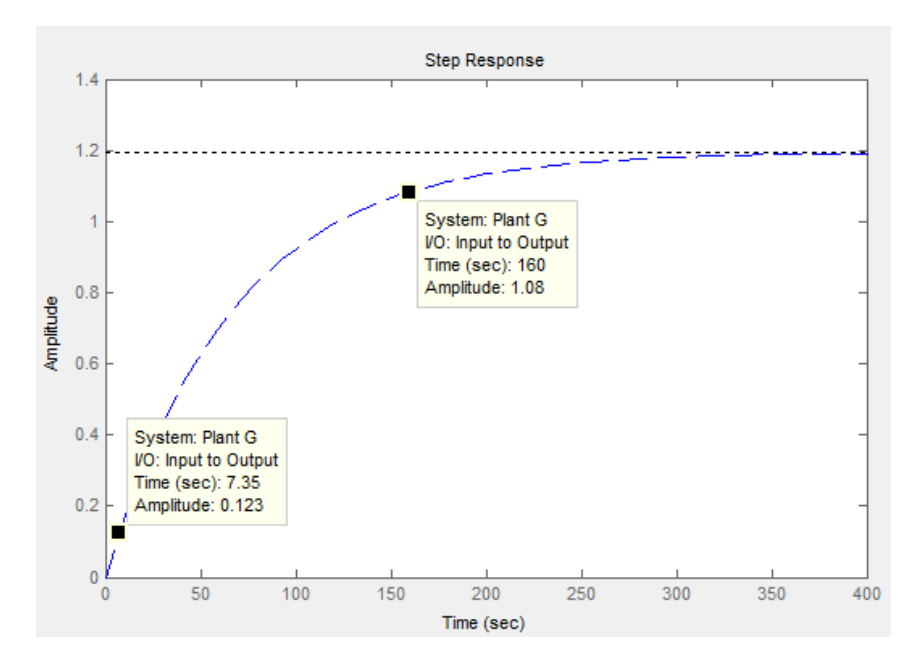

**Figura 6.1.4** Respuesta del modelo matemático de la planta a lazo abierto ante un escalón unitario.

Seguidamente, utilizando una arquitectura de control con realimentación unitaria como se observa en la figura 6.1.5, se procedió a calcular la respuesta del sistema ante un escalón unitario con controlador en serie. Inicialmente se probó con un controlador meramente proporcional y se obtuvo el resultado que se observa en la figura 6.1.6

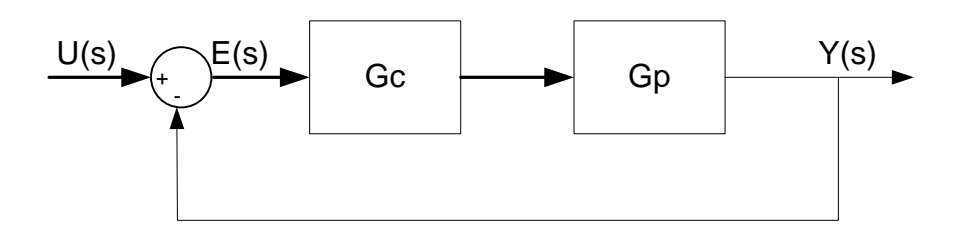

**Figura 6.1.5** Arquitectura de un sistema de control con realimentación unitaria

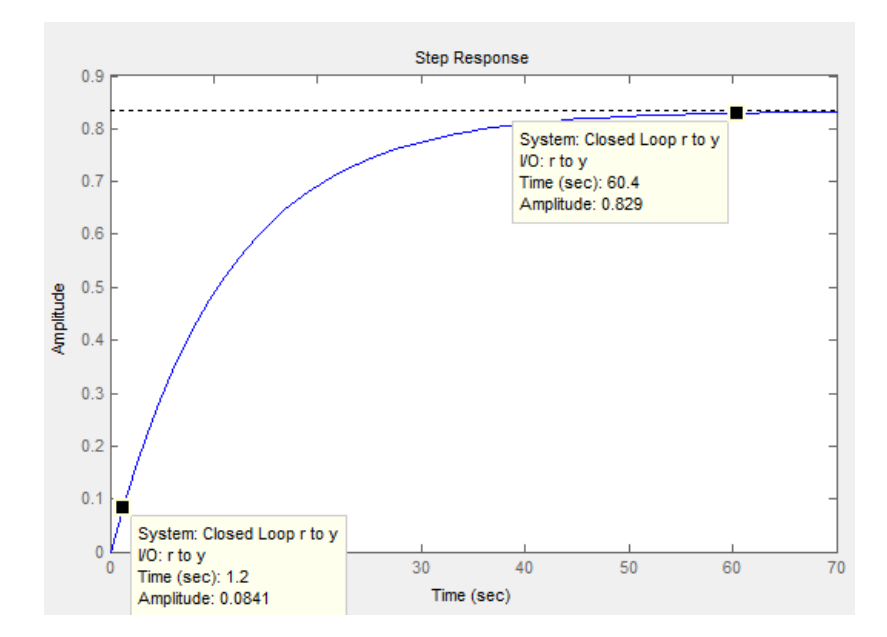

**Figura 6.1.6** Respuesta teórica del sistema a lazo cerrado ante una entrada escalón unitario con controlador proporcional.

Realizando la misma prueba pero utilizando un controlador proporcional integral, se obtuvo el resultado que se observa en la figura 6.1.7.

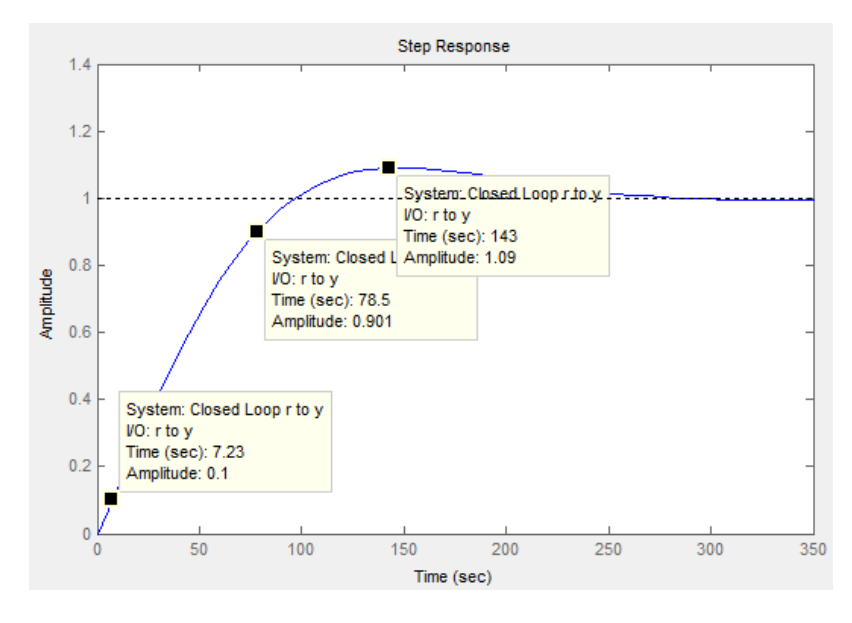

**Figura 6.1.7** Respuesta teórica del sistema a lazo cerrado ante una entrada escalón unitario con controlador proporcional integral.

Finalmente se utilizó un controlador proporcional integral derivativo, y se obtuvo el resultado que se observa en la figura 6.1.8.
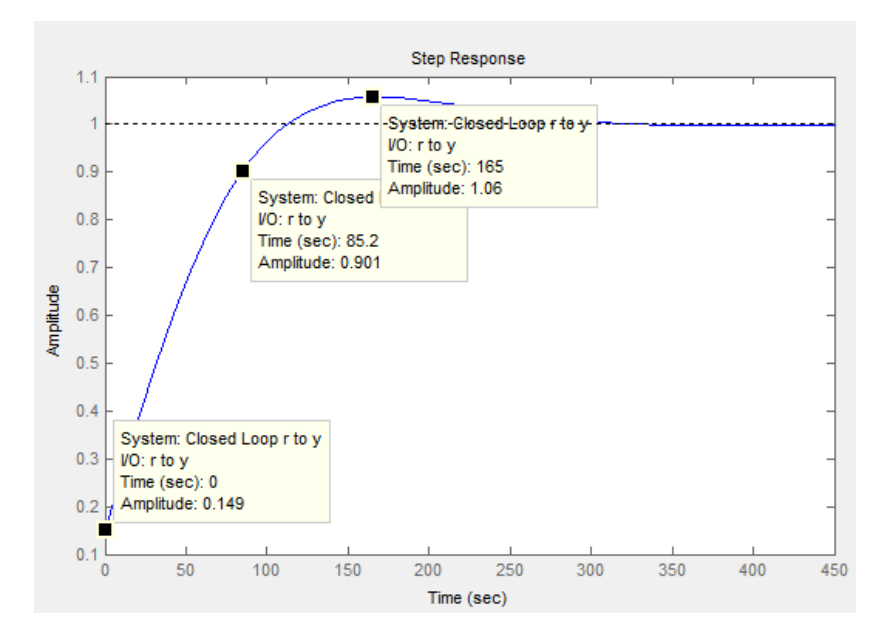

**Figura 6.1.8** Respuesta teórica del sistema a lazo cerrado ante una entrada escalón unitario con controlador PID.

Para poder comparar la respuesta teórica del sistema con la respuesta real, se realizaron pruebas a lazo cerrado del sistema real para diferentes valores de consigna, las graficas obtenidas se muestran en las figuras 6.1.9, 6.1.10 y 6.1.11.

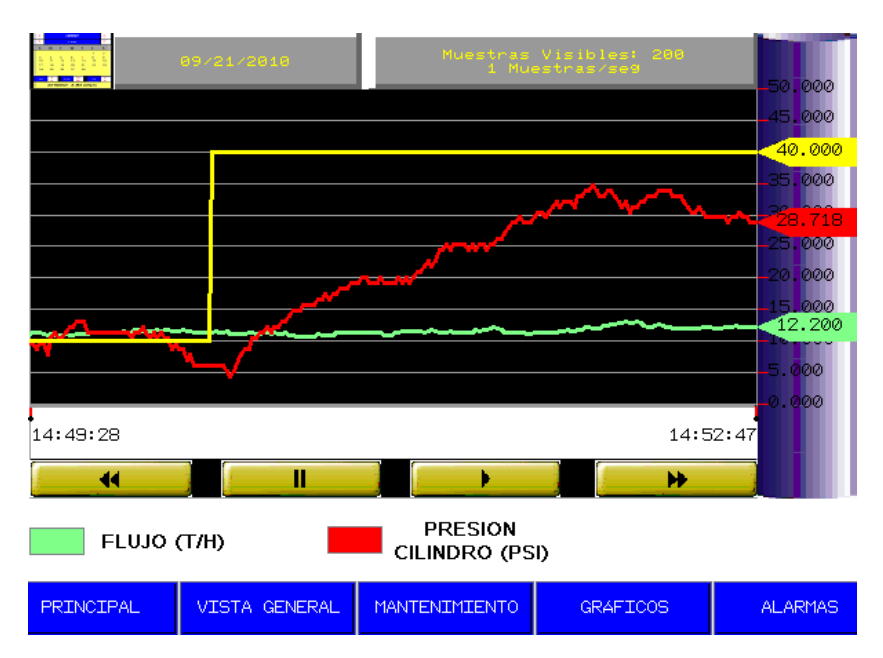

**Figura 6.1.9** Respuesta real del sistema a lazo cerrado ante una entrada escalón de 40psi.

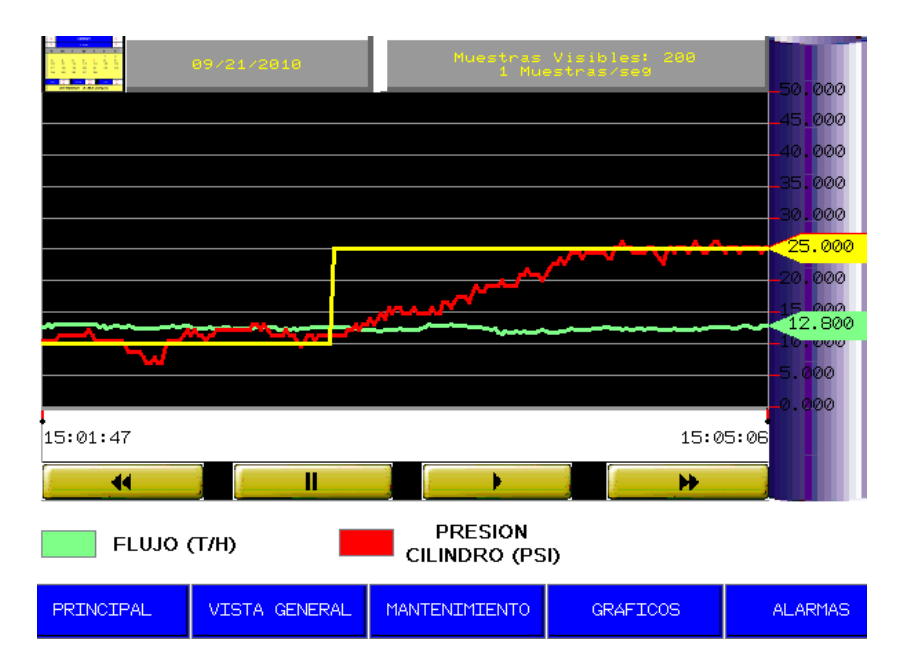

**Figura 6.1.10** Respuesta real del sistema a lazo cerrado ante una entrada escalón de 25psi.

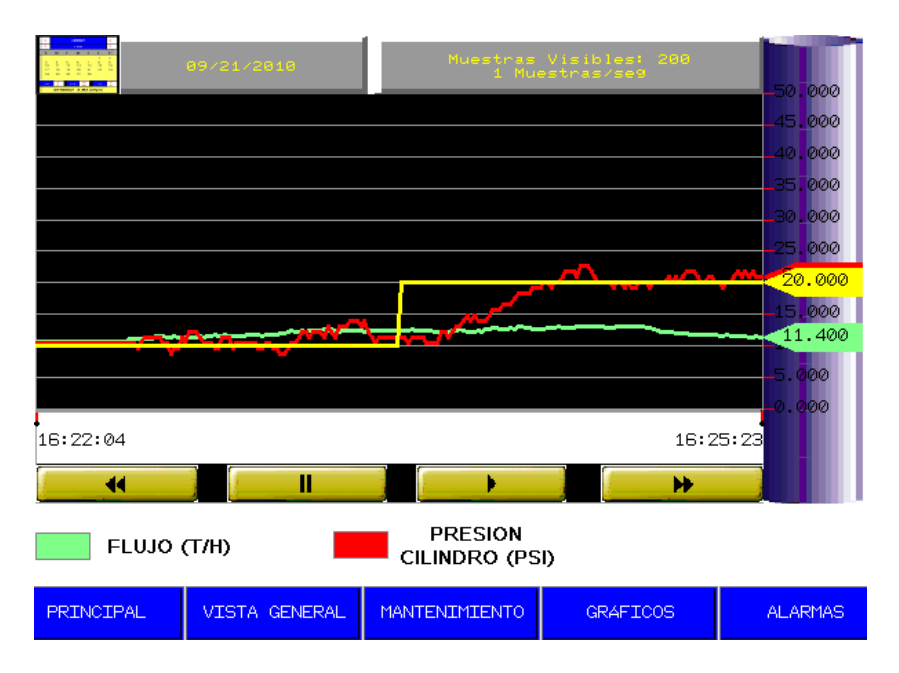

**Figura 6.1.11** Respuesta real del sistema a lazo cerrado ante una entrada escalón de 20psi.

#### **6.2 Análisis de resultados**

En lo que respecta a la medición del flujo de vapor, se puede observar según los datos obtenidos en la tabla 6.1.1, que el método utilizado para la calibración del transmisor de presión diferencial fue exitoso puesto que de las mediciones realizadas el porcentaje de error no aumento más del 2%. No obstante es importante destacar que las mediciones fueron hechas para valores muy cercanos entre sí, pues se realizaron mientras la planta estaba en producción. Para haber realizado mediciones en un rango más extenso de valores, se habría tenido que detener el proceso puesto que si se disminuye mucho el flujo de vapor de la caldera, por ende se disminuye la presión en el cilindro distribuidor y los esterilizadores no podrían funcionar.

En cuanto a la medición de la presión del cilindro distribuidor los datos obtenidos se muestran en la tabla 6.1.2, en este caso se puede observar que los porcentajes de error fueron más altos que los obtenidos para el transmisor de presión diferencial. El mayor error fue de un 9.5% que se puede considerar razonable, puesto que en la mayoría de los casos se establece como límite máximo un error del 10%. A esto se le debe sumar que se está comparando la medición con un manómetro analógico, del cual se desconoce su antigüedad y su estado de calibración, por lo que tampoco puede tomarse como una fuente completamente confiable.

El modelo matemático obtenido según la expresión 5.4.1 demuestra que el cilindro se comporta como un sistema de primer orden. Estos sistemas tienen la forma general:

$$
F(s) = \frac{k}{\tau s + 1} \tag{6.2.1}
$$

En donde k representa la ganancia de estado estacionario, lo que nos indica cual es el valor al que tenderá el sistema cuando el tiempo tienda a infinito, y τ es la constante de tiempo, la cual indica el tiempo en el cual el sistema alcanza el 63% de su valor final. En el caso del cilindro se obtuvo que:

$$
k = 1.1947
$$

$$
\tau = 67.586
$$

Esto se puede corroborar al observar la gráfica obtenida al aplicar una entrada escalón unitario al modelo del cilindro en lazo abierto que se observa en la figura 6.1.4. Como se puede ver en esta figura, la planta por si sola llega a un valor estable pero con error de estado estacionario de casi un 20%.

Ya con el modelo matemático del cilindro, se procedió a determinar cual tipo de controlador se ajustaba mas a la planta y que permitiera mejorar tanto la respuesta transitoria como la respuesta en estado estable.

Inicialmente se aplicó un controlador proporcional que generó la respuesta que se observa en la figura 6.1.6. Este controlador permitió mejorar el tiempo de levantamiento que originalmente era de aproximadamente 153s a un valor de 59s, lo cual es bastante aceptable, pero también se puede observar que presenta un error de estado estacionario de un 20%. Para este tipo de controlador no se registra ningún sobreimpulso.

Para el controlador proporcional integral, se obtuvo la respuesta que se observa en la figura 6.1.7. En este caso el tiempo de levantamiento registrado fue de 71.27s, el sobreimpulso máximo fue de un 9% y no presenta error de estado estacionario.

Finalmente se probó el sistema con un controlador PID y la respuesta obtenida se observa en la figura 6.1.8. El tiempo de levantamiento fue de 85s el cual es el más alto de los 3 controladores, el sobreimpulso fue de 6% y el error estacionario fue de 0%

En la tabla 6.2.1 se presenta un resumen de los datos para los tres controladores.

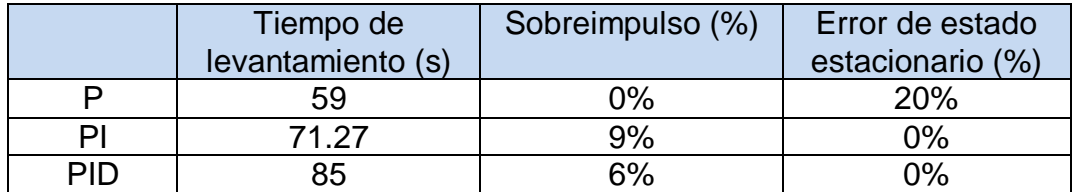

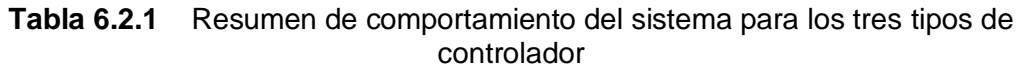

Lo que se busca generalmente con la implementación de un controlador, es que el sistema mejore tanto su respuesta transitoria como su respuesta forzada, lo que significa que el sistema responda de manera rápida y se estabilice en el valor deseado. Lograr una respuesta rápida del sistema conlleva cierto compromiso, pues por ejemplo al agregar una componente derivativa, el sistema mejora su tiempo de respuesta pero también aumenta el sobreimpulso.

En el caso particular de este proyecto, es fundamental que el sistema tenga el menor error de estado estacionario posible, puesto que se desea poder mantener la presión en el cilindro en un valor constante conocido, de manera que el proceso de esterilización sea lo más óptimo posible. Con esto

queda descartado el controlador proporcional, pues la respuesta final presenta un error bastante grande. La selección debe realizarse entre el controlador PI y el PID.

Existen aplicaciones en donde el tiempo de respuesta del sistema ante un cambio en la entrada es primordial por la naturaleza misma del proceso, lo cual no es el caso, puesto que el proceso de producción de aceite de palma no es un proceso en el cual se necesite estar cambiando el valor de la consigna de presión en el cilindro distribuidor. A diferencia del tiempo de respuesta, el sobreimpulso si es de mayor importancia limitarlo, debido a que elevaciones bruscas de la presión pueden producir irregularidades en el proceso de esterilización ó peor aún, daños en los autoclaves.

Por estos motivos decidió implementarse el controlador PID con los parámetros que se mencionan en la sección 5.4.2.

Se procedió entonces a la programación del bloque PIDFF en el PLC con los parámetros de la tabla 5.4.2 y se procedió a realizar pruebas al sistema real para determinar su comportamiento.

Como primera prueba se introdujo mediante la pantalla un valor de setpoint de 40psi y se obtuvo el resultado que se observa en la figura 6.1.9. Se puede destacar que el tiempo de levantamiento es de aproximadamente 90s, pero lo que más llama la atención al observar la gráfica es que el sistema nunca alcanza el valor deseado. Podría pensarse que el controlador no está trabajando como debería, pero la válvula estaba abierta a un 60% y la presión no estaba aumentando. Se llegó a la conclusión de que la caldera no estaba proporcionando la presión suficiente para obtener 40psi en el cilindro distribuidor.

Se procedió entonces a realizar una nueva prueba con un valor de setpoint de 25psi y se obtuvo la grafica de la figura 6.1.10. En este caso la consigna si fue alcanzada por el sistema en aproximadamente 70s sin presencia de sobreimpulso. Igualmente se realizó una última prueba con un valor de setpoint de 20psi y el resultado se muestra en la figura 6.1.11. Igual que en el caso anterior el sistema alcanza el valor deseado y se mantiene con pequeñas oscilaciones cerca este.

Los resultados obtenidos son muy satisfactorios pues el sistema responde conforme a lo que se había estipulado. En lo que respecta a la impotencia de la caldera de ejercer una presión de vapor de 40psi en el cilindro, esto se le hizo saber al Ing. Henry Venegas para que la empresa tome las medidas necesarias al respecto, ya que esta situación se sale de los alcances de este proyecto.

## **Capítulo VII. Conclusiones y recomendaciones**

### **7.1 Conclusiones**

- Al contar la empresa Palma Tica con un sistema de control de presión del cilindro distribuidor, se garantiza una mayor consistencia en la calidad del aceite de palma.
- La centralización del control y monitoreo de las variables que intervienen en el proceso de esterilización, permiten que el proceso se agilice y facilita la detección de fallas.
- El control automático de la presión en el cilindro distribuidor elimina la necesidad de que un operario este pendiente de este valor.
- El software Matlab y sus herramientas para el dimensionamiento de controladores, facilitan el proceso de diseño de sistemas de control.
- El hecho de poder generar gráficos históricos del comportamiento del sistema, permite una mejor gestión de las operaciones realizadas.
- El acceso restringido a los parámetros de configuración del proceso de control, evitan el problema de que personas no autorizadas realicen modificaciones.

### **7.2 Recomendaciones**

- Se recomienda revisar el funcionamiento de la caldera de vapor, pues durante la elaboración de este proyecto se determinó que no estaba aportando la presión suficiente para llevar el cilindro de distribución a 40psi.
- Se recomienda instalar un sistema de control automático de presión para el cilindro des aireador, ya que un correcto proceso de desaireación garantizaría la eliminación de todo el aire de los autoclaves antes de iniciar la esterilización.
- Se recomienda la instalación de un sensor de opacidad en la chimenea de la caldera que permita regular la emisión de humos negros contaminantes.
- Se recomienda la instalación de una válvula proporcional en la tubería de vapor a la salida de la turbina, de manera que se pueda regular el aporte de presión desde esta entrada del cilindro distribuidor.

# **Bibliografía**

[1] "Aspectos generales del proceso de esterilización" [En línea]

[www.margraficaeditora.com/C2-%20Esterilización.doc](http://www.margraficaeditora.com/C2-%20Esterilización.doc) [Consulta 15 setiembre 2010]

[2] Rozo, Durvvin. Velasco, Libardo. "Ingeniería de automatización para el proceso de esterilización en la extracción de aceite de palma africana''. [En línea[\]http://www.laccei.org/LACCEI2007-](http://www.laccei.org/LACCEI2007-Mexico/Papers%20PDF/EI227_RozoIbanez.pdf)

[Mexico/Papers%20PDF/EI227\\_RozoIbanez.pdf](http://www.laccei.org/LACCEI2007-Mexico/Papers%20PDF/EI227_RozoIbanez.pdf) [Consulta 16 setiembre 2010]

[3] "Tipos de vapor y sus aplicaciones" [En línea] <http://www.tlv.com/global/LA/steam-theory/types-of-steam.html>[Consulta 16 setiembre 2010]

[4] Pelayo, Susana. "Modelado y simulación de una caldera de vapor usando ECOSIMPRO''. [En línea] [http://www.ecosimpro.com/download/articles/C01\\_05\\_es.pdf](http://www.ecosimpro.com/download/articles/C01_05_es.pdf) [Consulta 23 agosto 2010]

[5] "Presión de vapor" [En línea] [http://www.scribd.com/doc/13328500/3-](http://www.scribd.com/doc/13328500/3-Presion-de-Vapor) [Presion-de-Vapor](http://www.scribd.com/doc/13328500/3-Presion-de-Vapor) [Consulta 20 octubre 2010]

[6] "Caudal" [En línea] [http://es.wikipedia.org/wiki/Caudal\\_%28fluido%29](http://es.wikipedia.org/wiki/Caudal_%28fluido%29) [Consulta 6 octubre 2010]

[7] "Medidores de presión diferencial" [En línea]

[http://www.industriaynegocios.cl/Academicos/AlexanderBorger/Docts%20Doce](http://www.industriaynegocios.cl/Academicos/AlexanderBorger/Docts%20Docencia/Seminario%20de%20Aut/trabajos/trabajos%202003/Sem%20Aut%20%20Caudal/web-final/Medidores%20Diferenciales.htm) [ncia/Seminario%20de%20Aut/trabajos/trabajos%202003/Sem%20Aut%20%20](http://www.industriaynegocios.cl/Academicos/AlexanderBorger/Docts%20Docencia/Seminario%20de%20Aut/trabajos/trabajos%202003/Sem%20Aut%20%20Caudal/web-final/Medidores%20Diferenciales.htm) [Caudal/web-final/Medidores%20Diferenciales.htm](http://www.industriaynegocios.cl/Academicos/AlexanderBorger/Docts%20Docencia/Seminario%20de%20Aut/trabajos/trabajos%202003/Sem%20Aut%20%20Caudal/web-final/Medidores%20Diferenciales.htm) [Consulta 6 octubre 2010]

[8] "Medidores de flujo diferenciales" [En línea] <http://www.sapiens.itgo.com/documents/doc16.htm> [Consulta 15 agosto 2010] [9] "Controlador Lógico Programable" [En línea]

[http://catarina.udlap.mx/u\\_dl\\_a/tales/documentos/lmt/maza\\_c\\_ac/capitulo4.pdf](http://catarina.udlap.mx/u_dl_a/tales/documentos/lmt/maza_c_ac/capitulo4.pdf)

[Consulta 6 noviembre 2010]

[10] "Autómatas programables" [En línea] [http://www.electroindel.com/verProducto.php?codproducto=65&codcatalogo=11](http://www.electroindel.com/verProducto.php?codproducto=65&codcatalogo=11&codmenu=8&sid=730f45d88a4c3185e397b287895bb9b4) [&codmenu=8&sid=730f45d88a4c3185e397b287895bb9b4](http://www.electroindel.com/verProducto.php?codproducto=65&codcatalogo=11&codmenu=8&sid=730f45d88a4c3185e397b287895bb9b4) [Consulta 6 noviembre 2010]

[11] "Protocolo Modbus" [En línea] [http://www.dte.upct.es/personal/manuel.jimenez/docencia/GD6\\_Comunic\\_Ind/p](http://www.dte.upct.es/personal/manuel.jimenez/docencia/GD6_Comunic_Ind/pdfs/Tema%207.pdf) [dfs/Tema%207.pdf](http://www.dte.upct.es/personal/manuel.jimenez/docencia/GD6_Comunic_Ind/pdfs/Tema%207.pdf) [Consulta 6 noviembre 2010]

[12] "Electroválvula" [En línea] <http://es.wikipedia.org/wiki/Electrov%C3%A1lvula> [Consulta 6 noviembre 2010].

[13] Kuo, B. & Aranda Pérez, G. "Sistemas de control automático" (7ª ed.). México. Prentice Hall Hispanoamericana

[14] "Proporcional integral derivativo" [En línea] [http://es.wikipedia.org/wiki/Proporcional\\_integral\\_derivativo](http://es.wikipedia.org/wiki/Proporcional_integral_derivativo) [Consulta 6 noviembre 2010].

[15] Tacón, Eugenio y otros. "Controladores Basados en Estrategias PID". I Edición. LEICI, Facultad de Ingeniería, UNLP. 2005.

[16] Siemens. Sitrans P DS III. [En línea]. [http://www.automation.siemens.com/w1/automation-technology-sitrans-p-ds-iii-](http://www.automation.siemens.com/w1/automation-technology-sitrans-p-ds-iii-18604.htm#lb-61,lb-72)[18604.htm#lb-61,lb-72](http://www.automation.siemens.com/w1/automation-technology-sitrans-p-ds-iii-18604.htm#lb-61,lb-72) [Consulta 3 agosto 2010].

[17] BMXXBP0400 [En línea].

[http://www.gigaom.pl/sklep/1/2\\_eb6cd4b05edf94d5d5c75d5191b3dd37.jpg](http://www.gigaom.pl/sklep/1/2_eb6cd4b05edf94d5d5c75d5191b3dd37.jpg) [Consulta 14 noviembre 2010].

[18] BMXCPS2000 [En línea].

[http://media3.rscomponents.cataloguesolutions.com/LargeProductImages/R014](http://media3.rscomponents.cataloguesolutions.com/LargeProductImages/R0148026-01.jpg) [8026-01.jpg](http://media3.rscomponents.cataloguesolutions.com/LargeProductImages/R0148026-01.jpg) [Consulta 14 noviembre 2010].

[19] BMXP342030. [En línea].

[http://www.can-](http://www.can-cia.org/pg/canopen/companies/telemecanique2/telemecanique5/telemecanique5_150.jpg)

[cia.org/pg/canopen/companies/telemecanique2/telemecanique5/telemecanique](http://www.can-cia.org/pg/canopen/companies/telemecanique2/telemecanique5/telemecanique5_150.jpg) [5\\_150.jpg](http://www.can-cia.org/pg/canopen/companies/telemecanique2/telemecanique5/telemecanique5_150.jpg) [Consulta 14 noviembre 2010].

[20] BMXDDM16025. [En línea].

[http://in.rsdelivers.com/product/telemecanique/bmxddm16025/8-inputs-and-8](http://in.rsdelivers.com/product/telemecanique/bmxddm16025/8-inputs-and-8-outputs-module-relay/0147887.aspx#header) [outputs-module-relay/0147887.aspx#header](http://in.rsdelivers.com/product/telemecanique/bmxddm16025/8-inputs-and-8-outputs-module-relay/0147887.aspx#header) [Consulta 14 noviembre 2010].

#### [21] BMXAMM0600. [En línea].

[http://ecatalog.squared.com/pubs/Automation%20Products/Programmable%20](http://ecatalog.squared.com/pubs/Automation%20Products/Programmable%20Logic%20Controllers-PLCs/M340/BMXAMM0600_lres.jpg) [Logic%20Controllers-PLCs/M340/BMXAMM0600\\_lres.jpg](http://ecatalog.squared.com/pubs/Automation%20Products/Programmable%20Logic%20Controllers-PLCs/M340/BMXAMM0600_lres.jpg) [Consulta 14 noviembre 2010].

## **Apéndices**

### **A.1 Glosario y abreviaturas**

### *Glosario*

**Autoclave:** dispositivo utilizado para esterilizar.

**Válvula proporcional:** válvula utilizada para regular presión y caudal a través de una tubería, sus movimientos son proporcionales y de precisión por lo que permiten un manejo más exacto de los fluidos.

**Economizador:** es un dispositivo mecánico de [transferencia de calor](http://es.wikipedia.org/wiki/Transferencia_de_calor) que calienta un [fluido](http://es.wikipedia.org/wiki/Fluido) hasta su [punto de ebullición,](http://es.wikipedia.org/wiki/Punto_de_ebullici%C3%B3n) sin pasar de él.

**Atemperador:** Dispositivos mediante los cuales es posible aumentar o disminuir la temperatura del agua o el aceite

**Brida:** elemento que une dos componentes de un sistema de tuberías, formado por una circunferencia con agujeros a través de los cuales se montan los tronillos.

**Vena contracta:** punto en una corriente de flujo en donde el diámetro es menor.

**Semiduplex:** modo de transmisión de datos entre dos terminales, en la cual la trasmisión de datos se lleva a cabo de manera alternativa, o sea mientras uno transmite el otro recibe y viceversa.

**Duplex:** modo de transmisión capaz de mantener una comunicación bilateral enviando y recibiendo mensajes de forma simultánea.

**RS-485:** estándar de comunicaciones en bus de capa física del modelo OSI diseñado para transmitir a altas velocidades sobre largas distancias.

**RS-232:** interfaz de comunicación para intercambio serie de datos binarios.

**Encapsulamiento:** proceso que empaqueta los datos que van a ser transmitidos por una red.

**Trama:** sinónimo de paquete de datos.

### *Abreviaturas*

*PID:* Proporcional - Integrativo - Derivativo.

*PLC:* controlador Lógico Programable.

*SCADA:* control, supervisión y adquisición de datos.

**RTU:** unidad remota de telecontrol.

**ASCII:** Código Estadounidense Estándar para el Intercambio de Información

### **A.2 Información de la empresa**

El proyecto fue realizado en la empresa Automatización Avanzada S.A (AASA), la cual fue contratada por la empresa Palma Tica para desarrollar este proyecto de automatización.

AASA pertenece al grupo GD, el cual está integrado por cuatro empresas que se especializan en automatización e ingeniería eléctrica. Las empresas del grupo GD son:

- GD Ingeniería Eléctrica S.A.
- AASA, Automatización Avanzada S.A.
- CODIEL, Consultoría y Diseño Eléctrico S.A.
- IMESA, Ingeniería y Materiales Eléctricos S.A.

AASA se dedica principalmente al desarrollo de proyectos de automatización industrial y sus oficinas se ubican en La Uruca, San José.

### **Anexos**

**B1 Planos eléctricos**